# **FUJIFILM**

DIGITAL CAMERA

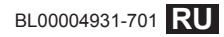

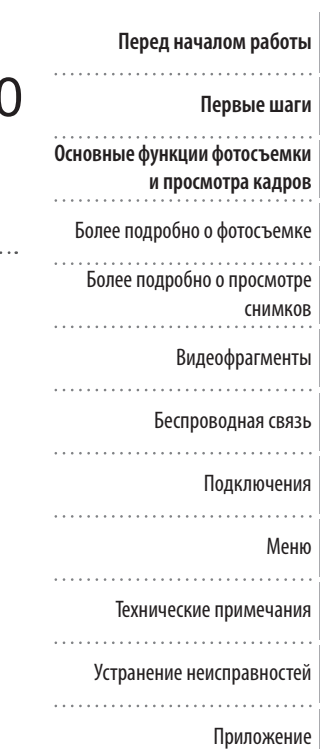

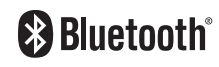

# Серия FINEPIX XP130 **Руководство пользователя**

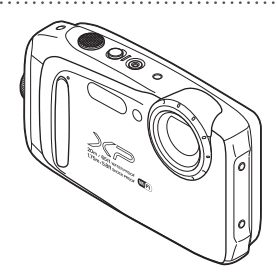

Чтобы получить сведения о сопутствующих изделиях, посетите наш сайт *http://www.fujifilm.com/products/digital\_cameras/index.html*

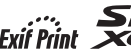

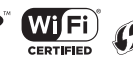

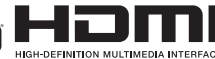

## **В целях безопасности безопасности**

#### **Обязательно перед использованием изделия прочтите данные примечания**

#### **Примечания по безопасности**

- Убедитесь в правильности использования фотокамеры. Перед использованием фотокамеры прочтите данные примечания по безопасности и *Руководство пользователя*.
- После прочтения данных примечаний по безопасности сохраните их в надежном месте.

#### **Информация о предупреждающих знаках**

Приведенные ниже символы используются в данном документе для обозначения серьезности травм или ущерба, к которым может привести несоблюдение обозначенных символами требований, и, как следствие, неправильное использование устройства.

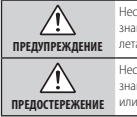

Несоблюдение требований, обозначенных данным знаком, может привести к тяжелым травмам или летальному исходу.

Несоблюдение требований, обозначенных данным знаком, может привести к телесным повреждениям или материальному ущербу.

Приведенные ниже символы используются для обозначения характера инструкций, которые следует соблюдать.

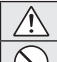

Предупреждающие знаки (в форме треугольника) обозначают информацию, на которую нужно обратить внимание ("важно").

Запрещающие знаки (в форме круга, перечеркнутого наклонной полосой) обозначают запрет указанных действий ("запрещено").

Общий предписывающий знак (в форме круга с восклицательным знаком) указывает на обязательность действий ("обязательно").

#### **Примечания относительно водонепроницаемых изделий**

- Если камера не используется, ее следует хранить в сухом месте.
- Если на камеру пролилась жидкость, отличная от пресной или морской воды, сначала смойте эту жидкость пресной водой, а затем вытрите камеру неворсистой тканью. Если у вас возникнут сомнения, обратитесь в местный сервисный центр.
- Водо- и пыленепроницаемые изделия не относятся к категории изделий, которые нельзя подвергать воздействию воды или пыли. Учитывайте это при ознакомлении со следующими примечаниями и предупреждениями.

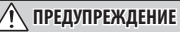

#### **При возникновении проблем выключите фотокамеру, извлеките батарею, отсоедините и отключите от сети блок питания.**

штепсельную Продолжение использования фотокамеры при появлении дыма, необычного запаха или при проявлении других признаков неисправности может привести к пожару или к поражению электрическим током. В таком случае обратитесь к дилеру FUJIFILM.

**Не допускайте попадания в фотокамеру воды или посторонних** 

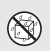

**Отключить** 

вилку

**предметов.** При попадании воды или посторонних предметов в фотокамеру отключите ее, извлеките батарею, отсоедините и отключите от сети блок питания. Продолжение использования фотокамеры может привести к пожару или к поражению электрическим током. Обратитесь за помощью к дилеру FUJIFILM.

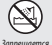

#### **Не используйте фотокамеру в ванной или в душе (кроме водо-**

использовать в ванной или **непроницаемых изделий).** Это может привести к пожару или к поражению электрическим током.

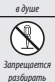

#### **Никогда не пытайтесь разобрать или внести изменения в**

**конструкцию фотокамеры (никогда не открывайте корпус).** Несоблюдение этой меры предосторожности может стать причиной возгорания или поражения электрическим током.

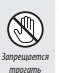

внутренние детали

**Если корпус раскололся в результате падения или другой аварийной ситуации, не трогайте внутренние детали.** Несоблюдение этой меры предосторожности может привести к поражению электрическим током или травме, в результате контакта с поврежденными деталями. Немедленно выньте батарею; действуйте осторожно, чтобы не ударило током, и чтобы не получить травму, затем обратитесь за консультацией к продавцу изделия.

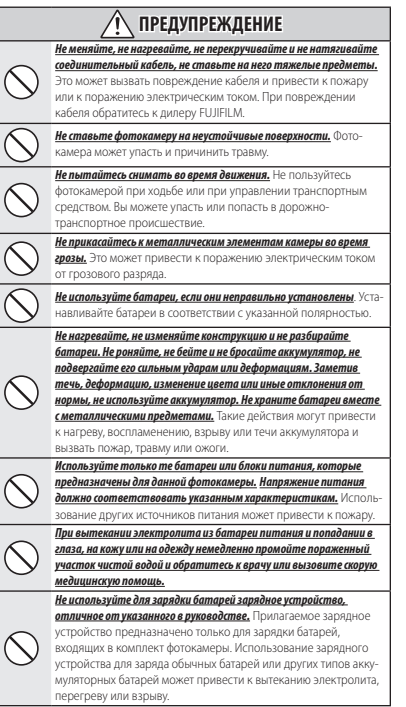

### **ПРЕДУПРЕЖДЕНИЕ**

**Существует опасность взрыва, если заменить элемент питания неправильно. При замене используйте элементы питания того же типа.**

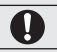

**Запрещается использовать в присутствии легковоспламеняющихся веществ, взрывоопасных газов или пыли.**

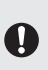

**При переноске батарей вставляйте их в цифровую фотокамеру или кладите в жесткий футляр. Храните батареи в жестком футляре. При утилизации использованных батарей оборачивайте контакты изоляционной лентой.** Контакт с металлическими

предметами или батареями может привести к возгоранию или взрыву батареи.

**Держите мелкие аксессуары, например, карты памяти и крышку горячего башмака, в местах, недоступных для детей.** Дети могут случайно проглотить мелкие аксессуары, например, карты памяти и крышку горячего башмака. Обязательно храните карты памяти в местах, недоступных для детей. Если ребенок проглотил карту памяти, обратитесь к врачу или вызовите скорую медицинскую помощь.

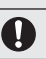

**Выключайте фотокамеру, когда вокруг Вас много людей.** Фотокамера испускает радиочастотное излучение, которое может мешать работе кардиостимуляторов.

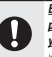

**Выключайте фотокамеру, находясь вблизи автоматических дверей, систем громкой связи и других устройств с автоматическим управлением.** Фотокамера испускает радиочастотное излучение, которое может вызвать неисправности в работе этих устройств.

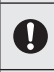

**Держите фотокамеру на расстоянии как минимум 22 см от людей, использующих кардиостимуляторы.** Фотокамера испускает радиочастотное излучение, которое может мешать работе кардиостимуляторов.

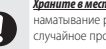

**Храните в местах, недоступных для маленьких детей.** Случайное наматывание ремешка или шнура питания на шею или случайное проглатывание аксессуара может привести к удушью или другим травмам.

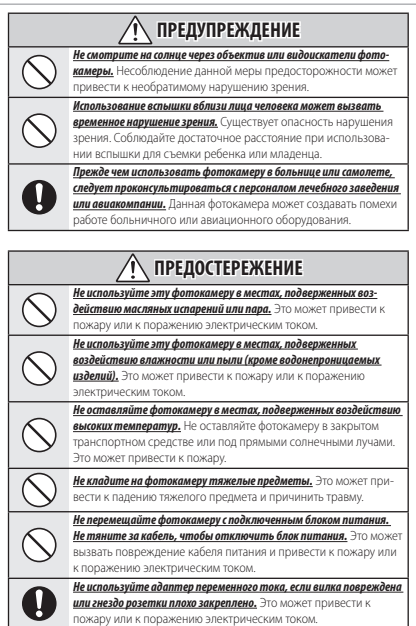

### **ПРЕДОСТЕРЕЖЕНИЕ**

**Не заворачивайте и не накрывайте фотокамеру или блок питания тканью или одеялом.** Это может вызвать перегрев и привести к деформации корпуса или возникновению пожара.

**Перед чисткой фотокамеры или длительным хранением извлекайте батареи и отсоединяйте блок питания.** Несоблюдение данного требования может привести к пожару или к поражению электрическим током.

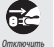

**После окончания зарядки выньте зарядное устройство из розетки.**

штепсельную Оставленное в розетке зарядное устройство может стать причиной пожара.

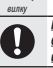

**Когда извлекаете карту памяти, следите, чтобы она не слишком быстро выскочила из слота. Осторожно придерживайте ее пальцем.** Карта памяти может выскочить и стать причиной травмы.

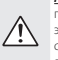

**Регулярно проводите проверку и чистку фотокамеры.** Скопление пыли в фотокамере может привести к пожару или к поражению электрическим током. Каждые два года обращайтесь в сервисный центр FUJIFILM для проведения очистки внутренних деталей фотокамеры. Имейте в виду, что эта услуга платная.

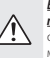

**Во время съемки объектов, освещенных сзади, не допускайте попадания солнца в кадр.** Солнечный свет, сфокусированный в фотокамеру, когда солнце находится в кадре или рядом с ним, может вызвать возгорание или ожоги.

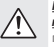

**Не переносите фотокамеру или объектив, когда они установлены на штативе.** Изделие может упасть или удариться о другие предметы, вызвав травму.

#### **Батарея и источник питания**

**Примечание**: Проверьте тип используемых в фотокамере батарей и прочтите соответствующие разделы.

Ниже описывается, как правильно использовать батареи питания и продлить срок их службы. Неправильное использование батарей сокращает срок их службы и может привести к их протеканию, перегреву, возгоранию или взрыву.

#### *Ионно-литиевые батареи*

Прочтите данный раздел, если в Вашей фотокамере используются ионнолитиевые батареи.

Батарея питания поставляется незаряженной. Перед использованием фотокамеры зарядите батарею. Храните батарею в футляре, если она не используется.

#### ■ **Примечания, касающиеся батарей**

Батарея постепенно разряжается, даже если она не используется. Зарядите батарею за один или два дня до использования.

Срок службы батареи можно продлить, если выключать фотокамеру, когда она не используется.

Емкость батареи уменьшается при низких температурах; разряженная батарея может вообще не работать на холоде. Держите полностью заряженную запасную батарею в теплом месте и выполняйте замену батареи при необходимости или держите батарею в кармане или другом теплом месте и вставляйте ее в фотокамеру непосредственно перед съемкой. Не кладите батарею так, чтобы она непосредственно касалась обогревателей или других нагревательных приборов.

#### ■ **Зарядка батареи**

Время зарядки увеличится при температуре окружающей среды ниже +10 °C или выше +35 °C. Не пытайтесь заряжать батарею при температуре выше 40 °C; при температуре ниже 0 °C батарея не зарядится.

Не пытайтесь зарядить полностью заряженную батарею. Однако чтобы производить зарядку, необязательно, чтобы батарея была полностью разряжена.

Батарея может нагреваться непосредственно после зарядки или использования. Это нормальное явление.

#### ■ **Срок службы батареи**

При обычных температурах батарею можно заряжать приблизительно 300 раз. Заметное уменьшение времени, в течение которого батарея удерживает заряд, указывает на то, что батарея достигла конца срока службы, и ее следует заменить.

#### ■ **Хранение**

Работа батареи может ухудшиться, если полностью заряженную батарею не использовать в течение длительного времени. Полностью разрядите батарею, прежде чем положить ее на хранение.

Если фотокамера не будет использоваться в течение длительного времени, выньте батарею и храните ее в сухом месте при температуре окружающей среды от +15 °C до +25 °C. Не храните батарею в местах, подверженных воздействию экстремальных температур.

#### ■ **Предостережения: Обращение с батареей**

- Не переносите и не храните батарею вместе с металлическими предметами, например, с ожерельями или шпильками.
- Не подвергайте воздействию пламени или тепла.
- Не разбирайте и не изменяйте конструкцию.
- Используйте только с соответствующими зарядными устройствами.
- Не роняйте батареи и не подвергайте их сильным ударам.
- Не подвергайте воздействию воды.
- Держите контакты в чистоте.
- Батарея и корпус фотокамеры могут нагреваться после продолжительного использования. Это — нормальное явление.

#### *Щелочные батареи AA/никель- AA/никель-*

#### *металлогидридные аккумуляторные батареи AA/Литиевые батареи AA*

Прочтите данный раздел, если в Вашей фотокамере используются щелочные батареи AA или никель-металлогидридные аккумуляторные батареи AA. Информация о совместимых типах батарей находится в руководстве пользователя фотокамеры.

#### ■ **Предостережения: Обращение с батареями**

- Не подвергайте воздействию воды, пламени, тепла и не храните в теплых и влажных условиях.
- Не переносите и не храните батарею вместе с металлическими предметами, например, с ожерельями или шпильками.
- Не разбирайте и не изменяйте конструкцию батарей или корпуса.
- Не подвергайте батареи сильным ударам.
- Не используйте протекающие, деформированные или выцветшие батареи.
- Храните в местах, недоступных для младенцев и маленьких детей.
- Вставляйте батареи, соблюдая полярность.

### В целях безопасности

- Не используйте вместе старые и новые батареи, батареи с разным уровнем заряда или батареи разных типов.
- Если фотокамера не используется длительное время, извлеките из нее батареи. Имейте в виду, что время на часах фотокамеры будет сброшено.
- Батареи могут нагреваться непосредственно после использования. Выключите фотокамеру и подождите, пока батареи остынут, прежде чем брать их руками.
- Емкость батарей уменьшается при низких температурах. Держите запасные батареи в кармане или другом теплом месте и выполняйте замену при необходимости. Охлажденные батареи могут восстановить часть своего заряда, если их поместить в теплое место.
- Отпечатки пальцев и другие загрязнения на контактах батареи могут ухудшить работу батареи. Тщательно удаляйте загрязнения с контактов батареи мягкой сухой тканью, прежде чем вставить ее в фотокамеру.

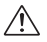

Если из батарей вытек электролит, тщательно протрите батарейный отсек, прежде чем вставить новые батареи.

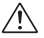

При попадании электролита на кожу или одежду тщательно промойте пораженный участок водой. **При попадании электролита в глаза немедленно промойте пораженный участок водой и обратитесь за медицинской помощью. Не трите глаза. Несоблюдение данной меры предосторожности может привести к повреждению зрения**.

#### ■ **Никель-металлогидридные батареи**

Емкость никель-металлогидридных батарей может быть временно меньше номинальной в начальный период эксплуатации, после длительного периода хранения и в случае, когда батареи многократно заряжают, прежде чем они полностью разрядились. Это — нормальное явление, не означающее неисправность. Емкость батареи можно увеличить, производя многократную разрядку при помощи опции разрядка в меню установки параметров фотокамеры и зарядку батареи с помощью зарядного устройства.

Q **ПРЕДОСТЕРЕЖЕНИЕ**: Не используйте опцию разрядка для щелочных батарей.

Фотокамера потребляет небольшое количество энергии, даже находясь в выключенном состоянии. Никель-металлогидридные батареи, оставленные в фотокамере на длительное время, могут разрядиться до такого состояния, что больше не смогут удерживать заряд. Работа батарей также может ухудшиться, если батареи разряжаются при использовании их в таких устройствах, как фонарь. Используйте опцию разрядка в меню установки параметров фотокамеры для разрядки никель-металлогидридных батарей. Батареи, неспособные удерживать заряд даже после многократной разрядки и подзарядки, достигли конца срока службы, и их необходимо заменить.

Никель-металлогидридные батареи можно заряжать в зарядном устройстве (продается отдельно). Батареи могут нагреваться непосредственно после зарядки. Смотрите инструкции к зарядному устройству для получения более подробной информации. Используйте зарядное устройство только с совместимыми батареями.

Никель-металлогидридные батареи постепенно разряжаются, если они не используются.

#### ■ **Утилизация**

**ПРЕДОСТЕРЕЖЕНИЕ**: Утилизируйте использованные батареи в соответствии с местными правилами.

#### *Блоки питания переменного тока (про- (продаются отдельно)*

Данный раздел касается всех моделей фотокамер. Используйте только блоки питания FUJIFILM, предназначенные для данной фотокамеры. При использовании других блоков питания можно повредить фотокамеру.

- Блок питания предназначен только для использования в помещениях.
- Убедитесь, что штекер постоянного тока надежно вставлен в фотокамеру.
- Перед тем как отсоединить блок питания, выключите фотокамеру. Отсоединяйте блок питания, держась за вилку, а не за кабель.
- Не используйте с другими устройствами.
- Не разбирайте.
- Не подвергайте воздействию высоких температур и влажности.
- Не подвергайте батареи сильным механическим воздействиям.
- Во время использования блок питания может издавать специфический шум или нагреваться. Это — нормальное явление.
- Если блок питания создает радиопомехи, перенаправьте или переустановите приемную антенну.

#### Использование фотокамеры

Не направляйте фотокамеру на очень яркие источники света, как, например, солнце в безоблачную погоду. Несоблюдение этой меры предосторожности может привести к поврежпению патчика изображения фотокамеры

#### Пробная съемка

Перед съемкой важных событий (например, свалеб или путешествий) слепайте пробный снимок и посмотрите результат на ЖК мониторе, чтобы проверить правильно ли работает фотокамера. Корпорация FUJIFII М не несет ответственности за повреждения или потерю доходов в результате неправильной работы излелия.

#### Примечания по авторским правам

Кроме случаев использования изображений исключительно в личных целях изображения записанные с помошью цифровой камеры. нельзя использовать с нарушением авторских прав. без разрешения правообладателя. Помните, что существуют ограничения на съемку в TPATDAX HA DARRIPKATPILHHIX MPDOFIDIARTIARX M выставках, лаже если снимки прелназначены лля использования исключительно в личных целях. Также следует помнить, что передача карт памяти с записанными на них изображениями или данными, защищенными авторским правом, разрешена только в соответствии с законодательством об авторском праве.

#### Бережное обрашение

Чтобы обеспечить правильность записи изображений, во время записи зашишайте фотокамеру от сотрясений и механических возлействий

#### Жидкие кристаллы

В случае повреждения ЖК монитора. необходимо соблюдать осторожность и не лопускать контакта с жилкими кристаллами. В случае возникновения олной из привеленных ниже ситуаций примите слелующие меры по оказанию первой помощи:

- При попадании жидких кристаллов на кожу. BNTDMTP VUACTOK KOЖM TKAHNO 3ATPM TILLA тельно промойте проточной водой с мылом.
- При попадании жидких кристаллов в глаза промывайте глаза чистой волой не менее 15 минут, а затем обратитесь за медицинской помощью.
- При попалании жилких кристаллов внутрь тшательно промойте рот волой. Выпейте большое количество воды и вызовите рвоту, затем обратитесь за медицинской помощью.

Несмотря на то, что лисплей изготовлен с использованием члезвычайно высокоточной технологии, на нем могут быть пиксели, которые горят постоянно или не горят вообще. Это не является неисправностью и не влияет на снимки, снятые изделием.

#### Информация о товарных знаках

 $xD$ -Picture Card  $M$ <sub>2</sub> $D$ <sub>2</sub> **BRUBINTCB** товарными знаками корпорации FUJIFILM. Типографические шрифты, используемые в данном изделии, разработаны исключительно компанией DynaComware Taiwan Inc. Macintosh Mac OS и macOS - товарные знаки Apple Inc., зарегистрированные в США и лругих странах Windows является товарным знаком или зарегистрированным товарным знаком Microsoft Corporation в США и/или лругих странах Wi-Fi® и Wi-Fi Protected Setup® являются зарегистрированными товарными знаками компании Wi-Fi Alliance Словесный знак и логотипы Bluetooth® являются зарегистрированными товарными знаками. приналлежащими Bluetooth SIG. Inc. и любое использование таких знаков компанией

ELLIEILM ocyulectropetca no nivieh3MM Adobe и Adobe Reader являются товарными знаками или зарегистрированными товарными знаками компании Adobe Systems Incorporated в США и/или других странах. Логотипы SDHC и SDXC являются товарными знаками компании SD-3C. LLC. Логотип HDMI является товарным знаком. Все прочие названия, упомянутые в данном руководстве, являются товарными знаками или зарегистрированными товарны-**МИ ЗНАКАМИ СВОИХ ВЛАЛАЛЬЦАВ.** 

#### Электрические помехи

Ланная фотокамера может созлавать помехи работе больничного или авиационного оборудования. Прежде чем использовать фотокамеру в больнице или самолете, следует проконсультироваться с персоналом лечебного заведения или авиакомпании.

#### **Формат Exif Print (Exif версии 2.3)**

Exif Print - послелняя версия станларта используемого в цифровых фотокамерах для создания файлов с лополнительной информашией, которая применяется лля корректной цветоперелачи во время печати.

#### *RAЖНОЕ ЗАМЕЧАНИЕ:* Прочтите, прежде чем использовать программное обеспечение

Запрешен прямой или косвенный экспорт (неликом или частично) линензированного программного обеспечения без разрешения СООТВЕТСТВУЮЩИХ АЛМИНИСТОАТИВНЫХ ООГАНОВ управления.

#### Беспроводные сетевые устройства и устройства Bluetooth: предостережения

ВАЖНО: Прочтите следующие замечания, прежде чем использовать встроенный беспроводной передатчик фотокамеры.

- **Ф** Данное изделие, содержащее функцию шифрования, разработанную в Соединенных Штатах, контролируется Правилами экспортного контроля Соединенных Штатов и не может быть экспортировано или реэкспортировано в какую-либо страну, на которую Соединенные Штаты накладывает эмбарго на поставку товаров.
- Используйте только беспроводную сеть или устройство Bluetooth. FUJIFILM не берет на себя ответственность за повреждения, возникшие в результате несанкционированного использования. Не используйте в аппаратуре, требующей высокой степени надежности. например, в медицинском оборудовании или других системах, которые могут прямо или косвенно воздействовать на жизнь людей. При использовании ланного устройства в компьютере или лругой системе, требующей более высокой степени належности, чем беспроводная сеть или устройства Bluetooth, обязательно соблюдайте все меры прелосторожности лля обеспечения безопасности и прелотвращения неисправности.
- Используйте только в той стране, где данное устройство было приоб**ретено.** Данное устройство соответствует нормам, регулирующим беспроводные сетевые устройства и устройства Bluetooth в той стране, в которой оно было приобретено. При использовании данного VETDOЙСТВА СОблюдайте все нормы, действующие в соответствующем .<br>ОРГИОНА FUJIFILM НА берет на себя ответственность за проблемы. возникающие из-за использования данного устройства в других территориально-административных единицах.
- Не используйте данное устройство в местах, подверженных воздействию магнитных полей, статического электричества или радиопомех. Не используйте передатчик вблизи микроволновых печей или в других местах, подверженных воздействию магнитных полей. статического электричества или радиопомех, которые могут мешать приему беспроводных сигналов. Могут возникать взаимные помехи. когда передатчик используется вблизи другого беспроводного устройства, работающего в диапазоне 2,4 ГГц.
- **Безопасность**: Беспроводная сеть и устройства Bluetooth передают данные по радио, поэтому их использование требует повышенного внимания к безопасности, чем в случае проводных сетей.
- Не полключайтесь к неизвестным сетям или сетям к которым у Вас нет права лоступа, лаже если они отображаются на Вашем устройстве, поскольку такой доступ может считаться несанкционированным. Полключайтесь только к сетям, к которым у Вас есть право доступа.
- Имейте в виду, что беспроводные передачи могут быть уязвимы для перехвата сторонними линами.
- Приведенные далее пункты запрещены законом:
- Разборка или модификация этого устройства
- Удаление ярлыков сертификации устройств
- Данное устройство работает на той же частоте, что и промышленные, образовательные и медицинские устройства и беспроводные передатчики. Оно также работает на той же частоте, что и лицензионные и специальные нелицензионные низковольтные передатчики, используемые в системах слежения с ралиочастотной илентификацией для сборочных линий другого подобного оборудования.
- Во избежание помех в работе вышеперечисленных устройств соблюдайте следующие меры предосторожности. Перел использованием данного устройства убедитесь в том, что не работает передатчик ралиочастотной илентификации. Если Вы обнаружите, что ланное .<br>УСТРОЙСТВО ВЫЗЫВАЄТ ПОМЕХИ В РАботе ЛИЦЕНЗИОННЫХ ПЕРЕЛАТЧИКОВ. используемых в системах слежения с радиочастотной идентификацией, немедленно прекратите использование затронутой частоты или переместите устройство в другое место. Если Вы заметили, что DAHHOP VCTDOЙCTRO RN3NRAPT DOMPYM R HM3KORODNTHNY CMCTPMAY спежения с ралиочастотной илентификацией, обратитесь к прел-CTARMTORIO ELLIEILM
- Не используйте это устройство на борту самолета. Имейте в вилу. что Bluetooth может оставаться включенным, даже когда камера отключена. Чтобы отключить Bluetooth перейлите в меню настроек **ВЫЙРЛИТР В НАСТРОЙКА СОЕЛИНЕНИЯ > НАСТРОЙКИ** Bluetooth > ВКЛ/ВЫКЛ Bluetooth и выберите ВЫКЛЮЧИТЬ

## **Oб этом руководстве**

Прежде чем приступить к использованию фотокамеры, прочтите это руководство и предупреждения в разделе "В целях безопасности" ( 1 ii). Для получения информации по конкретным вопросам, смотрите приведенные НИЖА ИСТОЧНИКИ

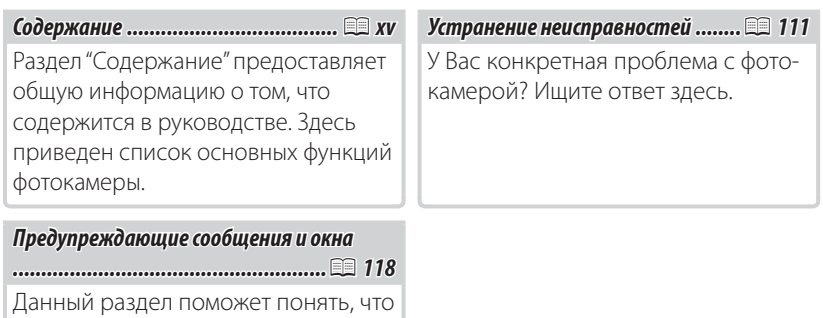

### **20 Карты памяти**

означают мигающие иконки или сообшения об ошибках на дисплее.

Фотографии могут храниться во внутренней памяти фотокамеры или на дополнительных картах памяти SD, SDHC и SDXC (印 12), которые в данном руководстве называются "карты памяти".

## **Часто используемые кнопки**

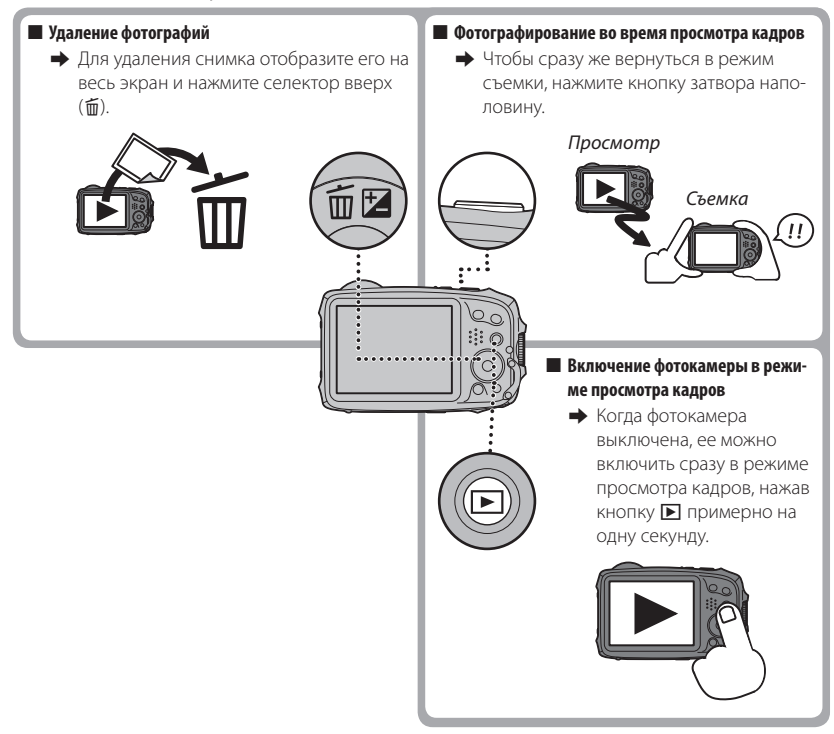

## **Особенности изделия и предосторожности во время использования**

#### ■ **Защита от влаги, пыли и ударной нагрузки**

Q Фотокамера соответствует стандарту JIS Class 8 по водостойкости и JIS Class 6 (IP68) по пыле- Class 6 пыленепроницаемости, также прошла тесты компании FUJIFILM на падение (высота падения: 1,75 м; ударная поверхность: фанера, толщина 5 см) в соответствии с методом MIL-STD 810F Method 516.5: Shock нагрузка. Данные результаты были получены с помощью внутреннего тестирования и не дают полной гарантии водостойкости или неуязвимости к повреждению или разрушению. Принадлежности, поставляемые с фотокамерой, не являются водонепроницаемыми.

#### ■ **Перед использованием**

- **1** Проверьте водонепроницаемую прокладку и смежные с ней поверхности и удалите любую пыль, песок или другие посторонние объекты с помощью мягкой сухой ткани.
	- Q Замените водонепроницаемую прокладку, если она деформиро- деформирована или иным образом повреждена (имейте в виду, что данные услуги являются платными; свяжитесь с продавцом или техническим работником авторизованного сервисного центра FUJIFILM для получения дополнительной информации). Если не выполнить замену прокладки, то это может привести к нарушению герметичности и повреждению фотокамеры.
- **2** Удерживая крышку отсека батареи закрытой на корпусе фотокамеры ((1)), поверните зашелку до шелчка ((2)), чтобы надежно зафиксировать крышку.
- **3** Проверьте надежность фиксации, повернув защелку в обратном направлении и убедившись, что крышка не открывается.

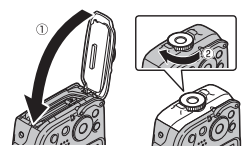

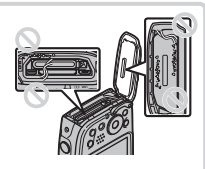

- Q Передняя поверхность объектива фотокамеры защищена стеклом. Посторонние частицы на сте- стекле будут оказывать негативное влияние на качество изображения; содержите стекло в чистоте.
- Q Проверьте, чтобы крышка отсека батареи была полностью защелкнута. Попадание воды, грязи полностью защелкнута. Попадание воды, или песка в фотокамеру могут стать причиной неисправности.
- Q Не открывайте и не закрывайте крышку отсека батареи мокрыми руками или в местах, где много пыли, песка или возле воды, например, находясь на водоеме или возле него.
- Q Вставляйте или вынимайте батареи, карты памяти или подсоединяйте кабели USB или HDMI к абсолютно сухой фотокамере.
- Q Фотокамера не плавает. Обязательно прикрепите ремешок и наденьте его на запястье во время использования фотокамеры.

#### ■ **Во время использования**

- Q Ограничение использования под водой: глубина до 20 м, время до 120 минут. Очистите и высушите фотокамеру в течение одного часа при использовании ее под водой.
- Q Внутренние части фотокамеры водопроницаемые. Не открывайте и не закрывайте крышку от- отсека батареи под водой. После очистки фотокамеры убедитесь в том, что она абсолютно сухая, прежде чем открывать или закрывать крышку отсека батареи.
- Q Не пользуйтесь в горячих минеральных источниках или в бассейнах с подогреваемой водой.
- Q Фотокамера может потерять водонепроницаемость, если применять к ней чрезмерные усилия если применять к или вибрацию. Не погружайтесь под воду с фотокамерой и не применяйте чрезмерных усилий каким-либо другим способом. В случае если фотокамера подвергалась сильным механическим ударам, обратитесь к продавцу или техническому работнику авторизованного сервисного центра FUJIFILM.
- Q Если оставить фотокамеру на песке, ее температура может превысить эксплуатационные огра- ограничения, а песок может попасть в динамик или микрофон.
- Q Солнцезащитный крем, лосьон для загара или другие маслянистые вещества могут обесцве- обесцветить корпус фотокамеры, удалите их влажной тканью.
- Q Обратите внимание, что под действием влаги или трения цвет ремешка из комплекта постав- что под действием влаги поставки может измениться или окрасить соседние предметы.

#### ■ **После использования**

Выполните следующие действия после использования фотокамеры под водой или в местах, где посторонний предмет может прилипнуть к корпусу камеры.

**1** Надежно закройте крышку батарейного отсека и промойте фотокамеру водой под краном или оставьте фотокамеру в резервуаре с чистой водой примерно на десять минут.

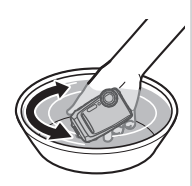

- **2** Вытрите воду с фотокамеры мягкой сухой тканью и поместите ее для просушивания в хорошо проветриваемом месте в тени.
- **3** Убедившись, что фотокамера высохла и на ней нет капель воды, откройте крышку батарейного отсека и с помощью мягкой сухой ткани вытрите любую воду, пыль или другие посторонние вещества с батарейного отсека.
- Q Удалите все посторонние объекты с водонепроницаемой прокладки и смежной с ней поверх- поверхности. Посторонние объекты могут повредить прокладку, снижая водонепроницаемость.
- Q Никогда не используйте жидкое мыло, моющие средства, спирт и другие очистители, так как они могут негативно повлиять на водонепроницаемость.
- Q После использования удалите влагу и посторонние предметы сухой тканью, плотно закройте крышку отсека батареи, а затем погрузите фотокамеру в чистую воду примерно на десять минут. Тщательно высушите фотокамеру после извлечения ее из воды.

#### ■ **Хранение и техническое обслуживание**

- Q Не храните при температуре ниже 0 °C или выше 40 °C.
- Q Для обеспечения постоянной водонепроницаемости, рекомендуется менять водонепрони- водонепроницаемую прокладку примерно раз в год (эта услуга платная). В этом случае свяжитесь с про- продавцом или техником авторизованного сервисного центра FUJIFILM для получения дополни- дополнительной информации.

#### ■ **Конденсация внутри объектива**

В некоторых условиях среды внутри объектива может образовываться конденсация (туман). Это не означает неисправность. От конденсации можно избавиться, оставив крышку батарейного отсека открытой в месте со стабильной температурой без повышенной температуры, влажности, наличия песка и пыли.

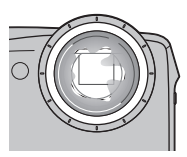

### **20 Конденсация**

Большая вероятность появления конденсации появляется, если фотокамера была помещена в холодную воду после нахождения в месте с высокой температурой, или после перемещения фотокамеры из холодного в теплое место, или если батарейный отсек был открыт в месте с повышенной влажностью.

#### ■ **Низкая температура**

- Q Время работы аккумуляторной батареи падает при низких температурах, уменьшая количе- количество фотографий, которые можно сделать. Накройте фотокамеру, чтобы она была в тепле, или поместите ее под одежду.
- Q Используйте батарею NP-45S.
- Q При низких температурах дисплей может реагировать медленно. Это не является неисправно- неисправностью.

## **||Содержание**

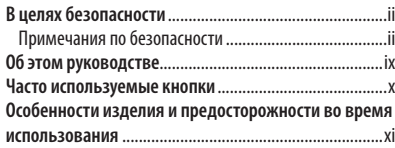

### **Перед началом работы**

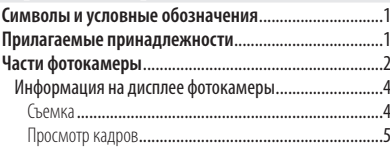

### **Первые шаги**

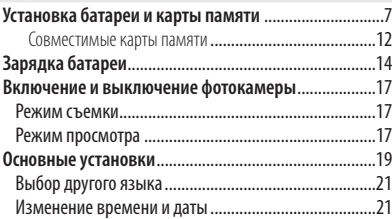

### **Основные функции фотосъемки и просмотра кадров Фотографирование в режиме** Q **(Распознавание сцены)** .............................................................................22 **Просмотр фотографий** ..................................................26

### **Более подробно о фотосъемке**

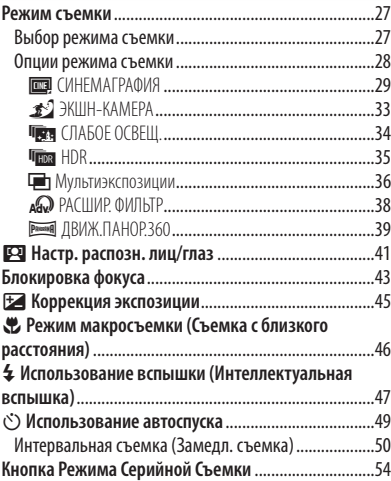

### **Более подробно о просмотре снимков Опции меню просмотра снимков** ...............................55 Непрерывная съемка ..................................................55 I Избранное: Оценка изображений..........................55 Увеличение во время просмотра ................................56 Многокадровый просмотр ..........................................57 A **Удаление снимков** ..................................................58 b **Поиск изображения** ...............................................59 k **Помощь фотоальбома** ...........................................60 Создание фотоальбома ................................................60 Просмотр фотоальбомов .............................................61 Редактирование и удаление фотоальбомов ..............61 **Просмотр панорам** ........................................................62

### **Видеофрагменты**

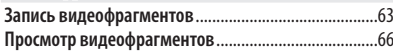

### **Беспроводная связь**

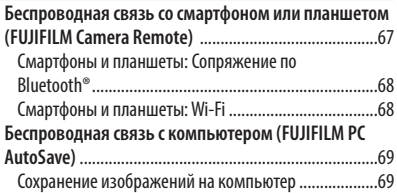

#### **Подключения**

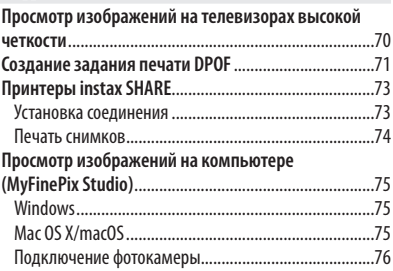

#### **Меню**

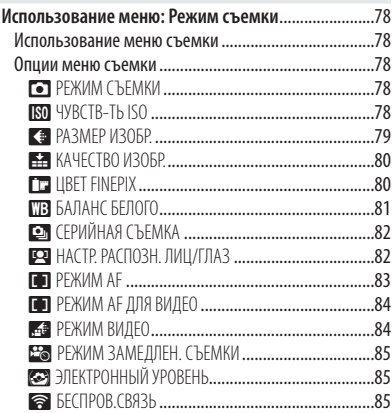

### xvii

### Содержание

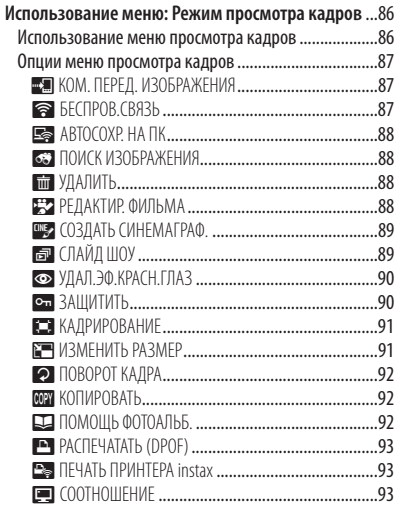

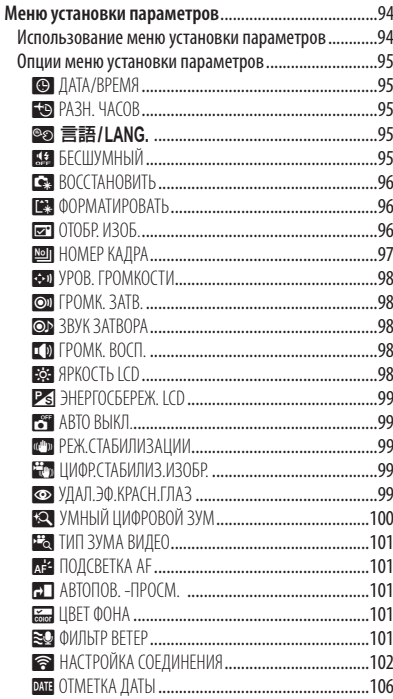

### **Технические примечания**

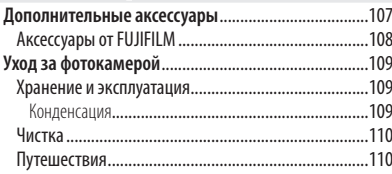

### **Устранение неисправностей**

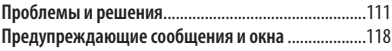

### **Приложение**

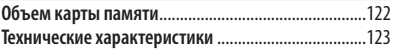

## **Символы и условные обозначения**

В данном руководстве используются следующие символы:

- Q : Эти сведения необходимо изучить перед использованием фотокамеры для обеспечения правильной работы.
- R : Дополнительная информация, которая может быть полезна при использовании фотокамеры.
- **■: Другие страницы в руководстве, на которых может находиться информа**ция по данному вопросу.

Пункты меню и другие надписи на ЖК-дисплее выделены **жирным шрифтом**. В данном руководстве иллюстрации дисплея могут быть упрощены с целью упрощения инструкций.

## **Прилагаемые принадлежности**

В комплект фотокамеры входят следующие предметы:

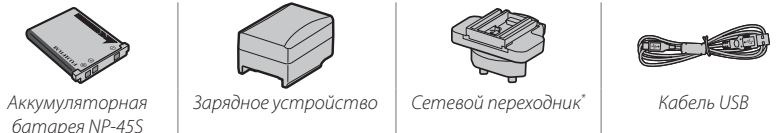

- *Ремешок*
- *User Guide (Краткое руководство пользователя)*

Присоедините ремешок, как показано на рисунке.

 **Присоединение ремешка ремешка**

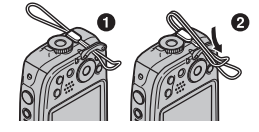

\* Форма адаптера отличается, в зависимости от региона продажи.

## **| Части фотокамеры**

Для получения более подробной информации перейдите на страницу, указанную справа.

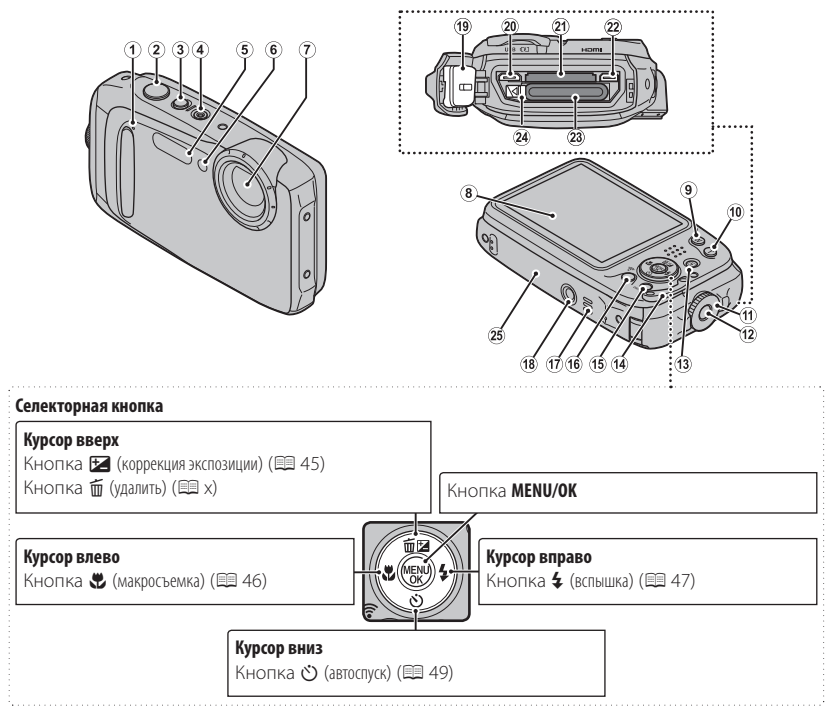

В данном руководстве иллюстрации упрощены в пояснительных целях.

### Части фотокамеры

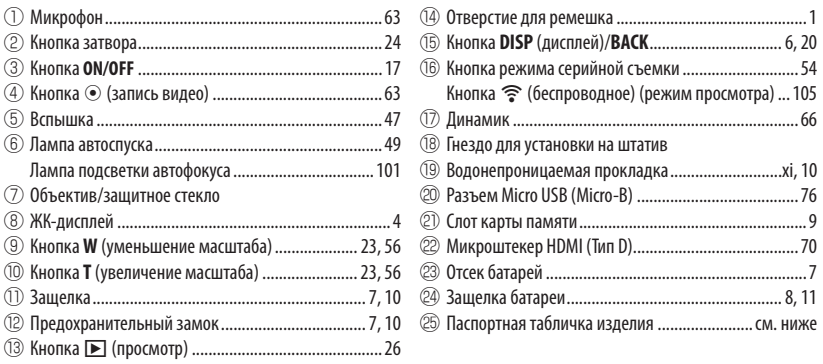

### **Паспортная табличка изделия изделия**

Не удаляйте паспортную табличку изделия, в которой указаны идентификатор FCC ID, маркировка KC, серийный номер и другие важные сведения.

### *Информация на дисплее фотокамеры фотокамеры*

Во время съемки и просмотра кадров на дисплее могут появляться следующие обозначения. Обозначения могут отличаться в зависимости от параметров фотокамеры.

### ■ **Съемка**

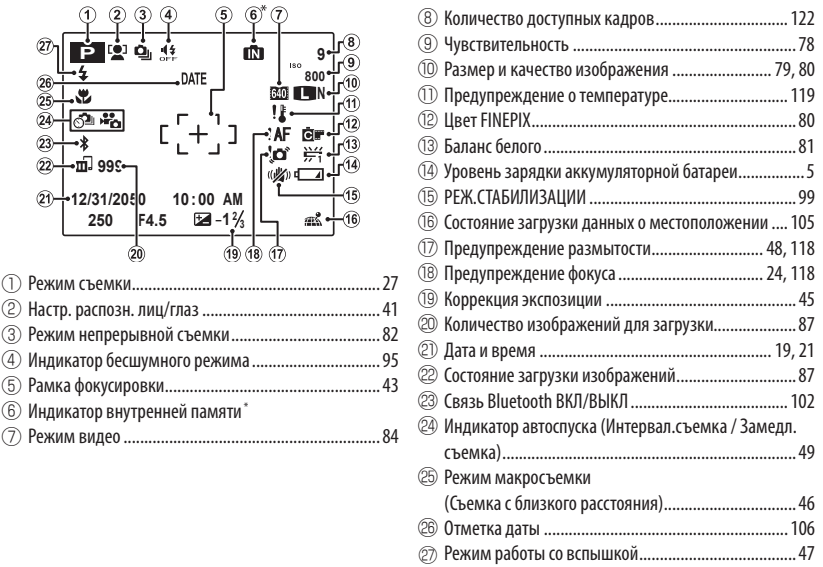

TRI: указывает на то, что не вставлена карта памяти и изображения будут сохранены во внутренней памяти фотокамеры ( 全); мигает желтым цветом пока записываются изображения. Если вставлена карта памяти, то желтый символ В будет мигать на дисплее, пока записываются изображения.

### ■ **Просмотр кадров**

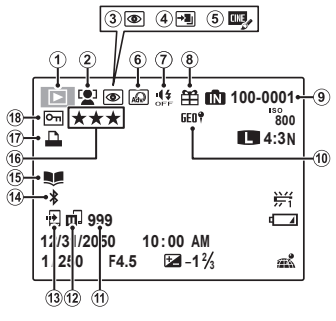

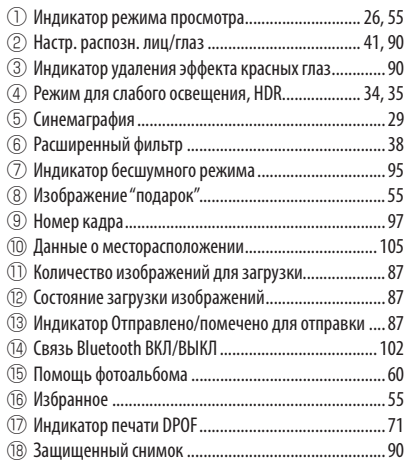

### **Уровень зарядки аккумуляторной батареи батареи**

Уровень зарядки аккумуляторной батареи показывается следующим образом:

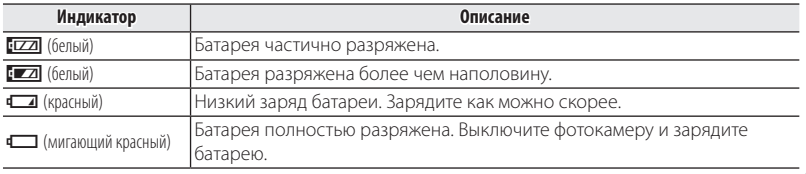

### **• Скрытие и показ индикаторов**

Нажмите **DISP/BACK** для просмотра индикаторов съемки и просмотра следующим образом:

- **Съемка**: Индикаторы показаны/индикаторы скрыты/оптимальное кадрирование/ HD кадр
- **Просмотр**: Индикаторы показаны/индикаторы скрыты/ $\star$  избранное

## *Первые шаги шаги*

## **Установка батареи и карты памяти**

Установите батарею и карту памяти, как описано ниже.

Q Прежде чем продолжить убедитесь, что на водонепроницаемой прокладке нет инородных веществ как описано на странице xi.

### **1** Откройте крышку отсека батареи.

Удерживая предохранительный замок нажатым (1), поверните защелку (2) и откройте крышку батарейного отсека (3).

R Перед тем как открыть крышку отсека батареи, убедитесь в том, что фотокамера отключена.

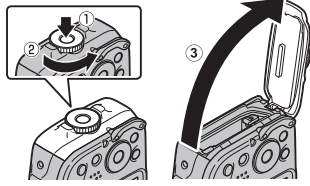

- Q Не открывайте крышку отсека батареи на включенной фотокамере. Невыполнение данного требования может привести к повреждению файлов изображений на карте памяти.
- Q Не прилагайте чрезмерных усилий при обращении с крышкой отсека батареи.
- Q Вытрите капли воды и другие посторонние объекты сухой тканью, прежде чем открывать крышку отсека батареи.

## **2** Вставьте батарею.

Совместите оранжевую полоску на батарее с оранжевой защелкой батареи и вставьте батарею в фотокамеру, надавливая защелку с одной стороны. Проверьте, чтобы батарея была надежно закреплена.

Q Вставляйте батарею, соблюдая полярность. Не применяйте усилий и не пытайтесь вставить батарею другой стороной или в обратном направлении. В правильном положении батарея вставится легко.

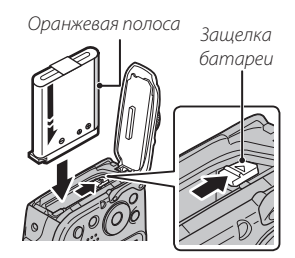

### 3 Вставьте карту памяти.

Возьмите карту памяти, как показано справа, вставьте ее в слот полностью до шелчка.

- **Ф** Следите за тем, чтобы карта вставлялась правильной стороной. Не вставляйте ее под углом и не прилагайте усилий. Если карта памяти вставлена неправильно, или не вставлена вообще, то на ЖК-лисплее появится Г.П. а для записи и просмотра будет использоваться внутренняя память фотокамеры.
- **1** Карты памяти SD/SDHC/SDXC можно защитить от записи, что сделает невозможным форматирование этих карт или запись и удаление изображений. Перед тем как вставить карту памяти SD/SDHC/SDXC, сдвиньте переключатель защиты от записи в положение снятия защиты.

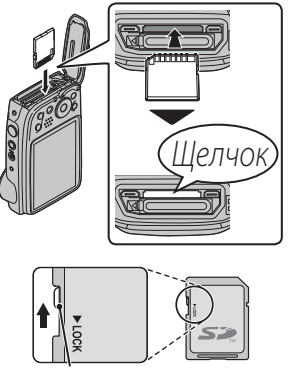

Переключатель защиты от записи

## **4** Закройте и защелкните крышку отсека батареи.

Удерживая крышку отсека батареи закрытой на корпусе фотокамеры (q), поверните защелку до щелчка ((2)), чтобы надежно зафиксировать крышку.

Q Перед тем как закрыть крышку, проверьте, нет ли пыли, песка или других посторонних предметов на водонепроницаемой прокладке или смежных поверхностях.

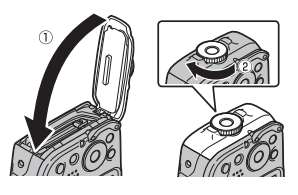

- Q При закрытии крышки отсека батареи не прилагайте чрезмерных усилий в горизонтальном направлении. Несоблюдение этой меры предосторожности может привести к смещению водонепроницаемой прокладки, из-за чего внутрь фотокамеры может попасть вода.
- Q Проверьте надежность фиксации, повернув защелку в обратном направлении и убедившись, что крышка не открывается.

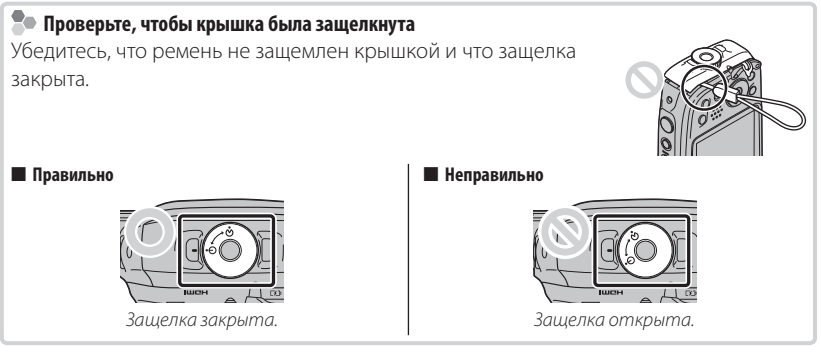

### **Извлечение батареи и карты памяти карты памяти**

Прежде чем извлечь батарею или карту памяти, выключите фотокамеру и откройте крышку отсека батареи.

Чтобы вынуть батарею, прижмите защелку батареи к боковой стороне и выдвиньте батарею из фотокамеры, как показано на рисунке.

Чтобы вынуть карту памяти, нажмите на нее и медленно отпустите. Теперь карту можно вынуть рукой. Когда карта памяти извлекается из фотокамеры, то она быстро выскакивает из слота. Придерживайте ее пальцем, чтобы она выходила медленно.

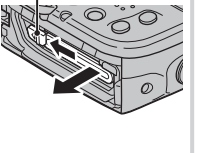

*Защелка батареи*

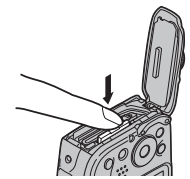

### **• Совместимые карты памяти**

Карты памяти FUJIFILM, SanDisk SD, SDHC и SDXC одобрены для использования в этой фотокамере. Полный список подходящих карт памяти можно посмотреть на сайте

http://www.fuiifilm.com/support/diaital\_cameras/compatibility/. Pa6ora фотокамеры с другими картами памяти не гарантируется. Фотокамера не использует карты xD-Picture Cards или устройства MultiMediaCard (MMC).

### **1** Карты памяти

- Не выключайте питание фотокамеры и не вынимайте карту памяти в ходе форматирования карты или при передаче или удалении данных с карты. Несоблюдение этой меры предосторожности может привести к повреждению карты памяти.
- Перед первым использованием карт памяти SD/SDHC/SDXC их необходимо форматировать, а также повторно форматировать все карты памяти после использования их на компьютере или другом устройстве. Для получения информации о форматировании карт памяти смотрите "В ФОРМАТИРОВАТЬ" (196).
- Карты памяти имеют маленькие размеры, и их могут легко проглотить дети. Храните карты памяти в местах, недоступных для детей. Если ребенок проглотил карту памяти, немедленно вызовите врача.
- Перехолники miniSD или microSD, имеющие больший или меньший размер, чем стандартная карта SD/SDHC/SDXC, могут иметь проблемы при извлечении; если карта не извлекается, отнесите фотокамеру в авторизованный сервисный центр. Не прикладывайте усилия при извлечении карты памяти.
- Не наклеивайте на карты памяти этикетки. Отслоение этикетки может привести к повреждению фотокамеры.
- Запись видеофрагментов может прерываться при использовании некоторых типов карт памяти SD/SDHC/SDXC. Используйте карту с классом скорости славе @ или выше во время съемки видео в форматах HD, Full HD или для высокоскоростной видеосъемки.
- Данные во внутренней памяти могут быть удалены или повреждены во время ремонта фотокамеры. Пожалуйста, имейте в виду, что лицо, производящее ремонт фотокамеры, может просматривать фотографии из внутренней памяти.
- При форматировании карты памяти или внутренней памяти создается папка, в которой сохраняются фотографии. Не переименовывайте и не удаляйте эту папку и не используйте компьютер или другое устройство для удаления или изменения имен файлов изображений. Всегда используйте фотокамеру для удаления изображений с карт памяти и внутренней памяти. Перед тем как редактировать файлы или изменять их названия, скопируйте их на компьютер и редактируйте или переименовывайте копии, а не оригиналы фотографий.

### Q **Батареи**

- Удалите загрязнение с контактов батареи чистой сухой тканью. Несоблюдение этой меры предосторожности может привести к тому, что батарею нельзя будет зарядить.
- Не наклеивайте этикетки и другие предметы на батарею. Несоблюдение этой меры предосторожности может привести к тому, что батарею нельзя будет вынуть из фотокамеры.
- Не замыкайте контакты батареи. Батарея может перегреться.
- Прочтите предостережения в разделе "Батарея и источник питания" ( $\text{D}$  v).
- Используйте только те зарядные устройства, которые предназначены для использования с этой батареей. Несоблюдение этой меры предосторожности может привести к повреждению изделия.
- Не удаляйте с батареи наклейки и не пытайтесь поломать или отделить внешний корпус.
- Батарея постепенно разряжается, даже если она не используется. Зарядите батарею за один или два дня до использования.

## **Зарядка батареи батареи**

Батарея питания поставляется незаряженной. Перед использованием фотокамеры зарядите батарею. Батарея заряжается внутри фотокамеры.

В фотокамере используется аккумуляторная батарея NP-45S.

### **1** Подсоедините штепсельный адаптер к адаптеру переменного тока.

Вставьте штепсельный адаптер как показано на рисунке, чтобы он вошел в клеммы адаптера переменного тока до щелчка.

Q Штепсельный адаптер предназначен исключительно для использования с прилагаемым адаптером переменного тока. Не используйте его с другими устройствами.

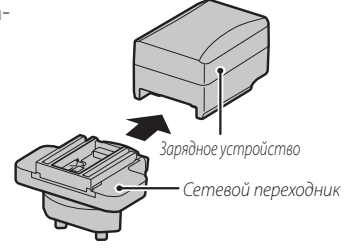

 **2** Откройте крышку отсека батареи. Удерживая предохранительный замок нажатым (1), поверните защелку (2) и откройте крышку батарейного отсека (3).

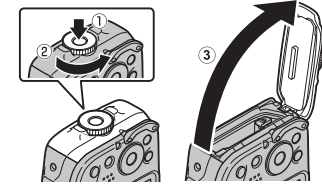

### **3** Зарядите аккумулятор.

Подключите фотокамеру к сетевому адаптеру с помощью USB-кабеля (оба входят в комплект поставки). Затем подключите адаптер переменного тока к стационарной розетке.

Q Убедитесь, что соединительные разъемы ориентированы надлежащим образом, и только после этого вставьте их полностью. *Подключение к разъему* 

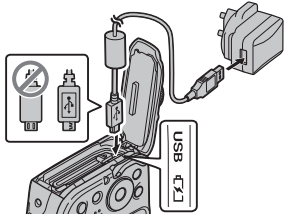

*Micro USB (Micro-B) камеры*

### **Лампа автоспуска автоспуска**

Лампа автоспуска показывает состояние заряда батареи следующим образом:

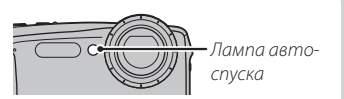

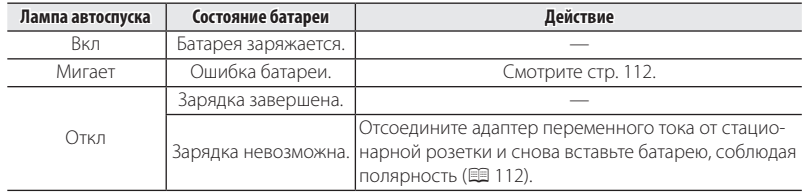

Q Батарея не будет заряжаться при включенной фотокамере.

R Если камера подключена к сети переменного тока, то при включении она работает в режиме внешнего источника электропитания.

### **Во Зарядка через компьютер**

Аккумуляторную батарею можно заряжать, посредством подключения камеры к компьютеру.

Выключите фотокамеру и подсоедините входящий в комплект кабель USB, как показано на рисунке, вставляя разъемы до упора. Подсоедините фотокамеру непосредственно к компьютеру. Не используйте концентратор USB или клавиатуру.

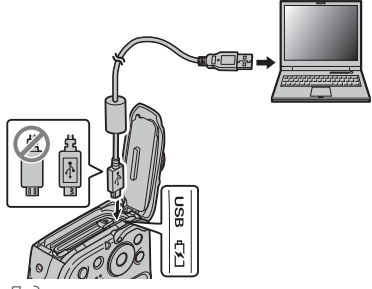

*Подключение к разъему Micro USB (Micro-B) камеры*

- Q Если камера включена, зарядка становится недоступной.
- Q Если компьютер во время зарядки переходит в режим сна, зарядка прекращается. Чтобы продолжить зарядку, выйдите из режима сна на компьютере, отсоедините и подсоедините вновь кабель USB.
- Q Зарядка от компьютера может быть невозможна; это зависит от технических характеристик компьютера, его настроек и условий эксплуатации.

## **Включение и выключение фотокамеры фотокамеры**

### *Режим съемки*

Нажмите кнопку **ON/OFF**, чтобы включить фотокамеру.

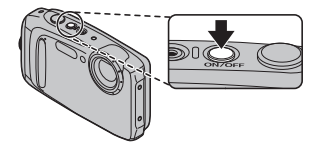

Снова нажмите **ON/OFF**, чтобы выключить фотокамеру.

### R **Переключение в режим просмотра**

Нажмите кнопку • , чтобы включить просмотр. Наполовину нажмите кнопку затвора, чтобы вернуться в режим съемки.

Q Возможно, будет предложено подтвердить, что крышка батарейного отсека заблокирована, но это не является неисправностью.

### *Режим просмотра*

Чтобы включить фотокамеру и начать просмотр, нажмите кнопку a примерно на одну секунду.

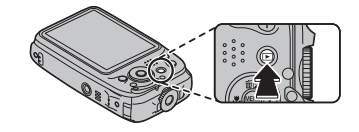

Нажмите кнопку ▶ еще раз или нажмите кнопку **ON/OFF**, чтобы выключить фотокамеру.

#### R **Переключение в режим съемки режим съемки**

Чтобы выйти из режима съемки, нажмите кнопку затвора наполовину. Нажмите кнопку  $\blacktriangleright$ , чтобы вернуться в режим просмотра.

- Q Отпечатки пальцев или другие загрязнения на защитном стекле объектива влияют на качество фотографий. Держите стекло чистым.
- Q Кнопка **ON/OFF** не полностью отключает подачу питания на фотокамеру.

#### R **Автоматическое выключение**

Фотокамера выключится автоматически, если в течение времени, установленного **в МАВТО ВЫКЛ.** не будет совершаться никаких действий (**E** 99). Чтобы включить фотокамеру, воспользуйтесь кнопкой **ON/OFF** или нажмите кнопку **D** примерно на одну секунду.
## **Основные установки**

Когда Вы включаете фотокамеру в первый раз, Вы можете выбрать язык и установить часы фотокамеры. При настройках по умолчанию Вы также можете выполнить сопряжение фотокамеры со смартфоном или планшетом, чтобы позднее синхронизировать часы или загружать снимки. Выполните следующие действия при первом включении фотокамеры.

#### **20 Связывание**

Если Вы собираетесь выполнить сопряжение фотокамеры со смартфоном или планшетом, прежде чем продолжить, установите и запустите последнюю версию приложения FUJIFILM Camera Remote на смарт-устройстве. Для получения дополнительной информации посетите: *http://app.fujifilm-dsc.com/en/camera\_remote/*

 **1** Включите фотокамеру.

Появится диалоговое окно выбора языка.

 **2** Выберите язык.

Нажмите селектор вверх или вниз, чтобы выделить нужный язык, затем нажмите **MENU/OK**.

 **3** Выполните сопряжение фотокамеры со смартфоном или планшетом.

Нажмите **MENU/OK**, чтобы выполнить сопряжение фотокамеры со смартфоном или планшетом с работающим приложением FUJIFILM Camera Remote.

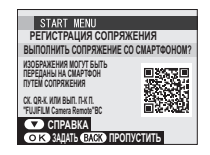

R Чтобы пропустить сопряжение, нажмите **DISP/BACK**.

 **4** Когда сопряжение будет завершено, будет предложено установить часы фотокамеры на время, предоставленное смартфоном или планшетом.

Проверьте правильность времени.

- **Чтобы установить часы вручную, нажмите DISP/BACK** (E 21).
- **5** Выполните синхронизацию со смартфоном или планшетом и укажите настройку экономии энергии для дисплея камеры.

## **6** Нажмите **MENU/OK**.

Для часов камеры задано указанное время, оно отображается в режиме съемки.

R Если батарея вынимается на длительный период времени, настройка часов фотокамеры будет сброшена, и при включении фотокамеры на дисплее появится окно выбора языка.

## **Пропуск текущего шага шага**

Нажмите **DISP/BACK**, чтобы пропустить текущий шаг. Отобразится диалоговое окно подтверждения; выберите **НЕТ**, чтобы избежать повторения каких-либо шагов, которые Вы пропустили при следующем включении фотокамеры.

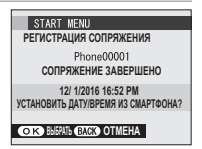

### *Выбор другого языка языка*

Чтобы изменить язык:

- **1** Выберите © 言語/LANG. в меню настроек.
- **2** Выберите язык. Нажмите селектор вверх или вниз, чтобы выделить нужный язык.
- **3** Нажмите **MENU/OK**.

Меню отображаются на указанном языке.

#### *Изменение времени и даты даты*

Чтобы установить часы фотокамеры:

- **1** Выберите **© ДАТА/ВРЕМЯ** в меню настроек.
- **2** Установите часы.

Нажмите селектор влево или вправо, чтобы выделить элемент (год, месяц, день, час или минуты), затем нажмите селектор вверх или вниз, чтобы изменить настройку.

### **3** Нажмите **MENU/OK**.

Дата и время установлены.

# *Основные функции фотосъемки и просмотра кадров*

## **||Фотографирование в режиме**  $\frac{\text{SR}}{\text{M}}$  **(Распознавание сцены)**

В этом разделе описывается фотографирование в режиме В (расп. сцены). Фотокамера автоматически анализирует композицию и в соответствии с этим регулирует настройки.

## **1** Включите фотокамеру.

Нажмите кнопку **ON/OFF**, чтобы включить фотокамеру. Отобразятся индикаторы съемки

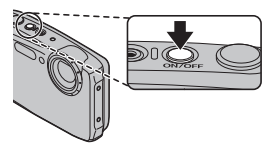

### **Значок [2]**

Данный значок указывает на то, что фотокамера постоянно ищет лица для выбора подходящего сюжета, что увеличивает расход батареи.

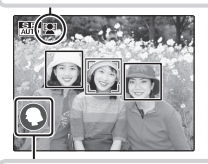

### **Значок сцены сцены**

Фотокамера выбирает сцену согласно условиям съемки и типу объекта (сюжеты в рамках выбираются, если фотокамера обнаруживает, что объект движется):  $\bullet$  ПОРТРЕТ ( $\bullet$ ),  $\bullet$  ЛАНДШАФТ ( $\bullet \bullet$ ),  $\bullet$  НОЧЬ ( $\bullet \bullet$ ),  $\bullet$  MAKPOCЪЕМКА ( $\bullet \bullet$ ),  $\bullet \bullet$  НОЧНОЙ ПОРТРЕТ  $(Q_0, Q_1)$ ,  $Q_0$  портр. С конт. (BET.  $(Q_0)$ ),  $Q_0$  abto  $(Q_0)$ ).

## **2** Скомпонуйте кадр.

Используйте кнопки зума для компоновки изображения на дисплее.

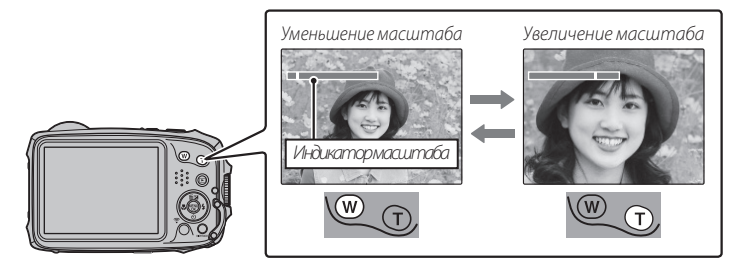

#### **Как держать фотокамеру фотокамеру**

Держите фотокамеру крепко обеими руками, поместив локти на ширину плеч. Сотрясение или нестабильность положения рук может привести к смазыванию снимка.

Чтобы фотографии были в фокусе и не были слишком темными (недоэкспонированными), держите пальцы и другие предметы подальше от вспышки и от защитного стекла, закрывающего объектив.

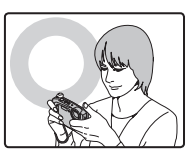

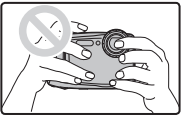

### **3** Выполните фокусировку.

Нажмите кнопку затвора наполовину для фокусировки.

R Фокусировка фотокамеры может сопровождаться звуком перемещения элементов объектива. Это — нормальное явление. Если объект плохо освещен, может загореться лампа подсветки АФ; смотрите "**N<sup>2</sup> ПОДСВЕТКА АF**" (**E 101) лля получения информации о выключении подсветки.** 

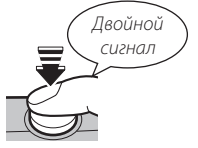

**Если фотокамера сможет сфокусироваться**, прозвучит двойной звуковой сигнал.

**Если фотокамера не сможет сфокусироваться**, то рамка фокусировки станет красной, на дисплее появится **!АF**. Поменяйте композицию или воспользуйтесь блокировкой фокуса (**P** 43).

## **4** Съемка.

Чтобы сделать снимок, плавно нажмите кнопку затвора до конца.

R Если объект плохо освещен, во время съемки может сработать вспышка. Для получения информации об использовании вспышки при плохом освещении смотрите

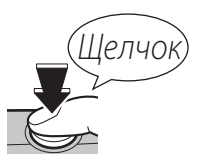

" $\frac{1}{4}$  Использование вспышки (Интеллектуальная вспышка)" ( $\boxplus$  47).

#### **Кнопка затвора затвора**

Кнопка затвора имеет два положения. Нажатие кнопки затвора наполовину устанавливает фокус и экспозицию. Чтобы сделать снимок, нажмите кнопку затвора до конца.

# **Просмотр фотографий фотографий**

Снятые фотографии можно просматривать на ЖК-дисплее. При съемке важных фотографий сначала сделайте пробный снимок и проверьте результат.

### **1** Нажмите кнопку  $\blacktriangleright$ .

На дисплее появится последняя сделанная фотография.

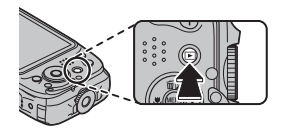

## **2** Просмотр других фотографий.

Нажмите селектор вправо, чтобы просмотреть фотографии в порядке их съемки, или влево, чтобы просмотреть их в обратном порядке.

Нажмите кнопку затвора, чтобы перейти в режим съемки.

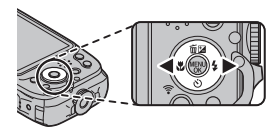

## **Режим съемки съемки**

Выберите режим съемки в зависимости от сцены или типа объекта.

## *Выбор режима съемки*

 **1** Чтобы открыть меню съемки, нажмите **MENU/OK**.

- **2** Выделите  **РЕЖИМ СЪЕМКИ** и нажмите селектор вправо, чтобы открыть опции режима съемки.
- **3** Выделите необходимый режим и нажмите **MENU/ OK**.

 **4** Нажмите **DISP/BACK** для выхода из режима съемки.

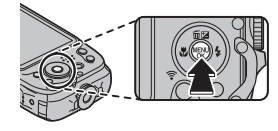

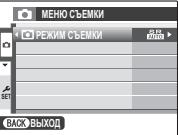

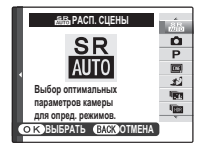

## *Опции режима съемки*

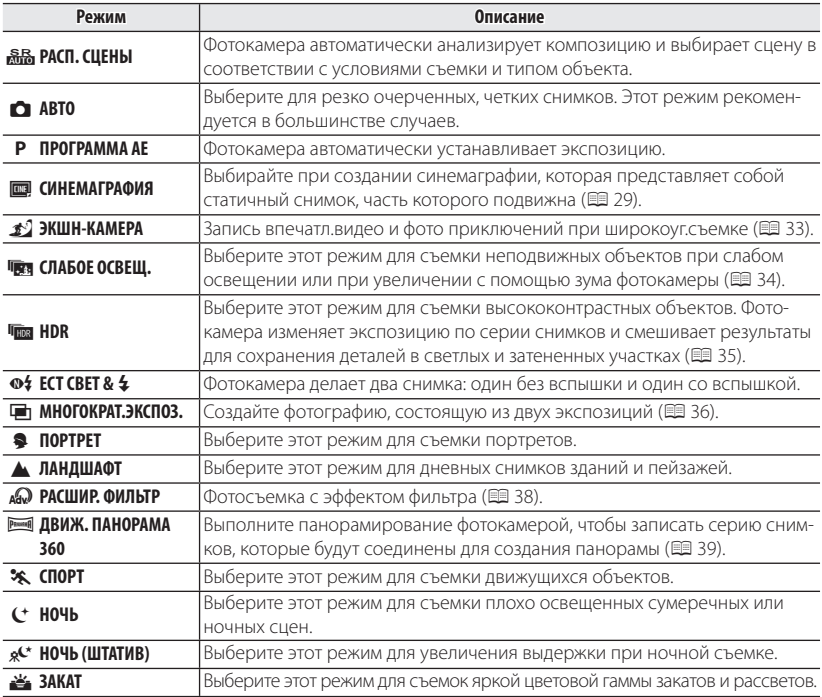

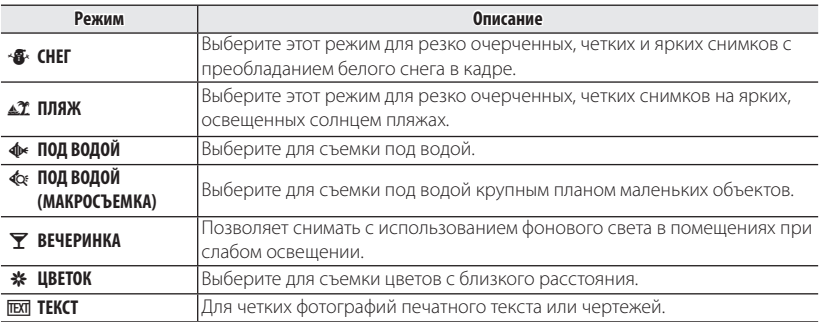

### ■ G **СИНЕМАГРАФИЯ**

Создать синемаграфию, которая представляет собой статичный снимок, часть которого подвижна.

#### **Запись и редактирование синемаграфий**

- **1** Выберите в качестве режима съемки **GO СИНЕМАГРАФИЯ** (**B** 27).
	- Q Выбрать G **РЕЖИМ СИНЕМАГРАФИЯ** можно нажатием селектора вправо. Нажмите селектор влево или вправо, чтобы выбрать **E РЕЖИМ СИНЕМАГРАФИЯ**, затем нажмите **MENU/OK**.

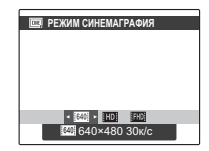

Q При записи синемаграфии во встроенную память устанавливается размер кадра **640 × 480** (30 к/с).

Режим съемки

- **2** Чтобы начать запись, нажмите кнопку спуска затвора до конца.
	- Q Во время записи нет необходимости удерживать кнопку спуска затвора нажатой. Камера ведет запись до 5 секунд.
- **3** Чтобы остановить запись, еще раз полностью нажмите кнопку спуска затвора.
	- Q Через 5 секунд запись остановится автоматически.
- **4** Нажмите **MENU/OK**, если нужно сразу же отредактировать синемаграфию.
	- R Нажмите **DISP/BACK**, если хотите отредактировать синемаграфию позднее (**P** 32).
- **5** Нажимайте селектор вверх, вниз, влево или вправо, чтобы переместить область выбора на ту часть изображения, которую вы хотите сделать подвижной.

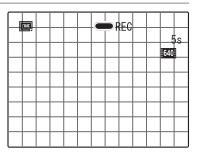

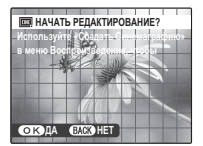

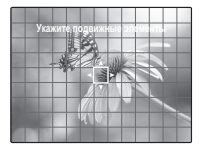

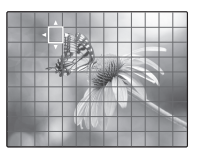

- R Повторите шаги 5-6, чтобы добавить еще одну область выбора.
- R Для отмены выбранной области поместите другую область выбора поверх ранее выбранной области и нажмите **MENU/OK**.

### **В•** Выбор области

Размер области выбора можно регулировать нажатием кнопок **W** (уменьшение) или **T** (увеличение).

- Максимальный размер выбранной области составляет 6 × 6 квадратов.
- Если при нажатии **MENU/OK** область выбора накладывается на область, выбранную ранее, то выбирается вся область, охватывающая как ранее выбранную, так и новую.
- **7** После нажатия кнопки **DISP/BACK** нажмите селектор вверх или вниз, чтобы выбрать пункт **НАЧАТЬ**, затем нажмите **MENU/OK**. По окончании обработки появится сообщение **УСПЕШНО СОХРАНЕНО**.
	- Q Обработка изображения может занять некоторое время. Дождитесь завершения обработки.
	- R Выберите **ОТМЕНА**, чтобы вернуться на экран редактирования области выбора.
	- R Выберите **ЗАКОНЧИТЬ**, чтобы выйти из режима редактирования синемаграфии и вернуться к режиму съемки.

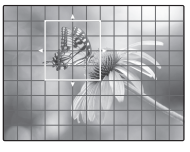

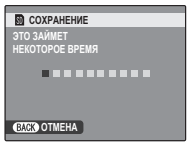

#### **Отложенное редактирование синемаграфии**

Вы можете выполнить синемаграфическое редактирование фильмов, снятых в режиме G **СИНЕМАГРАФИЯ**.

1 Нажмите кнопку **•**, затем нажмите селектор влево или вправо, чтобы вывести на экран фильм (нередакти**рованный фильм, записанный в режиме <b>E СИНЕМА-ГРАФИЯ**), который необходимо отредактировать.

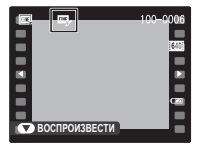

- Значком **Ш** отмечены нерелактированные фильмы, снятые в режиме G **СИНЕМАГРАФИЯ**.
- **2** Нажмите **MENU/OK**, чтобы открыть меню воспроизведения, затем нажмите селектор вверх или вниз, чтобы выбрать пункт **СОЗДАТЬ СИНЕМАГРАФ.**.
- **3** Нажмите **MENU/OK**, чтобы открыть окно редактирования синемаграфии.
- **4** Выполните шаги 5-7 раздела "Запись и редактирование синемаграфий", чтобы отредактировать синемаграфию ( $\boxplus$  30).

## **■ <del>***g***</del> ЭКШН-КАМЕРА**

Запись впечатляющих снимков и видео ваших приключений в режиме широкоугольной съемки. Выбирайте этот режим съемки, когда камера прикреплена к телу  $\phi$ отографа и т. п. Нажмите кнопку  $\odot$ , чтобы начать или остановить запись видео.

- Q Не используйте это режим в условиях, при которых камера может подвергаться сильной вибрации, например при непосредственной установке камеры на велосипед.
- R В режиме Экшн-камера объектив XP130 устанавливается на фиксированном фокусном расстоянии 18 мм (эквивалент формата 35 мм), а ЖК-дисплей автоматически отключается во время видеосъемки.
- R Во время записи видео ЖК-дисплей выключается, и начинает мигать индикатор автоспуска. Мигание индикатора автоспуска может повлиять на видеозапись – это зависит от сюжета.
- **•** При видеозаписи для размера кадра устаналиваются значения **i 1920×1080** (60 к/с), **FFR 1920 × 1080** (30 к/с), **FD 1280 × 720** (60 к/с) или **540 640 × 480** (30 к/с).

## ■ j **СЛАБОЕ ОСВЕЩ.**

При каждом нажатии кнопки затвора фотокамера делает четыре снимка и составляет из них одну фотографию. Используется для уменьшения шума и размытости при фотографировании плохо освещенных объектов или неподвижных объектов с высоким коэффициентом масштабирования.

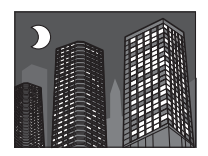

R Фотокамера может не создать одну комбинированную фотографию некоторых сцен, или если объект или фотокамера перемещаются во время съемки. Не двигайте фотокамеру до завершения съемки.

## $\bullet$  СЛАБОЕ ОСВЕШ.

- Q Держите фотокамеру ровно во время съемки.
- Q В некоторых ситуациях фотокамера может сделать менее четырех кадров.

## ■ k **HDR**

При каждом нажатии кнопки затвора фотокамера делает серию снимков, каждый из которых имеет разную экспозицию. Эти снимки совмещаются для создания одного снимка, сохраняя детали в светлых и затененных участках.

R Единый составной снимок может быть не создан для некоторых сцен, или если объект или фотокамера двигаются во время съемки. Не двигайте фотокамеру до завершения съемки.

#### **ПРИОР.D-RANGE**

Q Держите фотокамеру ровно во время съемки.

## ■ 7 **Мультиэкспозиции**

Создайте фотографию, состоящую из двух экспозиций.

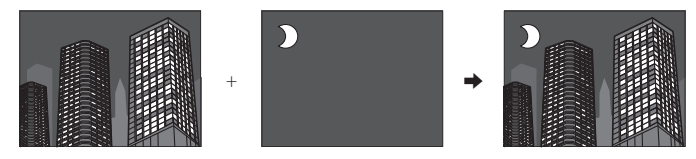

- 1 Выберите  **МНОГОКРАТ.ЭКСПОЗ.** для режима съемки.
- **2** Сделайте первый снимок.
- **3** Нажмите **MENU/OK**.

Первый снимок будет накладываться на изображение, видимое через объектив, и Вам будет предложено сделать второй снимок.

- R Чтобы вернуться к Шагу 2 и заново сделать первый снимок, нажмите селектор влево. Чтобы сохранить первый снимок и выйти без создания мультиэкспозиции, нажмите **DISP/BACK**.
- **4** Сделайте второй снимок, используя первый снимок как ориентир.

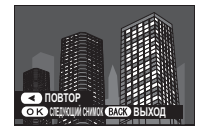

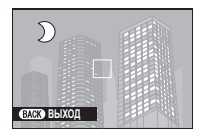

Более подробно о фотосъемке **37** 

Режим съемки

 **5** Нажмите **MENU/OK**, чтобы создать мультиэкспозицию, или нажмите селектор влево, чтобы вернуться к Шагу 4 и заново сделать второй снимок.

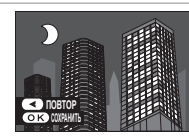

## ■ Y **РАСШИР. ФИЛЬТР**

Фотосъемка с эффектом фильтра.

**1** Выберите режим съемки АР РАСШИР. ФИЛЬТР (**E** 27).

 **2** Выберите эффект фильтра и нажмите кнопку **MENU/OK**.

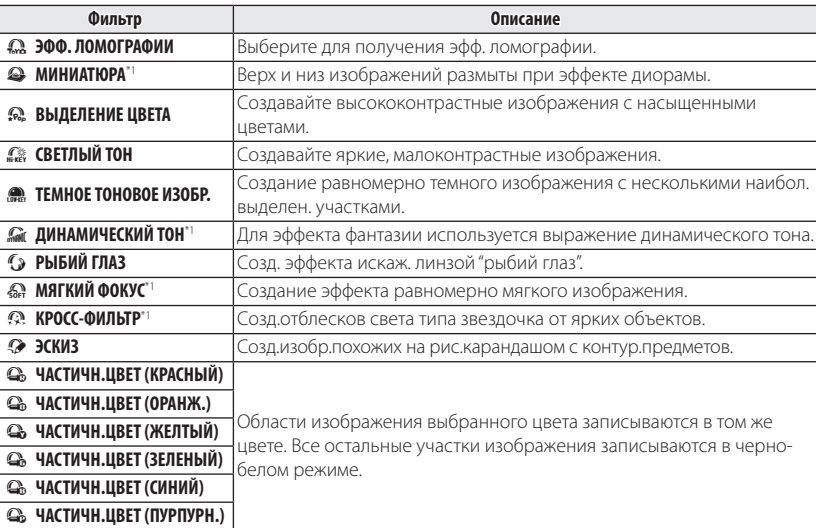

\*1 Функция недоступна при видеосъемке.

R В зависимости от объекта и настроек фотокамеры, в некоторых случаях изображения могут быть зернистыми или отличаться яркостью и оттенком.

## **• РЕМЕНЕЕ ДВИЖ.ПАНОР.360**

Следуйте подсказам на экране, чтобы сделать снимки, которые будут автоматически соединены для создания панорамы. Фотокамера полностью уменьшает масштаб, и он остается неизменным под самым широким углом до завершения съемки.

- **1** Чтобы выбрать угол, под которым Вы будете панорамировать фотокамеру во время съемки, нажмите селектор вниз. Нажмите селектор влево или вправо, чтобы выделить угол и нажмите **MENU/OK**.
- **2** Нажмите селектор вправо, чтобы посмотреть набор направлений панорамирования. Нажмите селектор влево или вправо, чтобы выделить направление панорамирования и нажмите **MENU/OK**.
- **3** Чтобы начать запись, нажмите кнопку затвора до конца. Во время записи нет необходимости держать кнопку затвора нажатой.
- **4** Панорамируйте фотокамеру в направлении, указанном стрелкой. Съемка прекращается автоматически, когда индикатор процесса заполняется, и панорамирование заканчивается.
	- R Съемка завершается, если во время съемки кнопка затвора нажимается до конца. Панорама не будет записана, если кнопка затвора нажимается до того, как фотокамера произведет панорамирование на 120 °.

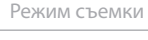

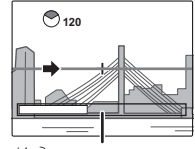

*Индикатор процесса*

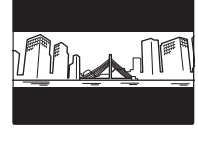

- Q Панорамы создаются из нескольких кадров. В некоторых случаях фотокамера может записывать больше или меньше, чем выбранный угол, или не сможет идеально соединить кадры вместе. Последняя часть панорамы может быть не записана, если съемка закончится прежде, чем панорама будет выполнена.
- Q Съемка может прерваться, если камера панорамируется слишком быстро или слишком медленно. При панорамировании фотокамеры в ином направлении, кроме указанного, съемка прекращается.
- Q Желаемые результаты могут быть не достигнуты с движущимися предметами, предметами, расположенными близко к фотокамере, стабильными предметами такими, как небо или поле травы, предметами в постоянном движении, такими как волны и водопады, или предметами, которые подвергаются заметным изменениям в яркости. Панорамы могут быть смазаны, если объект плохо освещен.

#### **Для наилучших результатов**

Для получения наилучших результатов перемещайте фотокамеру по малому кругу с постоянной скоростью, держа фотокамеру горизонтально, и панорамируя ее только в направлении, указанном направляющими стрелками. Если желаемые результаты не были достигнуты, повторите панорамирование с другой скоростью.

# **В Настр. распозн. лиц/глаз**

Функция интеллектуального распознавания лица позволяет камере определять лица людей и корректировать фокусировку и экспозицию таким образом, чтобы лица на снимках выделялись на общем фоне. Можно также выбрать, использовать или нет настройку определения глаз, которая позволяет камере распознавать глаза и фокусироваться на них. Функция интеллектуального распознавания лица очень удобна для съемки в условиях, когда камера имеет тенденцию фокусироваться на фоне, например при съемке групповых портретов, где объекты стоят рядом друг с другом.

Нажмите **MENU/OK**, чтобы открыть меню съемки, и **выберите <sup>9</sup> НАСТР. РАСПОЗН. ЛИЦ/ГЛАЗ** (**19**78. 82).

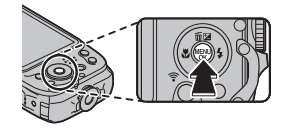

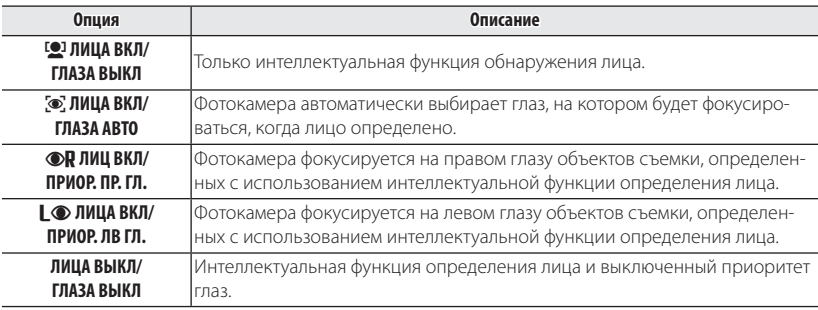

#### b Настр. распозн. лиц/глаз

- Q В некоторых режимах фотокамера может установить экспозицию для всего кадра, а не портретного объекта. Если объект двигается во время нажатия кнопки затвора, лицо может не попасть в область, обозначенную зеленой рамкой, во время съемки.
- Q Если фотокамера не может определить глаза объекта, поскольку они закрыты волосами, очками или прочими предметами, вместо этого фотокамера сфокусируется на лицах.

## **Блокировка фокуса фокуса**

Функция предназначена для композиции снимков, на которых объект расположен не по центру:

- **1 Фокусировка**: Поместите объект в рамку фокусировки (וּ[+]) и нажмите кнопку затвора наполовину, чтобы заблокировать фокус и экспозицию. Фокус и экспозиция будут оставаться заблокированными, пока кнопка затвора нажата наполовину (блокировка AF/ AE).
- **2 Изменение композиции**: Удерживайте кнопку затвора нажатой наполовину.

 **3 Съемка**: Нажмите кнопку затвора до конца.

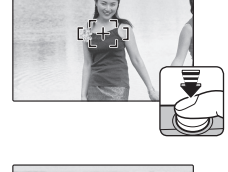

 $F +$ 

п

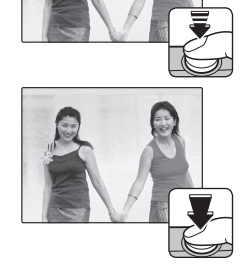

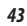

## **Во Автофокус**

Несмотря на наличие высокоточной системы автофокусировки, фотокамера может не сфокусироваться на перечисленных ниже объектах. Если фотокамера не сможет сфокусироваться, сфокусируйтесь на другом объекте, находящемся на таком же расстоянии, и воспользуйтесь блокировкой фокуса, чтобы изменить композицию фотографии.

- Сильно отражающие свет предметы, такие как зеркала или кузова автомобилей.
- Быстродвижущиеся объекты.
- Объекты, фотографируемые через окно или другой отражающий объект.
- Темные объекты и материалы, которые не отражают, а поглощают свет, например, волосы или мех.
- Полупрозрачные, изменчивые объекты, такие как дым или пламя.
- Объекты, слабо контрастирующие с фоном (например, одежда того же цвета, что и фон).
- Объекты, расположенные спереди или сзади высококонтрастного объекта, который также находится в рамке кадра (например, объект, снимаемый на фоне высококонтрастных элементов).

# **В Коррекция экспозиции**

Чтобы отрегулировать коррекцию экспозиции при фотографировании очень ярких, очень темных или высококонтрастных объектов, нажмите селектор вверх ( $\blacktriangleright$ ). Нажмите селектор вверх или вниз, чтобы выбрать величину коррекции экспозиции, а затем нажмите **MENU/OK**.

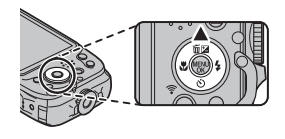

*Выберите положительные значения (+) для увеличения экспозиции*

*Выберите отрицательные значения (–) для уменьшения экспозиции*

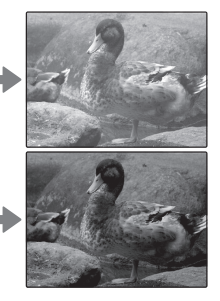

- $\blacklozenge$  Появится значок  $\blacktriangleright$  и индикатор экспозиции, если установка отлична от  $\pm 0$ . Значение коррекции экспозиции не сбрасывается при выключении фотокамеры. Для восстановления нормальной величины экспозиции выберите значение ±0.
- R Когда используете коррекцию экспозиции, выключите вспышку.
- R Коррекция экспозиции доступна только когда значение **P** (ПРОГРАММА AE) выбрано для режим съемки.

## **| № Режим макросъемки (Съемка с близкого расстояния)**

Для съемки с близкого расстояния нажмите селектор влево (•) и выберите •. При включенном режиме макросъемки фотокамера фокусируется на объектах, расположенных рядом с центром кадра. Воспользуйтесь кнопками зума для компоновки фотографий (**P** 23).

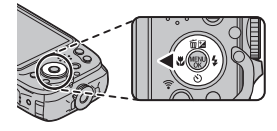

Чтобы выйти из режима макросъемки, нажмите селектор влево ( $\bullet$ ) и выберите  $\bullet$ .

• Рекоменлуется использование штатива, чтобы предотвратить размытость из-за сотрясения фотокамеры.

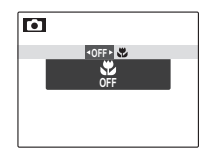

# N **Использование вспышки (Интеллектуальная вспышка) вспышка)**

Когда используется вспышка, то система фотокамеры Интеллектуальная вспышка сразу анализирует композицию, полагаясь на такие показатели, как яркость объекта, его положение в кадре и расстояние от фотокамеры до объекта. Мощность вспышки и чувствительность настраиваются таким образом, чтобы основной объект съемки был достаточно освещен, и чтобы сохранить влияние освещения окружающей обстановки даже при съемке в недостаточно освещенном помещении. Используйте вспышку при плохом освещении, например, при съемке ночью или в недостаточно освещенном помещении.

Нажмите селектор вправо ( $\bigstar$ ) и выберите один из следующих режимов работы со вспышкой:

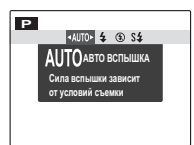

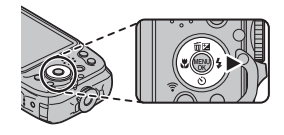

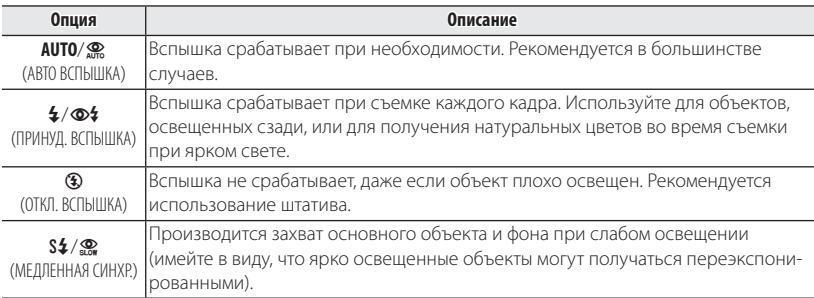

- R Если сработает вспышка, то при нажатии кнопки затвора наполовину, отобразится  $\blacksquare$  (если символ мигает желтым цветом, то вспышка заряжается; прежде чем продолжить съемку подождите, пока зарядка закончится). При длинной выдержке на дисплее отобразится  $\ddot{\mathbf{a}}$  в качестве предупреждения возможности получения размытой фотографии; рекомендуется использовать штатив.
- R Вспышка может сработать несколько раз при съемке одного кадра. Не двигайте фотокамеру до завершения съемки.
- R Вспышка может вызвать виньетирование.

### **Удаление эффекта красных глаз глаз**

Когда включены Интеллектуальная функция определения лица (1941) и удаление эффекта красных глаз (里 90), то удаление эффекта красных глаз доступно в режимах авто (<u>Ф</u>.: УСТ, КРАСН, ГЛАЗ), включенной вспышки (Ф<sup>\$</sup>; ПРИНУД. ВСПЫШКА) и медленной синхронизации ( $\mathcal{P}$ ; ГЛАЗА И СИНХР.). Функция удаления эффекта красных глаз уменьшает проявление "красных глаз", возникающее из-за отражения света вспышки сетчаткой глаза снимаемого человека, как показано на рисунке справа.

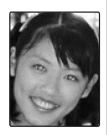

# $\Diamond$  **Использование автоспуска**

Для использования автоспуска нажмите селектор вниз ( $\circ$ ) и выберите одну из следующих опций:

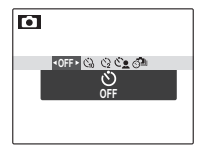

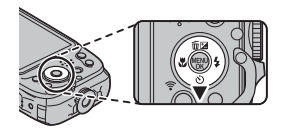

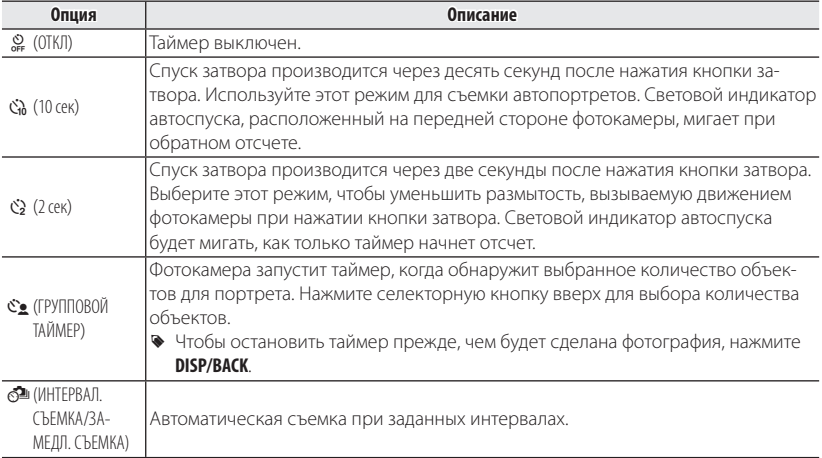

## *Интервальная съемка (Замедл. съемка)*

Можно автоматически выполнять съемку с заданным интервалом. Можно снимать только неподвижные изображения или одновременно фотографировать и производить замедленную съемку.

- **1** Нажмите  $\circ$ ) (▼), затем выберите  $\circ$  ИНТЕРВАЛ.СЪЕМКА.
- **2** Нажмите **MENU/OK**, чтобы отобразить экран настроек.
- **3** Установите интервал и длительность съемки. Выберите пункты нажатием кнопок  $\blacktriangleleft$  или  $\blacktriangleright$ , затем установите время нажатием кнопок  $\blacktriangle$  или  $\nabla$ .

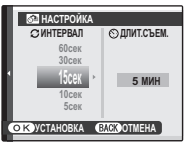

**ИНТЕРВАЛ:** установите интервал съемки.

**ДЛИТ.СЪЕМ.:** установите время, по истечении которого съемка будет остановлена.

**4** Нажмите **MENU/OK**, чтобы отобразить следующий экран настроек.

### **5** Выберите режим записи. Выберите режим записи, нажимая  $\blacktriangle$  или  $\nabla$ .

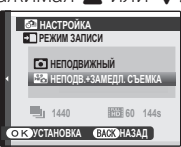

**НЕПОДВИЖНЫЙ:** производится только съемка фотографий. **НЕПОДВ.+ЗАМЕДЛ. СЪЕМКА:** Кроме съемки фотографий также выполняется замедленная съемка (**P** 52).

- R Размер кадра и частота смены кадров для замедленной съемки задается с помощью параметра **РЕЖИМ ЗАМЕДЛЕН. СЪЕМКИ** (**E 85) в режиме съемки.**
- R Если на карте памяти недостаточно свободного пространства, время видеосъемки будет отображаться красным (остается менее 1 секунды) или желтым (остается менее 6 секунд). Проверьте объем свободного пространства на карте памяти.

## **6** Нажмите **MENU/OK**.

Настройка интервальной съемки завершена.

### **7** Сфокусируйтесь и сделайте снимок.

Нажмите кнопку спуска затвора до конца, чтобы начать интервальную съемку.

Снимки будут создаваться автоматически с заданным интервалом. Съемка завершится по истечении заданного времени съемки.

## **ЗАМЕДЛ. СЪЕМКА**

Во время замедленной съемки производится съемка серии фотографий с заданным интервалом и фиксированной камерой, которые затем воспроизводятся в качестве видеофрагмента. Просматривая видеофрагменты, записанные в виде замедленной съемки, можно отслеживать медленно движущиеся объекты, например, наблюдать за ростом растения или движением облаков в режиме быстрого просмотра.

- R Если кнопка спуска затвора будет нажата до истечения времени съемки, интервальная съемка будет прекращена.
- R Во время съемки при заданных интервалах ЖК-дисплей отключается и мигает индикатор автоспуска. Экран ЖК-дисплея включается за три секунды до начала съемки.
- R При отображении снимков, сделанных в режиме интервальной съемки, будет ото**бражен только первый кадр (E 55).**
- R Для выполнения интервальной съемки рекомендуется использовать штатив.
- **•** Замедленную съемку невозможно выполнять путем нажатия кнопки  $\odot$  (видеосъемка). Для съемки используйте кнопку затвора.
- Q Зуммирование недоступно во время интервальной съемки.
- Q Видеофрагменты, снятые в режиме замедленной съемки, могут выглядеть как набор фотографий в зависимости от настройки параметра **РЕЖИМ ЗАМЕДЛЕН. СЪЕМКИ**.
- Q В зависимости от условий съемки и настроек камеры длительность интервалов может не соответствовать указанной длительности интервалов.
- Q Интервальная съемка может неожиданно прекратиться, если батарея будет разряжена. Проверьте уровень заряда батареи.
- Q Интервальная съемка может неожиданно прекратиться, если на карте памяти не останется свободного места. Проверьте свободное место на карте памяти.
- Q В зависимости от настроек съемки или состояния, настройки, возможно, не удастся применить или интервальная съемка будет невозможна.
- Q Во время съемки при заданных интервалах можно использовать только кнопки **ON/OFF,**  $\blacksquare$ **, DISP/BACK**, а также кнопку затвора.
- Q Во время съемки при заданных интервалах недоступен режим непрерывной съемки.
- **<sup>1</sup>** Если для параметра РЕЖИМ АF (■ 83) установлено значение СЛЕЖЕНИЕ, и выбирается режим **ИНТЕРВАЛ.СЪЕМКА**, для параметра **РЕЖИМ AF** автоматически установится значение **ЦЕНТРАЛЬНЫЙ**.

## **Кнопка Режима Серийной Съемки**

Нажмите кнопку режима серийной съемки для переключения между покадровой съемкой и серийным режимом съемки с помощью опции Непрерывная в меню съемки (**P** 82).

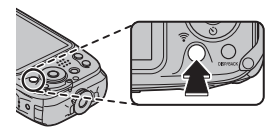

R Когда выбран режим серийной съемки, фотокамера отображает символ для выбранного режима. В режиме покадровой съемки никакой символ не отображается.

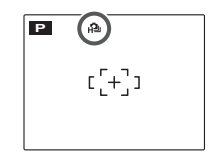
# *Более подробно о просмотре снимков Более подробно снимков*

## **||Опции меню просмотра снимков**

Для просмотра на ЖК-дисплее самых последних фотографий нажмите кнопку  $\blacksquare$ .

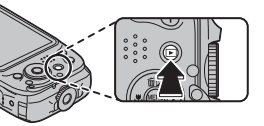

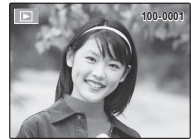

Нажмите селектор вправо, чтобы просмотреть фотографии в порядке их съемки, или влево, чтобы просмотреть их в обратном порядке. Держите селектор в нажатом положении для быстрого перехода к нужному кадру.

R В режиме просмотра фотографии, сделанные другими фотокамерами, обозначаются значком  $\mathbb{H}$  (изображение "подарок").

## *Непрерывная съемка*

В случае когда снимки сделаны в режиме непрерывной съемки, на дисплее будет отображаться только первый кадр каждой серии. Нажмите селектор вниз, чтобы просмотреть другие снимки в данной серии.

R Названия файлов изображений, отснятых в режиме непрерывной съемки, начинаются на букву "S". (напр., S0010001.JPG)

## $\bigstar$  Избранное: Оценка изображений

Чтобы оценить изображение, отображаемое на данный момент в полнокадровом просмотре, нажмите **DISP/BACK**, а затем нажмите селектор вверх и вниз, чтобы выбрать от нуля до пяти звезд.

## *Увеличение во время просмотра просмотра*

Нажмите **T**, чтобы увеличить масштаб изображений, отображаемых в режиме покадрового просмотра; выберите **W** — чтобы уменьшить масштаб. Когда увеличивается масштаб фотографии, можно использовать селектор для просмотра участков изображения, которые не помещаются на дисплее в данный момент.

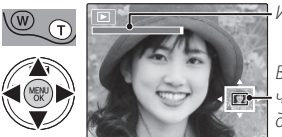

*Индикатор масштаба*

*В окне навигации видно, какая часть кадра отображается в данный момент на ЖК-дисплее.*

Нажмите **DISP/BACK** для выхода из режима увеличения масштаба.

R Максимальный коэффициент масштабирования зависит от размера фотографии. Увеличение при просмотре недоступно, если отображаются копии с обрезанными краями или малоформатные копии, сохраненные с размером  $\mathbb{C}^n$  или меньше.

## *Многокадровый просмотр*

Если нажать **W**, когда снимок на ЖК-дисплее отображается в полнокадровом режиме, текущий снимок будет отображен на фоне предыдущего и последующего снимков. Нажмите **W**, чтобы увеличить количество показываемых изображений до двух, девяти или ста, нажмите **T**, чтобы просматривать меньше изображений.

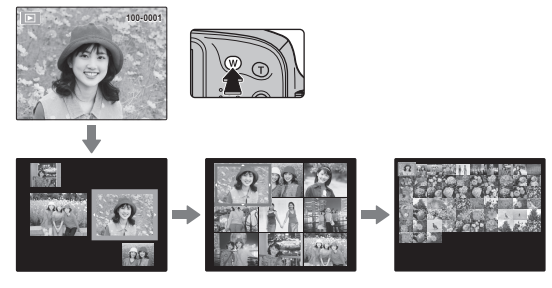

Когда показываются два изображения или более, воспользуйтесь селекторной кнопкой для выделения фотографий и нажмите кнопку **MENU/OK** для просмотра выделенной фотографии в полнокадровом режиме. В девяти- и сто-кадровом режимах просмотра фотографий используйте селектор для просмотра других фотографий.

## A **Удаление снимков снимков**

Чтобы удалить отдельные снимки, несколько выбранных снимков или все снимки, нажмите селектор вверх ( $\widehat{\mathfrak{m}}$ ) и выберите одну из опций, пере-

численных ниже. Имейте в виду, что удаленные

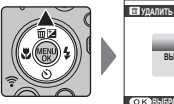

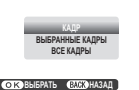

фотографии нельзя восстановить. Скопируйте необходимые фотографии на компьютер или другое устройство прежде, чем их удалить.

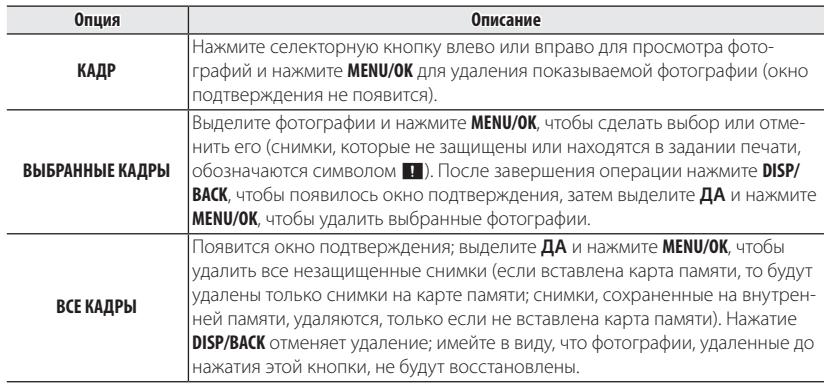

- Защищенные изображения удалить нельзя. Если вы хотите их удалить, снимите с них защиту (里90).
- **В Снимки также можно удалить, воспользовавшись опцией MП УДАЛИТЬ в меню** просмотра.
- R Если появляется сообщение о том, что выбранные фотографии являются частью задания печати DPOF, нажмите **MENU/OK** для удаления этих фотографий.

# **В Поиск изображения**

Производит поиск снимков.

- **1** Выберите **са ПОИСК ИЗОБРАЖЕНИЯ** в меню просмотра (P 88), выделите один из критериев поиска и нажмите **MENU/OK**:
	- **ПО ДАТЕ**: Поиск по дате.
	- **ПО ЛИЦУ**: Найдите все изображения, на которых есть лица.
	- ПО **\* ИЗБРАННОМУ**: Поиск по оценке.
	- **ПО СЦЕНЕ**: Найти все снимки, которые соответствуют выбранной сцене.
	- **ПО ТИПУ ДАННЫХ**: Поиск всех фотографий или вилеофрагментов.
- **2** Выберите условие поиска. Будут найдены только снимки, удовлетворяющие параметру поиска. Чтобы удалить или защитить выбранные снимки, или просмотреть результаты поиска в режиме слайд-шоу, нажмите **MENU/ОК** и выберите **M** УДАЛИТЬ (**P** 58), **D** 3АЩИТИТЬ (**P** 90) или  $\blacksquare$  **СЛАЙД ШОУ** ( $\blacksquare$  89).

## k **Помощь фотоальбома фотоальбома**

Создание альбомов из любимых фотографий.

## *Создание фотоальбома фотоальбома*

- **1** Выберите **НОВЫЙ АЛЬБОМ** для k**ПОМОЩЬ ФОТОАЛЬБ.** в меню просмотра ( $\boxplus$  92) и выберите одну из следующих опций:
	- **ВЫБРАТЬ ИЗ ВСЕХ**: Выбор из всех имеющихся фотографий.
	- **ВЫБРАТЬ ПОИСК ИЗОБР.**: Выбор из фотографий, удовлетворяющих выбранным условиям поиска (**P** 59).
	- $\blacklozenge$  Ни фотографии размером  $\boxtimes$  или меньше, ни видео нельзя выбрать для фотоальбомов.
- **2** Прокрутите изображения и нажмите селектор вверх, чтобы выбрать или отменить выбор. Чтобы поместить изображение на обложку, нажмите селектор вниз. Нажмите **MENU/OK**, чтобы выйти, когда создание альбома завершено.
	- R Первое выбранное изображение помещается на обложку. Нажмите селектор вниз, чтобы выбрать другое изображение для обложки.
- **3** Выберите **ЗАВЕРШИТЬ ФОТОАЛЬБОМ** (чтобы выбрать все фотографии для альбома, или выбрать фотографии, соответствующие заданным условиям поиска, выберите **ВЫБРАТЬ ВСЕ**). Новый альбом будет добавлен к списку в меню помощи фотоальбома.
- Q Фотоальбомы могут содержать до 300 изображений.
- Q Пустые альбомы будут автоматически удалены.

## *Просмотр фотоальбомов*

Выделите альбом в меню помощи фотоальбома и нажмите **MENU/OK**, чтобы отобразить альбом, затем нажмите селектор влево или вправо для просмотра изображений.

## *Редактирование и удаление фотоальбомов*

Откройте альбом и нажмите **MENU/OK**. На дисплее появятся следующие опции; выберите нужную опцию и выполните инструкции на экране.

- **РЕДАКТИРОВАТЬ**: Редактирование альбома, как описано в разделе "Создание фотоальбома" (**P** 60).
- **СТЕРЕТЬ**: Удаление альбома.

## **Просмотр панорам**

Если Вы нажмете селектор вниз при полнокадровом показе панорамы, то фотокамера покажет фотографию слева направо или снизу вверх. Чтобы временно остановить воспроизведение, нажмите селектор вниз; нажмите селектор снова, чтобы возобновить воспроизведение. Для выхода из режима полнокадрового показа нажмите селектор вверх во время воспроизведения панорамы. После отображения в режиме полнокадрового просмотра панорамы можно увеличивать или уменьшать, используя регулятор зума или нажимая селектор вверх (b).

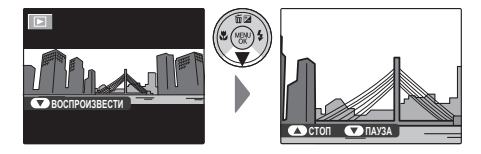

# *Видеофрагменты Видеофрагменты*

## **Запись видеофрагментов**

Нажмите  $\odot$  для съемки видеофрагмента. Во время записи появятся следующие индикаторы, а звук будет записываться через встроенный микрофон (не закрывайте микрофон во время записи).

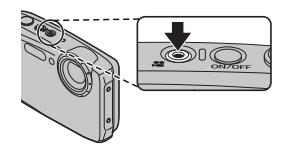

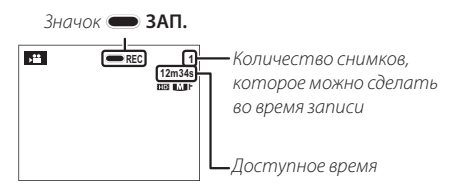

Чтобы завершить запись, нажмите снова кнопку ⊙. Запись прекращается автоматически, когда достигается максимальная продолжительность видеофрагмента, или полностью заполняется память.

#### **•• Автоматический выбор сцены**

Фотокамера в режиме RR выбирает сцену согласно условиям съемки и типу объекта:  $\Theta$  (портреты),  $\Theta$  (плохо освещенные пейзажи),  $\odot$  G (плохо освешенные портреты),  $\odot$  (пейзажи),  $\odot$  (съемка с близкого расстояния) или  $\odot$  (лругие объекты).

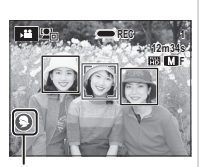

*Значки сцены*

#### **Возможность делать снимки во время записи записи**

Нажмите кнопку спуска затвора, чтобы сделать снимок во время записи.

- R Фотография сохраняется отдельно от видео и не появляется как часть видео.
- Q Фотографии можно делать во время записи высокоскоростного видео. высокоскоростного видео.
- Q Количество снимков, которые можно сделать, ограниченно.

## **ЦИФР.СТАБИЛИЗ.ИЗОБР.**

Воспользовавшись функцией b**ЦИФР.СТАБИЛИЗ.ИЗОБР.** в меню настройки, можно уменьшить эффект дрожания камеры при создании видеороликов, чтобы можно было сделать снимок с пониженным дрожанием камеры (里 99).

- R Масштаб изображения можно настроить во время записи. Тип зума можно выбрать с помощью параметра **E ТИП ЗУМА ВИДЕО** в меню настройки (**P** 101).
- R Если объект плохо освещен, может загореться вспомогательная подсветка AF для помощи при фокусировке. Чтобы выключить лампу вспомогательной подсветки, Выберите **ОТКЛ** для **M2 ПОДСВЕТКА АF** (**E** 101).
- R Фокусировка, экспозиция и баланс белого настраиваются автоматически на всем протяжении записи (режим фокусировки можно выбрать с помощью параметра **F РЕЖИМ АF ДЛЯ ВИДЕО** в меню режима съемки: Е 84). Цвет и яркость изображения могут отличаться от тех, что отображались на дисплее перед началом съемки.
- Звуки, издаваемые фотокамерой, могут быть записаны.
- Q Не открывайте крышку батарейного отсека во время видеосъемки и записи видеоматериала на карту памяти. Несоблюдение этой меры предосторожности может привести к невозможности просмотра видеофрагмента.
- Q В видеофрагментах, на которых отсняты очень яркие объекты, могут появляться вертикальные или горизонтальные полосы. Это — нормальное явление, не означающее неисправность.
- Q Температура фотокамеры может быть высокой, если она используется для записи видео в течение долгого времени или в связи высокой окружающей температурой. Это — нормальное явление, не означающее неисправность.
- Q Выбранный режим может отличаться в зависимости от условий съемки.

# **Просмотр видеофрагментов**

Во время воспроизведения видеофрагменты отображаются на ЖК-дисплее, как показано справа. Во время просмотра видеофрагмента могут выполняться следующие операции:

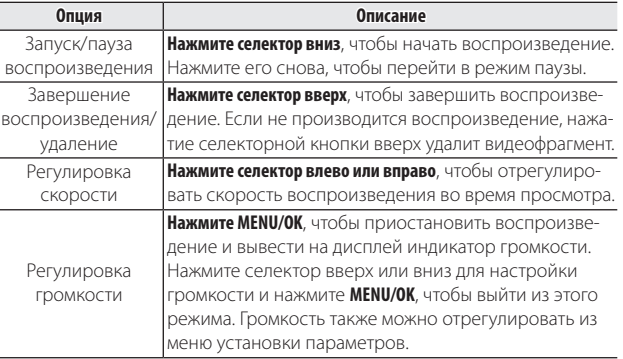

**ВОСПРОИЗВЕСТИ**

### **Скорость воспроизведения воспроизведения**

**Нажмите селектор влево или вправо**, чтобы отрегулировать скорость воспроизведения. Скорость показывается количеством стрелок ( $\blacktriangleright$  или  $\blacktriangleleft$ ).

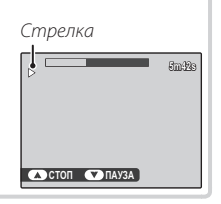

Q Не закрывайте динамик во время воспроизведения.

# *Беспроводная связь*

Камера поддерживает беспроводную связь со смартфоном, планшетом или настольным компьютером. Информация об использовании беспроводной связи приведена на указанном ниже сайте.

*http://fujifilm-dsc.com/wifi/* fujifilm Wi-Fi app

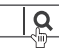

## **Беспроводная связь со смартфоном или планшетом (FUJIFILM Camera Remote)**

Камера может обмениваться данными со смартфоном или планшетом посредством Bluetooth или беспроводной сети (Wi-Fi). Чтобы установить связь между камерой и смартфоном или планшетом, необходимо предварительно установить на смартфон специальное приложение.

## **Ro FUJIFILM Camera Remote**

Установите новейшую версию приложения FUJIFILM Camera Remote на смартфон или планшет для подключения к фотокамере через Bluetooth® или Wi-Fi. Для загрузки и получения другой информации посетите: *http://app.fujifilm-dsc.com/en/camera\_remote/*

*Смартфоны и планшеты: Сопряжение по Bluetooth® Сопряжение по* 

В меню настройки выберите **• НАСТРОЙКА СОЕДИНЕНИЯ** > **НАСТРОЙКИ Bluetooth** > **РЕГИСТРАЦИЯ СОПРЯЖЕНИЯ**, чтобы связать камеру со смартфоном или планшетом. Сопряжение предлагает простой способ загрузки фотографий с фотокамеры.

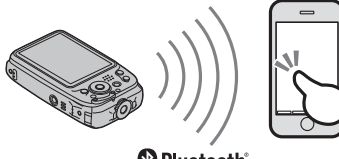

**B** Bluetooth

R Фотографии загружаются через беспроводное соединение.

## *Смартфоны и планшеты: Wi-Fi*

В меню настройки выберите 0 **НАСТРОЙКА СОЕДИНЕНИЯ** > **ОБЩИЕ НАСТРОЙКИ >**  $\hat{\mathcal{F}}$  **НАСТРОЙКА КНОПКИ >**  $\hat{\mathcal{F}}$  **<b>БЕСПРОВ.СВЯЗЬ**, чтобы активировать связь между камерой и смартфоном либо планшетом по беспроводной сети. После выполнения подключения можно просматривать изображения на фотокамере, загружать выбранные изображения, удаленно управлять фотокамерой или копировать данные о местоположении на фотокамеру.

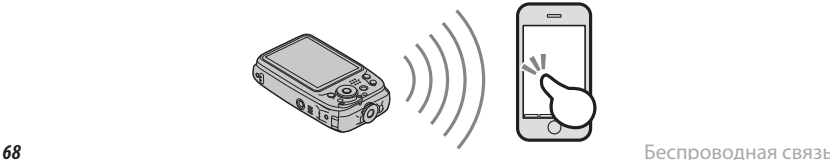

## **Беспроводная связь с компьютером (FUJIFILM PC AutoSave)**

Камера может обмениваться данными с компьютером по беспроводной сети (Wi-Fi). Чтобы установить связь между камерой и компьютером, необходимо предварительно установить на компьютер специальное приложение.

## **FUJIFILM PC AutoSave**

Установите новейшую версию FUJIFILM PC AutoSave на компьютер для загрузки изображений с фотокамеры через беспроводные сети. Для загрузки и получения другой информации посетите: *http://app.fujifilm-dsc.com/en/pc\_autosave/*

## *Сохранение изображений на компьютер*

В меню настройки выберите **• НАСТРОЙКА СОЕДИНЕНИЯ > АВТОСОХР. НА ПК**, чтобы разрешить камере сохранять изображения на компьютер по беспроводной сети.

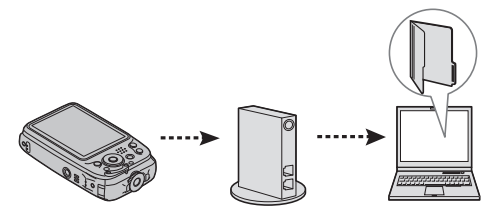

# *Подключения Подключения*

## **Просмотр изображений на телевизорах высокой четкости высокой четкости**

Фотокамеру можно подключить к устройствам высокой четкости (HD), используя HDMI кабель (приобретается отдельно от сторонних поставщиков).

 **1** Выключите фотокамеру и подключите HDMI кабель, как показано ниже.

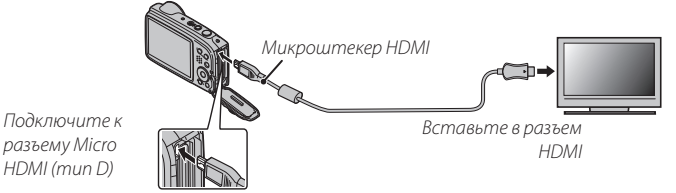

- Q Для подключения камеры используйте кабель HDMI длиной не более 1,5 м с разъемом Micro HDMI (тип D).
- Q Во время подсоединения кабелей следите за тем, чтобы штекеры полностью вставлялись в разъемы.
- R Когда подключен кабель HDMI, изображение и звук воспроизводятся на телевизоре.
- **2** Настройте телевизор на входной канал HDMI. Для получения дополнительной информации см. входящую в комплект к телевизору документацию.
- **3** Нажмите кнопку  $\blacksquare$  примерно на секунду, чтобы включить фотокамеру. Монитор фотокамеры выключается, а снимки и видеофрагменты воспроизводятся на телевизоре. Имейте в виду, что регулятор громкости фотокамеры не влияет на громкость звука, воспроизводимого телевизором. Используйте регуляторы громкости телевизора для настройки громкости воспроизводимого звука.
	- R Некоторые телевизоры на короткий период могут отображать черный экран, когда начинается воспроизведение видеофрагментов.

## **Создание задания печати DPOF**

Опция K**РАСПЕЧАТАТЬ (DPOF)** в меню воспроизведения можно использовать для создания цифрового "задания печати" для DPOF-совместимых принтеров.

### **RDPOF**

DPOF (Digital Print Order Format) является стандартом, позволяющим печатать фотографии с использованием "задания печати" из внутренней памяти или с карты памяти. Задание печати содержит сведения о том, какие фотографии необходимо печатать и количество экземпляров каждой из этих фотографий.

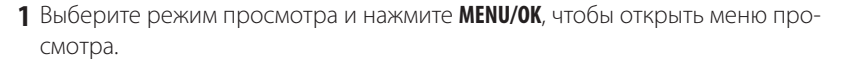

- **2** Выделите K **РАСПЕЧАТАТЬ (DPOF)** и нажмите **MENU/OK**.
- **3** Выделите одну из следующих опций и нажмите **MENU/OK**:
	- СДАТОЙ **са:** Печатает дату съемки на фотографиях.
	- **БЕЗ ДАТЫ**: Не печатает дату съемки на фотографиях.
	- R Некоторые принтеры не поддерживают функцию печати даты. Смотрите руководство по эксплуатации принтера для получения подробностей.
- **4** Нажмите селекторную кнопку влево или вправо, чтобы показать фотографию, которую Вы хотите добавить в задание печати или убрать из задания печати.

**DPOF** 

- **5** Нажмите селекторную кнопку вверх или вниз для выбора количества экземпляров (до 99). Чтобы убрать фотографию из задания печати, нажимайте селектор вниз до тех пор, пока количество экземпляров не будет равно нулю.
- **6** Повторите шаги 4–5, чтобы завершить задание печати, и нажмите **MENU/OK**, когда установки завершены.
- **7** Появится окно подтверждения. Нажмите **MENU/OK**, чтобы сохранить задание печати.
	- R Извлеките карту памяти, чтобы создать или изменить задание печати для фотографий из внутренней памяти.
	- R Задания печати могут содержать не более 999 фотографий.
	- R Если вставляется карта памяти с заданием печати, созданным на другой фотокамере, на дисплее отобразится сообщение. Создайте новое задание печати, как описано выше.

# **Принтеры instax SHARE**

Печатайте фотографии с Вашей цифровой фотокамеры на принтерах instax **SHARE** 

## *Установка соединения*

Выберите **НАСТ.ПОДК.ПРИНТ. instax** в меню установки фотокамеры и введите имя принтера instax SHARE (SSID) и пароль.

## **Имя принтера (SSID) и пароль пароль**

Имя принтера (SSID) можно найти на нижней стороне принтера; пароль по умолчанию — "1111". Если Вы уже выбрали другой пароль для печати со смартфона, то введите его.

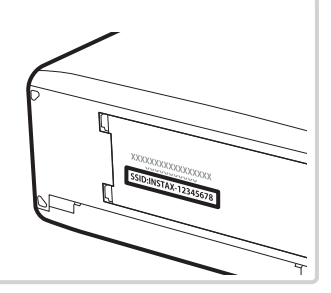

## *Печать снимков*

 **1** Включите принтер.

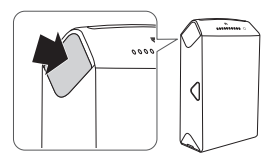

 **2** Выберите **ПЕЧАТЬ ПРИНТЕРА instax** в меню просмотра фотокамеры. Фотокамера подключится к принтеру.

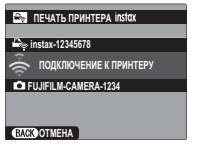

• Для печати кадра из серии снимков, отобразите этот кадр перед выбором **ПЕЧАТЬ ПРИНТЕРА instax**.

 **3** Используйте селектор для отображения снимка, который необходимо напечатать, а затем нажмите **MENU/OK**.

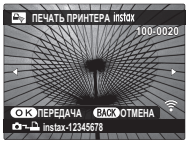

- R Фотографии, снятые другими фотокамерами, распечатаны не будут.
- R Распечатанная область меньше, чем видимая на ЖК-мониторе область.
- R Экран управления может отличаться в зависимости от типа принтера.
- **4** Снимок будет послан на принтер и печать начнется.

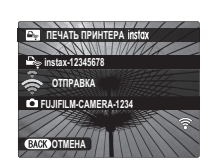

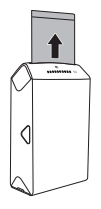

# **Просмотр изображений на компьютере (MyFinePix Studio)**

Прочтите этот раздел для получения информации о копировании снимков на компьютер.

## *Windows*

Используйте MyFinePix Studio для копирования снимков на ваш компьютер, где их можно сохранить, просмотреть, организовать и распечатать. MyFinePix Studio доступна для загрузки на следующем веб-сайте: *http://fujifilm-dsc.com/mfs/*

#### fujifilm mfs

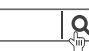

После завершения загрузки кликните дважды на загруженный файл ("MFPS\_ Setup.EXE") и следуйте инструкциям на экране для завершения установки.

## *Mac OS X/macOS*

Снимки можно копировать на Ваш компьютер, используя Захват изображения (поставляется с Вашим компьютером) или другое программное обеспечение.

## *Подключение фотокамеры фотокамеры*

- **1** Если изображения, которые нужно копировать, содержатся на карте памяти, вставьте карту в фотокамеру.
	- Пользователям операционной системы Windows при первом запуске программы может понадобиться установочный диск Windows.
	- Q Сбой питания в ходе передачи может привести к потере данных или повреждению внутренней памяти или карты памяти. Перед подключением фотокамеры зарядите батарею.
- **2** Выключите фотокамеру и подсоедините входящий в комплект кабель USB, как показано на рисунке, вставляя разъемы до упора. Подсоедините фотокамеру непосредственно к компьютеру. Не используйте концентратор USB или клавиатуру.
	- Q В этой фотокамере используется микроразъем USB 2.0 В.

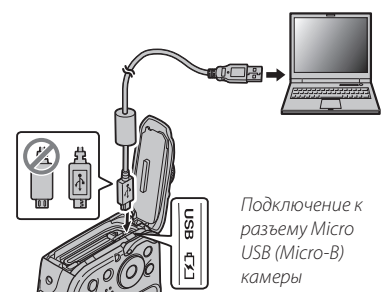

- **3** Нажмите кнопку  $\blacktriangleright$  и удерживайте примерно секунду, чтобы включить камеру.
- **4** Скопируйте снимки в компьютер, используя MyFinePix Studio или приложения, предоставляемые вашей операционной системой.

Чтобы получить дополнительную информацию о программном обеспечении, запустите приложение и выберите соответствующий пункт в меню **Справка**.

- Q При наличии большого количества изображений на установленной карте памяти, программа может запускаться с задержкой, а также у Вас могут возникнуть проблемы с импортом и сохранением изображений. Используйте устройство для чтения карт памяти для передачи изображений.
- Q Перед выключением фотокамеры или отключением кабеля USB убедитесь, что на экране компьютера нет сообщения о том, что выполняется процесс копирования. Невыполнение данного требования может привести к потере данных или повреждению внутренней памяти или карты памяти.
- Q Перед установкой или извлечением карт памяти отсоединяйте фотокамеру от компьютера.
- Q Пользователь оплачивает все расходы, связанные с услугами телефонной компании или Интернет провайдера при использовании услуг, которые требуют подключения к сети Интернет.

#### **20 Отключение камеры**

После сохранения данных выключите камеру и отсоедините кабель USB.

## *Меню*

## **Использование меню: Режим съемки**

#### *Использование меню съемки*

Чтобы открыть меню режима съемки, нажмите **MENU/OK** в режиме съемки. Выделите элементы и нажмите селектор вправо для просмотра опций, затем выделите опцию и нажмите **MENU/OK**. Нажмите **DISP/ BACK** для выхода из этого режима после заверше-

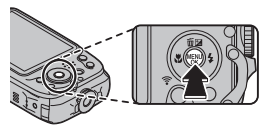

ния настроек. Доступные опции различаются в зависимости от выбранного режима съемки.

## *Опции меню съемки*

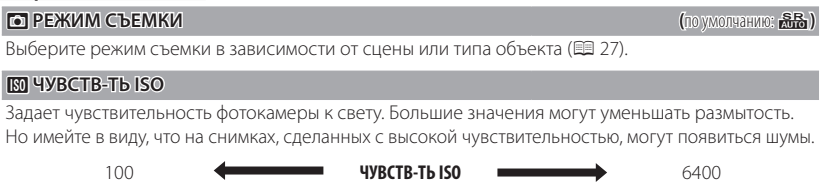

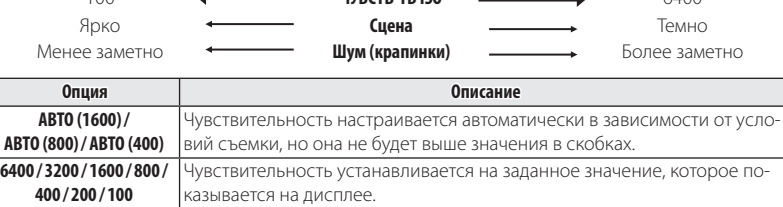

Q Если для параметра ISO установлено значение **6400**, размер изображения O выбрать нельзя. нельзя.

| <b>E</b> РАЗМЕР ИЗОБР.                                                                                                    | (по умолчанию: $\Box$ 4:3)                         |
|----------------------------------------------------------------------------------------------------|----------------------------------------------------|
| Выберите размер изображения (большой, средний или маленький)<br>и соотношение сторон (4:3, 3:2, 16:9 или 1:1), при которых будут<br>записаны изображения. Большие фотографии можно распечатать<br>большого размера без потери качества, а небольшие фотографии<br>не занимают много памяти, что позволяет записать большее коли-<br>чество фотографий. | $\blacksquare$ 4:3<br>Размер Соотношение<br>сторон |

Q Если снимки записываются во внутреннюю память, значением по умолчанию являет- являет-

### ся Q **4:3**.

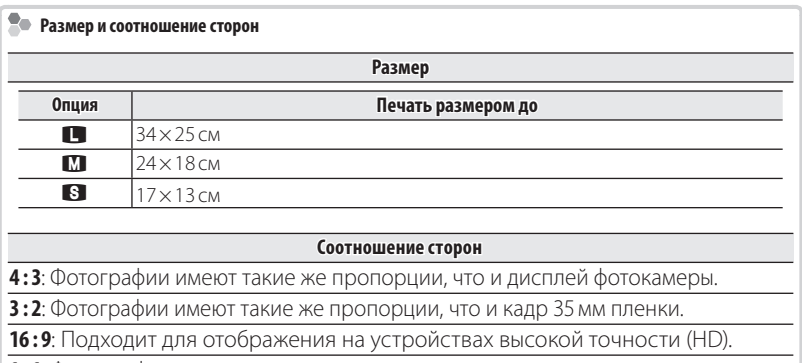

**1 : 1**: Фотографии квадратные.

### T **КАЧЕСТВО ИЗОБР. ИЗОБР. (**по умолчанию: **N)**

Устанавливает степень сжатия для записи изображений.

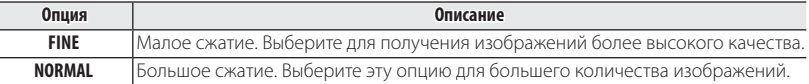

#### P **ЦВЕТ FINEPIX FINEPIX (**по умолчанию: c**)**

Усиление контраста и насыщенности цвета или съемка черно-белых фотографий.

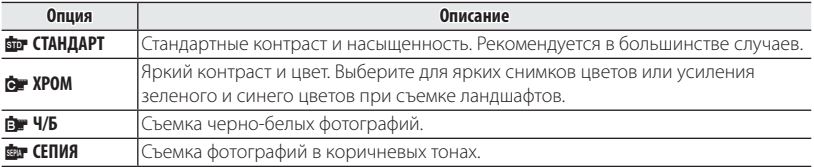

**• На LCD экране отображается иконка настроек, отличных от Ви СТАНДАРТ.** 

В зависимости от объекта, эффекты функции **G • ХРОМ** можно не увидеть на LCD экране.

### D **БАЛАНС БЕЛОГО БЕЛОГО (**по умолчанию: **АВТО)**

Для естественных цветов выберите настройки, соответствующие источнику света.

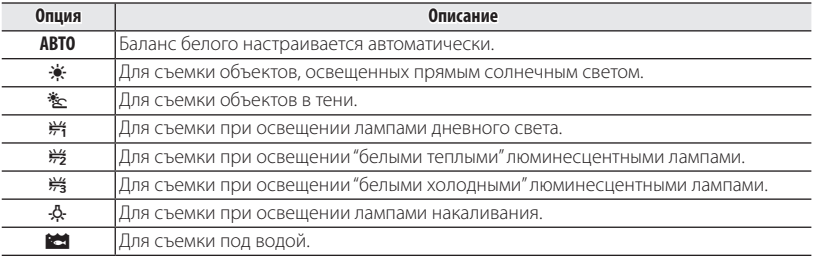

R Результаты различаются в зависимости от условий съемки. После съемки включите просмотр снимков, чтобы проверить цвета фотографий на ЖК-дисплее.

#### R **СЕРИЙНАЯ СЪЕМКА СЪЕМКА (**по умолчанию: J**)**

Для съемки движения в серии фотографий.

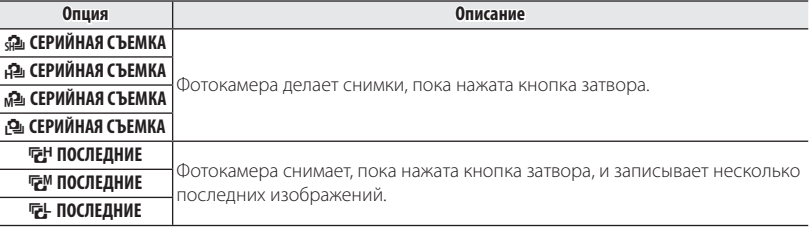

- **См. стр. 124 для получения информации о частоте кадров и количестве изображений, сде**ланных в каждом режиме.
- R Фокус и экспозиция определяются первым кадром в каждой серии.
- **В В режиме Ф ГАЗМЕР ИЗОБРАЖЕНИЯ** установлен на **R16 : 9**
- **•** Вспышка отключается автоматически
- R Частота смены кадров меняется в зависимости от выдержки. от выдержки.
- В Количество снимков, которые можно записать, зависит от объема свободной памяти.

#### **<b>В НАСТР. РАСПОЗН. ЛИЦ/ГЛАЗ**

Выберите, следует ли камере автоматически распознавать лица и глаза и корректировать резкость и экспозицию для подчеркивания людей на портретах ( $\boxplus$  41).

### **F PF** PF**K** *HM* AF

Эта опция регулирует способ выбора фотокамерой области фокусировки. Независимо от выбранной опции фотокамера сфокусируется на предмете в центре ЖК-дисплея, если включен режим макросъемки.

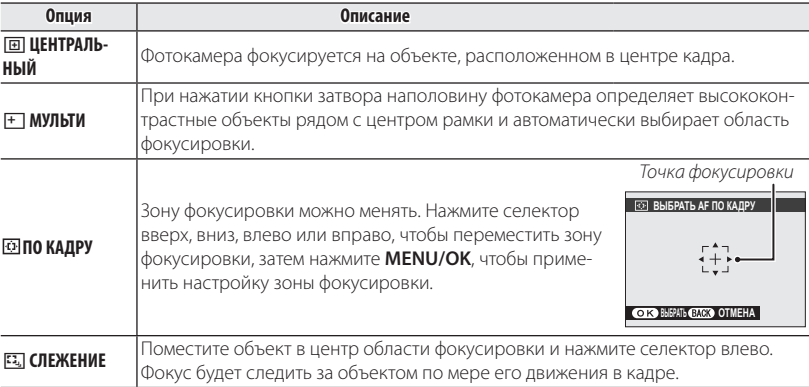

• Имейте в виду, что в режиме E] фотокамера фокусируется непрерывно, увеличивая расход батареи, а также процесс фокусировки может сопровождаться звуком перемещения элементов объектива.

### **F** РЕЖИМ АF ДЛЯ ВИДЕО

Эта опция регулирует способ выбора фотокамерой области фокусировки для видео.

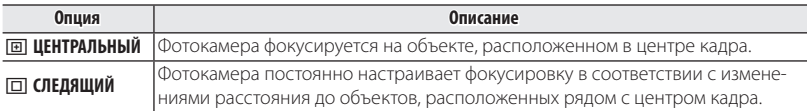

• Имейте в виду, что в режиме  $\Box$  фотокамера фокусируется непрерывно, увеличивая расход батареи, а также процесс фокусировки может сопровождаться звуком перемещения элементов объектива.

### **САР В РЕЖИМ ВИДЕО** *(по умолчание: iii)*

Выбирает размер кадра для видеофрагментов.

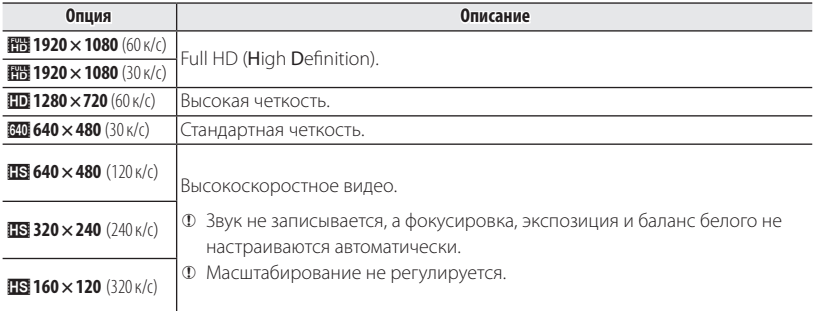

Q Если снимки записываются во внутреннюю память, значением по умолчанию является f **640 × 480** .

Q Не обнаружен лицо во время съемки в режиме i **1920 × 1080** (60 к/с).

### **IES РЕЖИМ ЗАМЕДЛЕН. СЪЕМКИ** *(по умолчанию: iii)* **<b>(no** *i*)

Выберите размер кадра и частоту кадров для замедленной съемки.

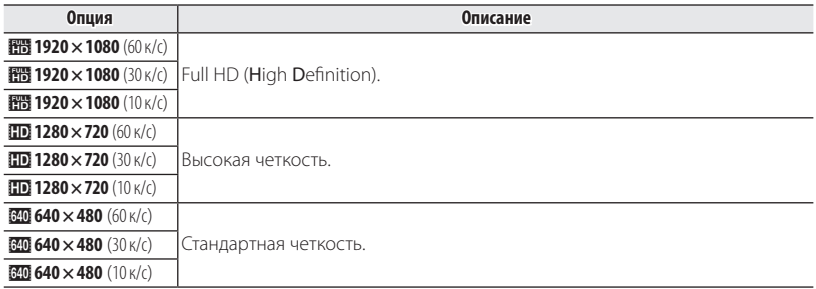

#### **ВЭЛЕКТРОННЫЙ УРОВЕНЬ**

Обнаружен наклон камеры, он показан линией виртуального горизонта. Чтобы обеспечить горизонтальность камеры (например, как при установке на штатив), регулируйте наклон камеры до тех пор, пока две линии не совпадут. Этот индикатор не отображается, когда камера расположена объективом вверх или вниз.

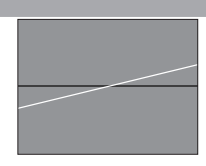

### **• БЕСПРОВ.СВЯЗЬ**

При подключении к смартфону можно использовать следующие функции.

- Создание снимков со смартфона.
- Загрузка снимков на смартфон.
- Выбор и загрузка изображений на камеру с помощью смартфона.
- Загрузка данных расположения со смартфона.

Чтобы получить сведения об использовании беспроводных сетей, перейдите по ссылке *http://fujifi lm-dsc.com/wifi /*.

## **Использование меню: Режим просмотра кадров**

### *Использование меню просмотра кадров*

Чтобы открыть меню просмотра, нажмите **MENU/OK** в режиме просмотра. Выделите элементы и нажмите селектор вправо для просмотра опций, затем выделите опцию и нажмите **MENU/OK**. Нажмите **DISP/ BACK** для выхода из этого режима после завершения настроек.

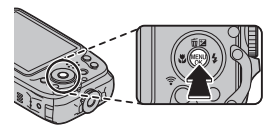

### *Опции меню просмотра кадров*

### **LA КОМ. ПЕРЕД. ИЗОБРАЖЕНИЯ**

Выберите фотографии для загрузки на сопряженный смартфон или планшет.

- **1** Выберите **. КОМ. ПЕРЕД. ИЗОБРАЖЕНИЯ** в меню воспроизведения.
- **2** С помощью параметра **ВЫБРАТЬ РАМКИ** выберите фотографию, которую необходимо отправить.
- **3** Нажмите **MENU/OK**, чтобы добавить выбранное фото в очередь переноса.
	- Повторяйте шаги 2 и 3 до тех пор, пока не будут выбраны все фотографии для отправки.
- **4** Нажмите **DISP/BACK**, чтобы выйти из режима просмотра.
	- **Если значение ВКЛ** установлено для параметра  **НАСТРОЙКА СОЕДИНЕНИЯ** > **НАСТРОЙКИ Bluetooth > ВКЛ/ВЫКЛ Bluetooth** в меню настройки, когла для **6 НА-СТРОЙКА СОЕДИНЕНИЯ** > **НАСТРОЙКИ Bluetooth** > **АВТ. ПЕРЕДАЧА ИЗОБРАЖЕНИЯ** установлено значение **ВКЛ** или задан **КОМ. ПЕРЕД. ИЗОБРАЖЕНИЯ** , сделанные снимки будут отправлены на связанные устройства вскоре после выхода из режима просмотра или выключения камеры.
- R Команда передачи изображения может содержать максимум 999 изображений.
- R Защищенные изображения, "подарочные" изображения (снимки, сделанные другой камерой) и фильмы выбрать для отправки невозможно.

### **R** БЕСПРОВ.СВЯЗЬ

При подключении к смартфону можно использовать следующие функции.

- Создание снимков со смартфона.
- Загрузка снимков на смартфон.
- Выбор и загрузка изображений на камеру с помощью смартфона.
- Загрузка данных расположения со смартфона.

Чтобы получить сведения об использовании беспроводных сетей, перейдите по ссылке *http://fujifi lm-dsc.com/wifi /*.

#### **ES ABTOCOXP. НА ПК**

Передайте снимки на компьютер по беспроводной сети. Чтобы получить сведения об использовании беспроводных сетей, перейдите по ссылке *http://fujifilm-dsc.com/wifi/*.

#### **Б ПОИСК ИЗОБРАЖЕНИЯ**

Производит поиск снимков (P 59).

#### A **УДАЛИТЬ УДАЛИТЬ**

Удаление всех или выбранных фотографий (P 58).

#### **В РЕДАКТИР. ФИЛЬМА**

Редактирование видеофрагментов.

Q Не выключайте фотокамеру во время редактирования видеофрагментов.

#### ■ **РЕДАКТ. ВИДЕОФР.**

Удалите начало и конец отснятого материала, чтобы создать редактированную копию текущего видеофрагмента.

- **1** Отобразите на дисплее нужное видео.
- **2** Выберите **ВЗ РЕДАКТИР. ФИЛЬМА > РЕДАКТ. ВИДЕОФР.** в меню просмотра. Чтобы удалить отснятый материал в начале копии, перейдите к Шагу 3; или же перейдите к Шагу 4.
- **3** Нажмите селектор вниз, чтобы начать воспроизведение, а затем нажмите его снова вниз, когда дойдете до нового начального кадра.
- **4** Нажмите **MENU/OK**. Чтобы удалить отснятый материал в конце копии, перейдите к Шагу 5; или же перейдите к Шагу 6.
- **5** Нажмите селектор вниз, чтобы начать воспроизведение, а затем нажмите его снова вниз, когда дойдете до нового конечного кадра.
- **6** Нажмите **MENU/OK**, чтобы сохранить копию.

#### ■ **СОЕДИНЕНИЕ ВИДЕО**

Добавьте имеющийся отснятый материал в конец текущего видео, чтобы создать редактированную копию.

- **1** Отобразите на дисплее нужное видео.
- **2** Выберите **ЕЗ РЕДАКТИР. ФИЛЬМА > СОЕДИНЕНИЕ ВИДЕО** в меню просмотра.
- **3** Для выделения видео нажмите селектор влево или вправо.
- **4** Нажмите **MENU/OK**, чтобы добавить выделенный материал в конец текущего видео, и сохраните получившуюся копию или нажмите **DISP/BACK** для выхода без сохранения.
- R Оба видеофрагмента должны быть записаны с одинаковым размером кадра и одинаковой частотой кадров.

#### **Е СОЗДАТЬ СИНЕМАГРАФ.**

Создать синемаграфию, которая представляет собой статичный снимок, часть которого подвижна (**P32**).

### I **СЛАЙД ШОУ ШОУ**

Показ фотографий в автоматизированном режиме слайд шоу. Выберите тип слайд шоу и нажмите **MENU/OK**, чтобы начать показ. В любой момент во время показа слайдов нажмите **DISP/BACK** для просмотра справки на экране дисплея. Слайд-шоу можно закончить в любое время нажатием кнопки **MENU/OK**.

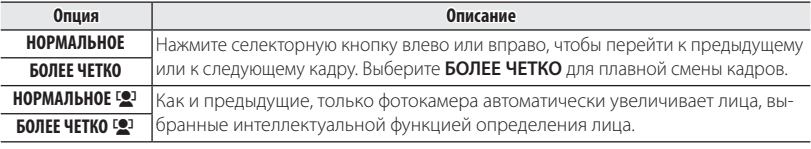

R Во время слайд-шоу фотокамера не отключается автоматически.

### $\bullet$  УДАЛ.ЭФ.КРАСН.ГЛАЗ

Если текущая фотография помечена иконкой  $\blacksquare$  обозначающей, что она была слелана с использованием интеллектуальной функции определения лица, то эту функцию можно использовать для удаления эффекта красных глаз. Фотокамера произведет анализ изображения. При обнаружении эффекта красных глаз фотография будет обработана с созданием копии с уменьшением эффекта красных глаз.

- **1** Отобразите на дисплее нужную фотографию.
- 2 Выберите <sup>•</sup> УДАЛ.ЭФ.КРАСН.ГЛАЗ в меню просмотра кадров.
- **3** Нажмите **MENU/OK**.
- R Эффект красных глаз не может быть удален, если фотокамера не обнаруживает лицо или лицо снято в профиль. Результаты могут зависеть от сюжета. Эффект красных глаз нельзя удалить с фотографий, которые уже были обработаны с использованием функции удаления эффекта красных глаз, или с фотографий, сделанных на других устройствах.
- R Время обработки изображения зависит от количества обнаруженных лиц.
- **Копии, созданные с использованием функции В УДАЛ.ЭФ.КРАСН.ГЛАЗ**, во время просмотра помечены значком  $\overline{\circledbullet}$ .

#### **В ЗАЩИТИТЬ**

Защищает фотографии от случайного удаления.

- **1** Выберите В ЗАЩИТИТЬ в меню просмотра кадров.
- **2** Выделите одну из следующих опций и нажмите **MENU/OK**:
	- **КАДР**: Защищает выбранные фотографии. Нажимайте селектор влево или вправо для просмотра фотографий, и нажмите **MENU/OK**, чтобы подтвердить или отменить выбор. Нажмите **DISP/BACK** для выхода из этого режима после окончания операции.
	- **ВЫБРАТЬ ВСЕ**: Защищает все фотографии.
	- **ВОССТАНОВИТЬ ВСЕ**: Снимает защиту со всех фотографий.
- Q Защищенные фотографии будут удалены при форматировании карты памяти или внутренней памяти (**P** 96).
#### **Б КАЛРИРОВАНИЕ**

Создает обрезанную копию текущего снимка.

- **1** Отобразите на дисплее нужную фотографию.
- **2** Выберите G**КАДРИРОВАНИЕ** в меню просмотра кадров.
- **3** Воспользуйтесь кнопками зума для увеличения или уменьшения масштаба; с помощью селекторной кнопки прокручивайте изображение, чтобы отобразить на экране нужную его часть.
- **4** Нажмите **MENU/OK** для показа на дисплее окна подтверждения.
- **5** Снова нажмите **MENU/OK** для сохранения обрезанной копии в отдельном файле.
- R Большие кадры создают копии больших размеров. Если размер окончательной копии будет **ВЛИ ЛА** булет показано желтым цветом.

#### **С ИЗМЕНИТЬ РАЗМЕР**

Создает малоформатную копию текущего снимка.

- **1** Отобразите на дисплее нужную фотографию.
- **2** Выберите  **ИЗМЕНИТЬ РАЗМЕР** в меню просмотра калров.
- **3** Выделите размер и нажмите **MENU/OK**, чтобы открыть окно подтверждения.
- **4** Нажмите **MENU/OK** для сохранения малоформатной копии в отдельном файле.
- R Доступные размеры различаются в зависимости от размера исходного снимка.

#### **• ПОВОРОТ КАДРА**

Поворачивает снимки, сделанные в книжной ориентации, чтобы они отображались в книжной ориентации на ЖК-дисплее.

- **1** Отобразите на дисплее нужную фотографию.
- **2** Выберите  **ПОВОРОТ КАДРА** в меню просмотра калров.
- **3** Нажмите селекторную кнопку вниз для поворота фотографии по часовой стрелке на 90 °, нажмите вверх для поворота на 90 ° против часовой стрелки.
- **4** Нажмите **MENU/OK**. Фотография автоматически будет отображаться в выбранной ориентации во время просмотра на фотокамере.
- R Защищенные фотографии поворачивать нельзя. Снимите защиту перед поворотом фотогра- фотографий (图90).
- R Фотокамера может не поворачивать фотографии, снятые на других устройствах.

#### **EXAMPOBATЬ**

Копирует фотографии с внутренней памяти на карту памяти.

- **1** Выберите **EX КОПИРОВАТЬ** в меню просмотра калров.
- **2** Выделите одну из следующих опций и нажмите селектор вправо:
	- a **ВСТР. П-ТЬ** yb **КАРТА**: Копирует фотографии с внутренней памяти на карту памяти.
	- **<b>® КАРТА → г П ВСТР. П-ТЬ**: Копирует фотографии с карты памяти на внутреннюю память.
- **3** Выделите одну из следующих опций и нажмите **MENU/OK**:
	- **КАДР**: Копирует выбранные фотографии. Нажмите селекторную кнопку влево или вправо для просмотра фотографий и нажмите **MENU/OK** для копирования показываемой фотографии.
	- **ВСЕ КАДРЫ**: Копирует все фотографии.
- R Копирует все фотографии. Копирование прекращается, когда полностью заполняется память карты, на которую производится копирование.
- Информация печати DPOF не копируется (**P** 71).

#### **К ПОМОЩЬ ФОТОАЛЬБ.**

Создание альбомов из любимых фотографий ( $\boxplus$  60).

#### **E РАСПЕЧАТАТЬ (DPOF)**

Создайте цифровой "порядок печати" для DPOF-совместимых принтеров ( $\boxplus$  71).

#### V **ПЕЧАТЬ ПРИНТЕРА instax**

Pаспечатайте снимки на дополнительных принтерах FUJIFILM instax SHARE (E 73).

### $\Pi$  **СООТНОШЕНИЕ**

Выбирает способ отображения фотографий на устройствах высокой четкости (HD) с соотношением сторон 4 : 3 (эта опция доступна только при подключенном кабеле HDMI). Выберите **16 : 9** для показа изображения на экране с обрезанными верхней и нижней частями, **4 : 3** для показа всего изображения с черными полосами по обе стороны.

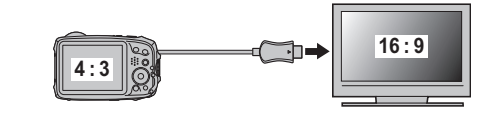

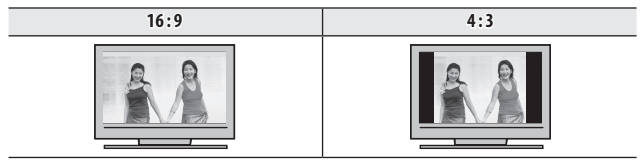

R Фотографии с соотношением сторон 16 : 9 отображаются на полный экран, а фотографии с соотношением сторон 3 : 2 отображаются в черной рамке.

# **Меню установки параметров**

# *Использование меню установки параметров*

- **1** Откройте меню установки параметров.
	- **1.1** Нажмите **MENU/OK** для отображения на дисплее меню для текущего режима.
	- **1.2** Нажмите селектор влево, чтобы выделить закладку для текущего меню.

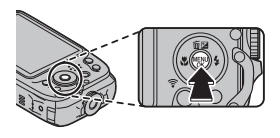

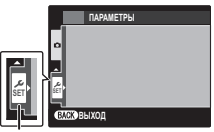

*Закладка*

- 1.3 Нажмите селекторную кнопку вниз, чтобы выделить  $\frac{2}{N}$ .
- **1.4** Нажмите селектор вправо и поставьте курсор в меню установки параметров.

# **2** Отрегулируйте установки.

Выделите элементы и нажмите селектор вправо для просмотра опций, затем выделите опцию и нажмите **MENU/OK**. Нажмите **DISP/BACK** для выхода из этого режима после завершения настроек.

# *Опции меню установки параметров*

### **• ДАТА/ВРЕМЯ**

Устанавливает время на часах фотокамеры (■ 21).

### $\bullet$  **PA3H. ЧАСОВ (n**) умолчанию:  $\bullet$  **(n**) умолчанию:  $\bullet$  **(n**)  $\bullet$  **(n**)  $\bullet$  **(n**)  $\bullet$  **(n**)  $\bullet$  **(n**)  $\bullet$  **(n**)  $\bullet$  **(n**)  $\bullet$  **(n**)  $\bullet$  **(n**)  $\bullet$  **(n**)  $\bullet$  **(n**)  $\bullet$  **(n**)

Во время путешествия пользуйтесь этой опцией для мгновенного переключения часов фотокамеры со времени вашего часового пояса на местное время в месте вашего пребывания. Чтобы указать разницу во времени между местным часовым поясом и часовым поясом у Вас дома:

- 1 Вылелите **+ МЕСТНОЕ** и нажмите селектор вправо.
- **2** Воспользуйтесь селектором, чтобы выбрать разницу во времени между местным часовым поясом и часовым поясом у Вас дома с интервалом 15 минут.
- **3** Нажмите **MENU/OK**.

Для переключения между местным часовым поясом и часовым поясом у Вас дома, выделите  $\leftarrow$  **MECTHOE** или  $\leftarrow$  ЛОМ и нажмите MENU/OK

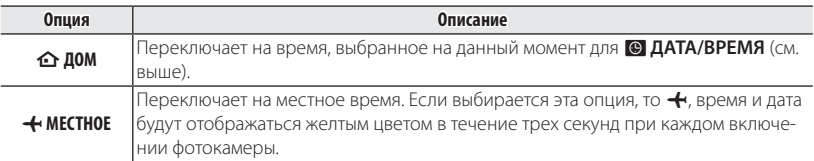

#### **<sup>2</sup>** 言語/LANG.

Выберите язык ( P 21).

# o **БЕСШУМНЫЙ БЕСШУМНЫЙ (**по умолчанию: **ОТКЛ)**

Выберите **ВКЛ**, чтобы отключить динамик, вспышку и лампу подсветки автофокуса в ситуациях, когда звуки или свечение камеры могут быть нежелательными (обратите внимание, что вспышка все равно будет срабатывать в режиме  $\mathbf{04}/\mathbf{3}$ ).

#### *<u>R ВОССТАНОВИТЬ*</u>

**Восстанавливает все установки, кроме <b>© ДАТА/ВРЕМЯ, E® РАЗН. ЧАСОВ** и E UBET ФОНА на значения по умолчанию.

- **1** Выделите **RB ВОССТАНОВИТЬ** и нажмите селектор вправо, чтобы открыть окно полтверждения.
- **2** Выделите **ДА** и нажмите **MENU/OK**.

#### **К ФОРМАТИРОВАТЬ**

Если в фотокамеру вставлена карта памяти, то эта опция производит форматирование карты памяти. При отсутствии карты памяти в фотокамере эта опция производит форматирование внутренней памяти. Выберите **ДА**, чтобы начать форматирование.

- Q Все данные, включая защищенные фотографии, будут удалены при форматировании карты памяти или внутренней карты. Не забывайте копировать нужные фотографии на компьютер или другое устройство.
- Q Не открывайте отсек батареи в процессе форматирования.

#### A **ОТОБР. ИЗОБ. ИЗОБ. (**по умолчанию: **1,5 сек)**

Выбирает продолжительность показа фотографии на ЖК-дисплее после съемки.

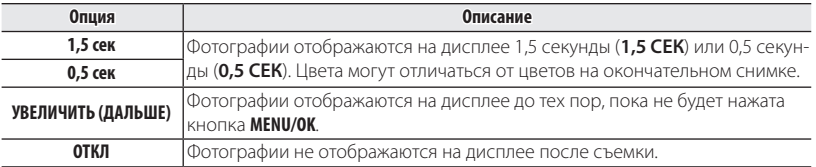

#### **•** Значение **ОТКЛ** не оказывает влияние в режиме непрерывной съемки и режимах АД РАС-**ШИР. ФИЛЬТР, ГЕЗ СЛАБОЕ ОСВЕШ.** И ПОВ НДР.

*каталога*

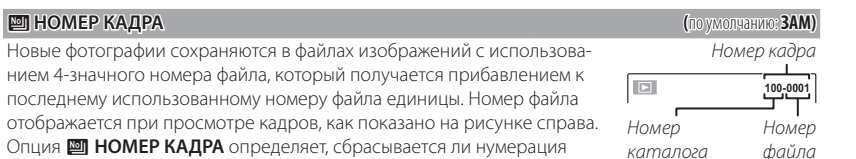

**Опция Описание Последоват** Нумерация продолжается с последнего использованного номера файла или первого имеющегося номера файла, в зависимости от того, что больше. Выберите эту опцию для уменьшения количества фотографий с одинаковыми номерами файлов. **Автосброс** Нумерация сбрасывается на 0001 после форматирования или установки новой карты памяти.

 $\blacklozenge$  Если номер кадра достигает 999-9999, спуск затвора будет заблокирован ( $\boxplus$  120).

файлов на 0001, когда вставляется новая карта памяти, форматируется

текущая карта памяти или внутренняя память.

**В Выбор С ВОССТАНОВИТЬ** ( 196) устанавливает **В НОМЕР КАДРА** в режим **Последоват**. но не сбрасывает номер файла.

R Номера фотографий, сделанных другими фотокамерами, могут иметь другую структуру.

#### **G** УРОВ. ГРОМКОСТИ ГРОМ СТО СТАНИЕ ГРОМ СТАНИЕ ГРОМ СТАНИЕ ГРОМ С ПО УМОЛЧАНИЮ: с<sup>1</sup>

Регулирует громкость звуков, издаваемых при работе элементов управления фотокамерой. Выберите e **ОТКЛ** (бесшумно), чтобы отключить звук элементов управления.

#### $\bullet$  **ГРОМК. ЗАТВ.**  $\bullet$  **(по умолчанию:**  $\bullet$   $\bullet$  **(n**)

Регулирует громкость звукового сигнала, издаваемого при спуске затвора. Выберите e **ОТКЛ** (бесшумно), чтобы отключить звук при спуске затвора.

#### **ев ЗВУК ЗАТВОРА (по умолчанию: ii) (no** умолчанию: ii) **(no** ymoлчанию: ii) **(no** ymoлчанию: ii) 1)

Выберите звук, издаваемый затвором.

### I **ГРОМК. ВОСП. ВОСП. (**по умолчанию: **7)**

Регулирует громкость воспроизведения видеофрагмента.

#### J **ЯРКОСТЬ LCD LCD (**по умолчанию: **АВТО)**

Регулирует яркость дисплея.

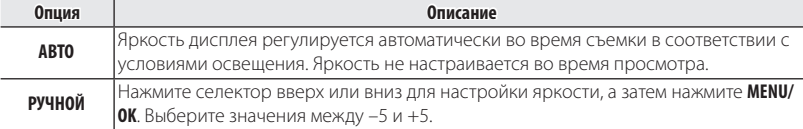

# **EXECUTE:** (по умолчанию: EXECUTE: NO ВКЛ) В ВКЛ) В ВКЛ(по умолчанию: По в ВКЛ)

Выберите, будет ли дисплей автоматически уменьшать яркость для экономии энергии в режиме съемки. Эта опция не влияет на режим работы во время воспроизведения.

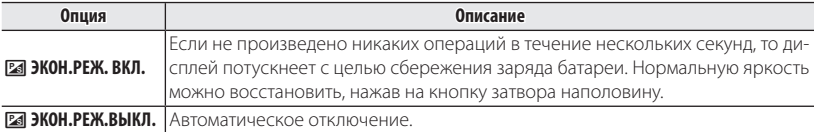

### M **АВТО ВЫКЛ. ВЫКЛ. (**по умолчанию: **2 МИН)**

Выбирает временной интервал, после которого фотокамера автоматически отключится, если не выполняются никакие действия. Чем короче интервал, тем медленнее расходуется заряд батареи. Если выбрана опция **ОТКЛ**, фотокамеру необходимо выключать в ручном режиме. Имейте в виду, что в некоторых случаях фотокамера выключается автоматически, даже если выбрана опция **ОТКЛ**.

### L **РЕЖ.СТАБИЛИЗАЦИИ РЕЖ.СТАБИЛИЗАЦИИ (**по умолчанию: l**)**

Выбирает, всегда ли выполняется стабилизация изображения в режиме съемки (() **НЕПРЕРЫВ-НЫЙ**) или только при нажатии кнопки затвора наполовину («) **ПРИ СЪЕМКЕ**). Выберите **ОТКЛ**, чтобы отключить стабилизацию изображения при использовании штатива.

# b **ЦИФР.СТАБИЛИЗ.ИЗОБР. ЦИФР.СТАБИЛИЗ.ИЗОБР. (**по умолчанию: **ВКЛ)**

Если установлено значение **ВКЛ**, дрожание камеры при создании видеоролика будет уменьше- уменьшено, чтобы можно было сделать снимок с пониженным дрожанием камеры.

R Цифровой стабилизатор изображения не удастся использовать при создании снимков.

# B **УДАЛ.ЭФ.КРАСН.ГЛАЗ УДАЛ.ЭФ.КРАСН.ГЛАЗ (**по умолчанию: **ВКЛ)**

Выберите **ВКЛ** для удаления эффекта красных глаз, вызываемого вспышкой, при съемке с интеллектуальной функцией определения лица.

R Удаление эффекта красных глаз происходит только в том случае, если определяется лицо.

#### **В УМНЫЙ ЦИФРОВОЙ ЗУМ ЗУМ** ЗАКАЗА В САСТАВИТЕЛЬНОЕ СОБЪ<sup>2</sup> ПО УМОЛЧАНИЮ: **ОТКЛ**)

Если выбрана **ВКЛ**, выбор **T** при максимальном положении оптического увеличения включает цифровой зум, далее увеличивая изображение и обрабатывая его для получения резкого изображения с высоким разрешением.

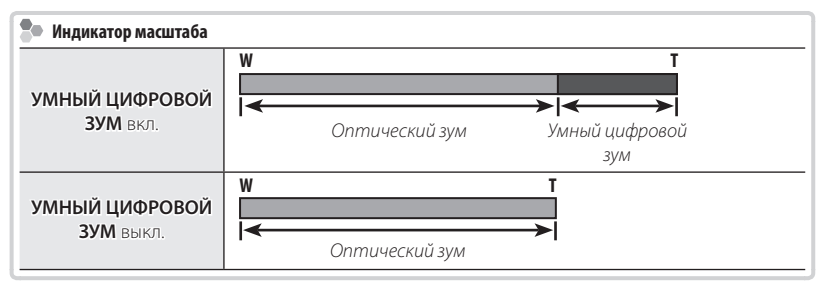

- R Выбор другого режима может прервать действие цифрового зума.
- R При комбинировании с оптическим зумом цифровой зум предлагает высокий коэффициент увеличения до 10×.
- R При использовании умного цифрового зума могут получаться фотографии худшего качества, чем с оптическим зумом.
- R Время, требуемое для записи изображений, увеличивается.
- R Результаты не видны на дисплее во время съемки.
- Умный цифровой зум недоступен в непрерывном режиме или при записи видеофрагментов.

### p **ТИП ЗУМА ВИДЕО ВИДЕО (**по умолчанию: D**)**

Выберите тип зума, доступный при видеозаписи: **ГЭЛ ЦИФРОВОЙ** или **ОТ ОПТИЧЕСКИЙ**.

R Видеоролики, записанные с использованием цифрового зума, могут быть слегка "зернистыми".

### C **ПОДСВЕТКА AF (**по умолчанию: **ВКЛ)**

Если выбрана опция **ВКЛ**, то будет загораться лампа подсветки АФ, помогая при автофокусировке.

- Q В некоторых случаях фотокамера не может сфокусироваться с помощью лампы подсветки автофокуса. Если фотокамера не может сфокусироваться в режиме макросъемки, попробуйте увеличить расстояние до объекта.
- Q Не светите лампой подсветки автофокуса в глаза снимаемого человека.

#### m **АВТОПОВ. -ПРОСМ. (**по умолчанию: **ВКЛ)**

Выбор **ВКЛ** автоматически поворачивает снимки вертикально (книжная ориентация) во время просмотра.

#### **E** ЦВЕТ ФОНА

Выбирает цветовую схему.

#### **В ФИЛЬТР ВЕТЕР**

Выберите **ВКЛ**, чтобы уменьшить шум ветра при съемке видео.

#### **• НАСТРОЙКА СОЕДИНЕНИЯ**

Настройте параметры подключения к другим устройствам.

В этом меню доступны следующие настройки: НАСТРОЙКИ Bluetooth, НАСТР-КИ.АВТОСОХР, НАСТ. ПОДК.ПРИНТ. INSTAX, ОБЩИЕ НАСТРОЙКИ, отображение информации и СБРОС НАСТРОЕК WI-FI. Информация об использовании беспроводной связи приведена на указанном ниже сайте. *http://fujifilm-dsc.com/wifi/*

### **НАСТРОЙКИ Bluetooth**

Отрегулируйте настройки Bluetooth.

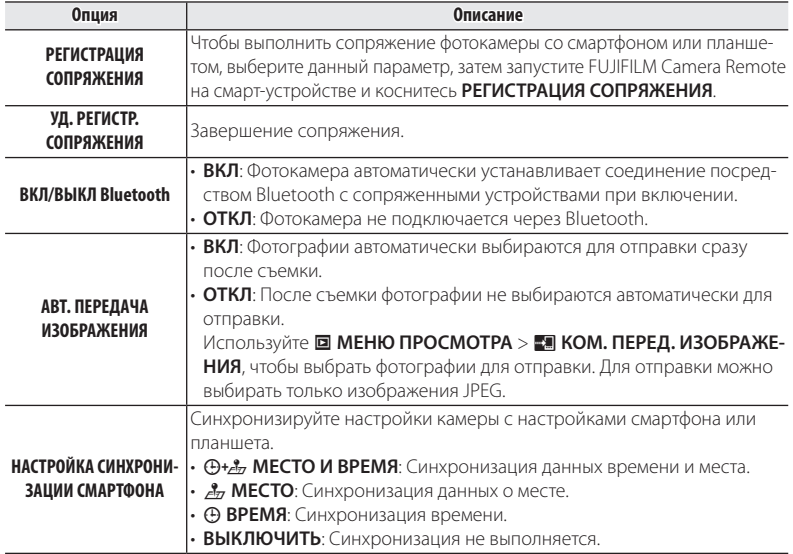

- R Установите последнюю версию приложения FUJIFILM Camera Remote на смартфон или планшет перед тем, как выполнить сопряжение устройства с фотокамерой или загрузить изображения.
- R Если значение **ВКЛ** выбрано для параметра **ВКЛ/ВЫКЛ Bluetooth**, когда для параметра **АВТ. ПЕРЕДАЧА ИЗОБРАЖЕНИЯ** установлено значение **ВКЛ** или задано **МЕНЮ ПРО-СМОТРА > • КОМ. ПЕРЕД. ИЗОБРАЖЕНИЯ**, сделанные снимки будут передаваться в связанный смартфон или планшет вскоре после выхода из режима просмотра или выключения камеры.

#### **НАСТР-КИ.АВТОСОХР**

Настройте параметры для подключения к компьютерам по беспроводной локальной сети.

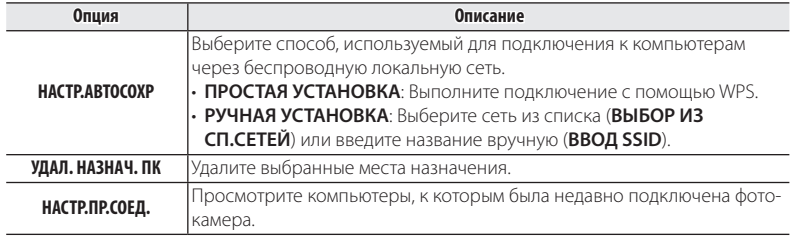

#### **НАСТ.ПОДК.ПРИНТ. instax**

Позволяет настраивать подключение к дополнительным принтерам FUJIFILM instax SHARE.

### **Во Имя принтера (SSID) и пароль**

Имя принтера (SSID) можно найти в нижней части принтера; пароль по умолчанию — «1111». Если Вы уже выбрали другой пароль для печати со смартфона, то введите его.

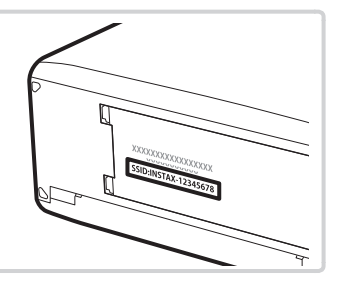

#### **ОБЩИЕ НАСТРОЙКИ**

Настройте параметры для подключения к беспроводным сетям.

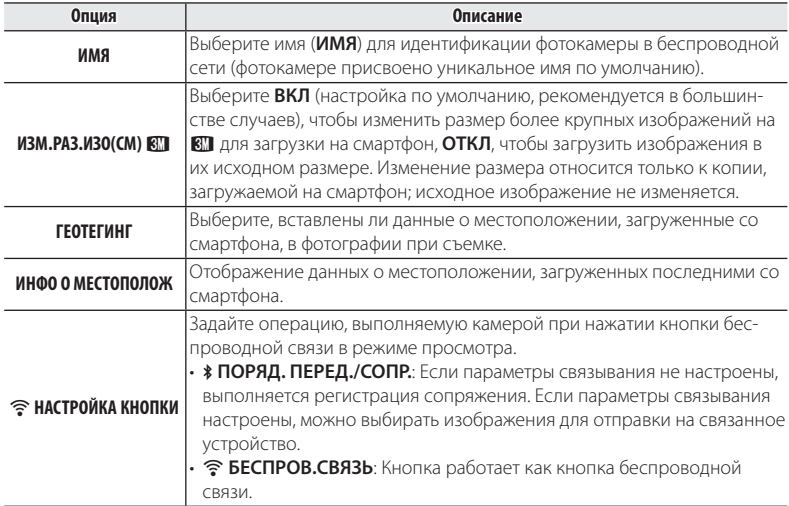

#### **ИНФОРМАЦИЯ**

Просмотрите MAC-адрес и Bluetooth-адрес фотокамеры.

#### **СБРОС НАСТР. БЕСПР. СВЯЗИ**

Восстановите беспроводные настройки до их значений по умолчанию.

#### U **ОТМЕТКА ДАТЫ ДАТЫ (**по умолчанию: **ОТКЛ)**

Используется для печати отметки времени и/или даты записи на снимках по мере их съемки.

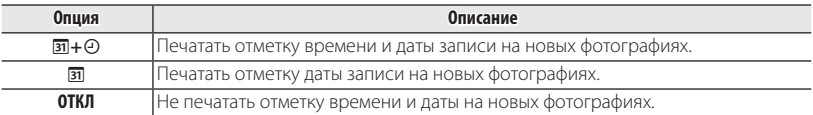

- **<sup>1</sup> Отметки времени и даты удалить нельзя. Отключите <b>ШЕ ОТМЕТКА ДАТЫ**, чтобы отметки времени и даты не появлялись на новых снимках.
- Q Если часы фотокамеры не установлены, Вы получите подсказку установить часы на текущую дату и время (  $\boxplus$  21).
- Q Рекомендуется отключить параметр DPOF "печать даты", во время печати изображений с от- отметкой времени и даты (**P** 71).
- Q Дата и время не могут быть добавлены в видеозаписи и панорамные снимки.

# **||Дополнительные аксессуары**

Эта фотокамера поддерживает большой выбор аксессуаров FUJIFILM и других производителей.

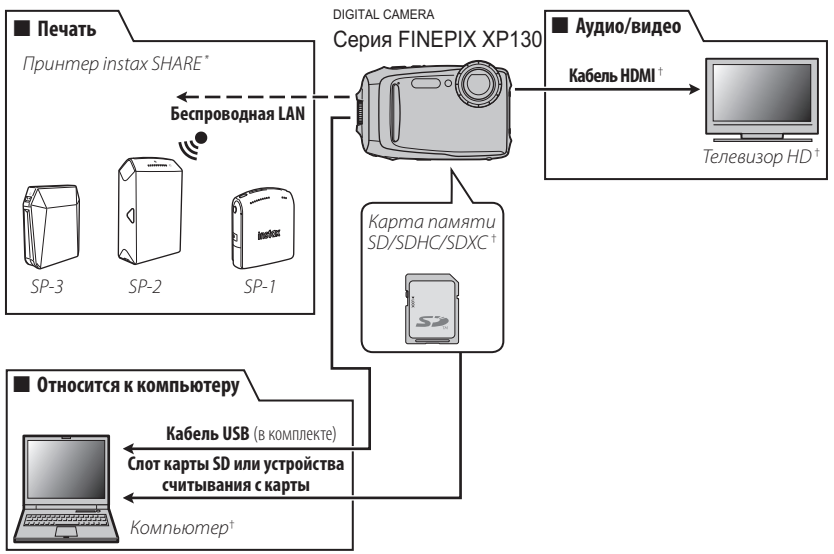

\* Можно приобрести отдельно у FUJIFILM.

† Доступно отдельно у сторонних поставщиков.

# *Аксессуары от FUJIFILM Аксессуары от*

Дополнительные аксессуары

От компании FUJIFILM доступны следующие дополнительные аксессуары. Для получения последней информации об аксессуарах, доступных у Вас в регионе, поинтересуйтесь у своего местного представителя компании FUJIFILM или посетите сайт

*http://www.fujifilm.com/products/digital\_cameras/index.html*.

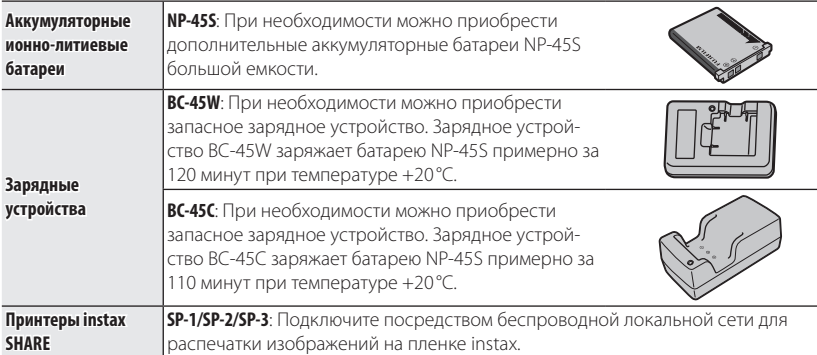

# **Уход за фотокамерой**

Чтобы гарантировать работу фотокамеры в течение длительного времени, соблюдайте следующие меры.

#### *Хранение и эксплуатация*

Если фотокамера не используется длительное время, извлеките из нее аккумуляторную батарею и карту памяти. Не храните и не эксплуатируйте фотокамеру в таких местах, в которых фотокамера может подвергаться воздействию:

- дождя, пара или дыма
- повышенной влажности или пыли
- прямых солнечных лучей или высокой температуры, например, в закрытом автомобиле в солнечный день
- слишком низкой температуры
- сильной вибрации
- сильных магнитных полей, например, около антенн передатчиков, высоковольтных линий, радаров, электродвигателей, трансформаторов или магнитов
- агрессивных химических веществ, например, пестицидов
- контакта с изделиями из резины и винила

#### ■ **Конденсация**

Резкое повышение температуры, например, при входе в отапливаемое помещение с улицы в морозный день, может привести к образованию конденсата внутри фотокамеры. Если это произойдет, выключите фотокамеру и подождите один час перед тем, как снова ее включать. При образовании конденсата на карте памяти извлеките карту и подождите, пока конденсат не испарится.

# *Чистка*

Для удаления пыли с защитного стекла объектива и ЖК-дисплея пользуйтесь грушей для обдува, затем осторожно протрите мягкой сухой тканью. Оставшиеся пятна можно удалить, аккуратно протерев объектив специальной салфеткой для чистки объективов FUJIFILM с использованием небольшого количества жидкости для чистки объективов. Необходимо соблюдать осторожность, чтобы не поцарапать защитное стекло и ЖК-дисплей. Корпус фотокамеры можно протирать мягкой сухой тканью. Не используйте спирт, растворитель или другие агрессивные химические вещества.

# *Путешествия*

Перевозите фотокамеру в сумке ручной клади. Сдаваемый багаж может подвергаться сильным механическим воздействиям, что может повредить фотокамеру.

# **Проблемы и решения**

### **Вода в фотокамере**

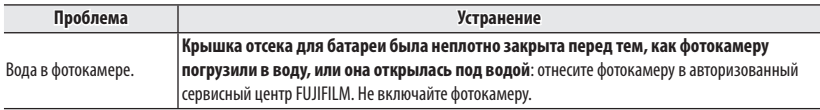

### **Питание и батарея**

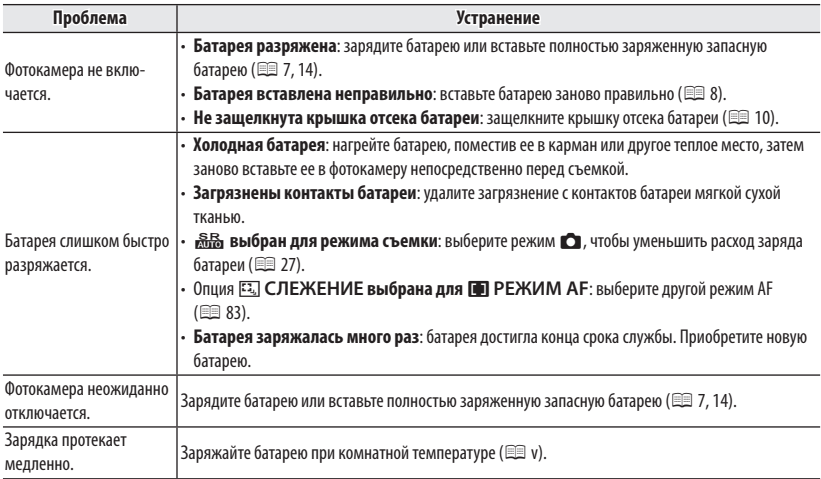

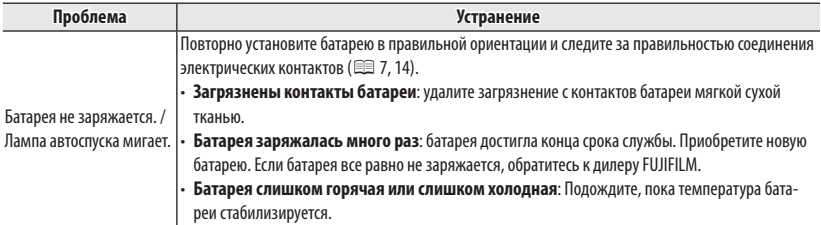

### **Меню и сообщения на дисплее**

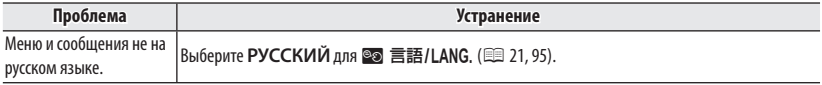

# **Съемка**

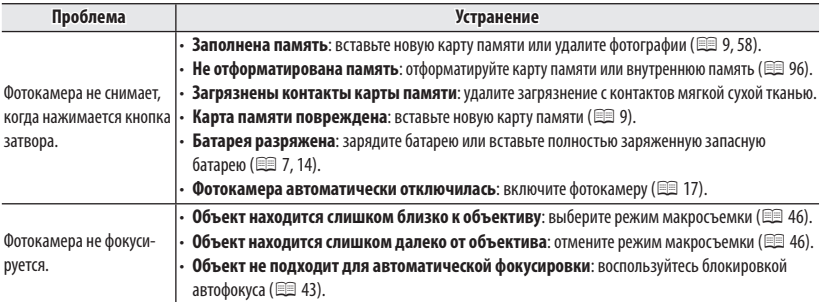

# Проблемы и решения

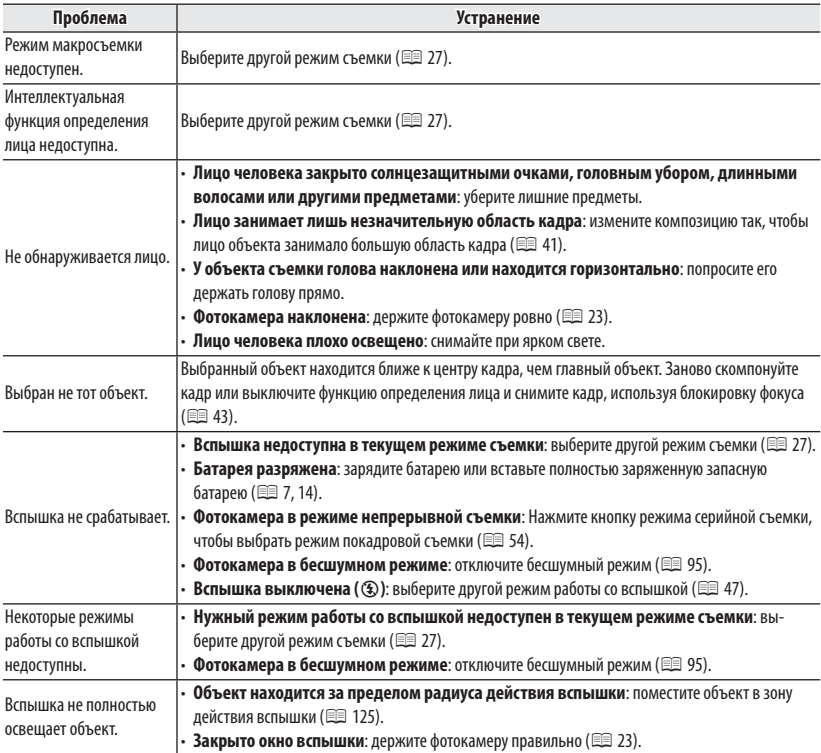

## Проблемы и решения

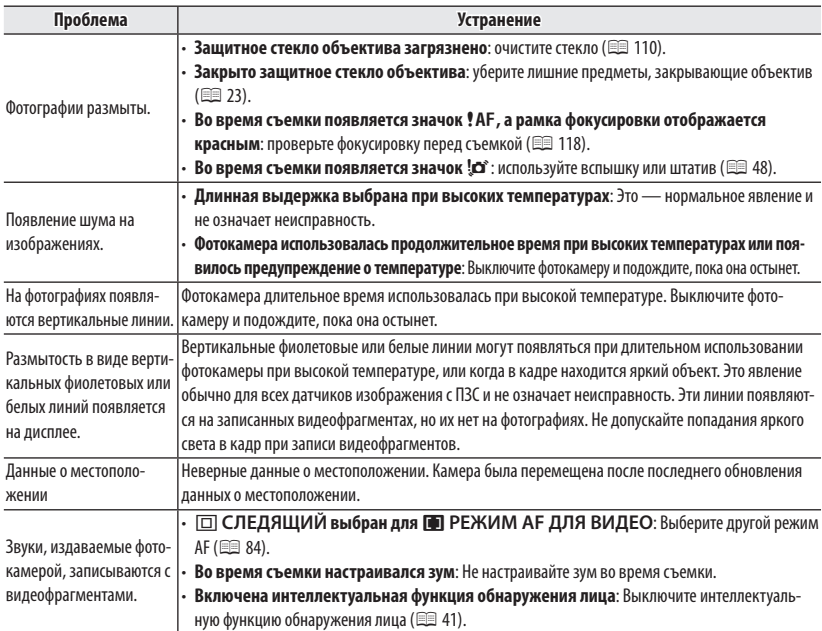

# **Просмотр кадров**

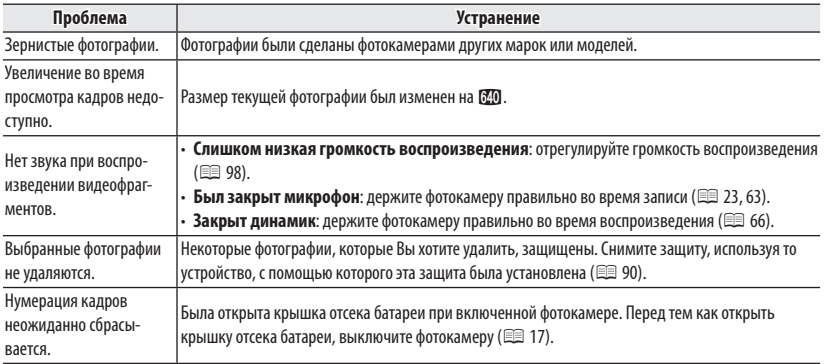

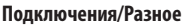

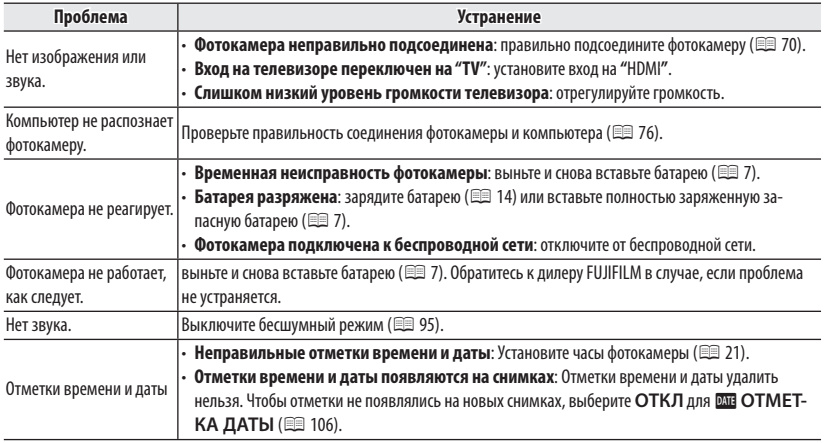

#### **Беспроводные сети**

Для получения информации об устранении неполадок, связанных с беспроводными сетями, посетите веб-страницу

# http://digital-cameras.support.fujifilm.com/app?pid=x.

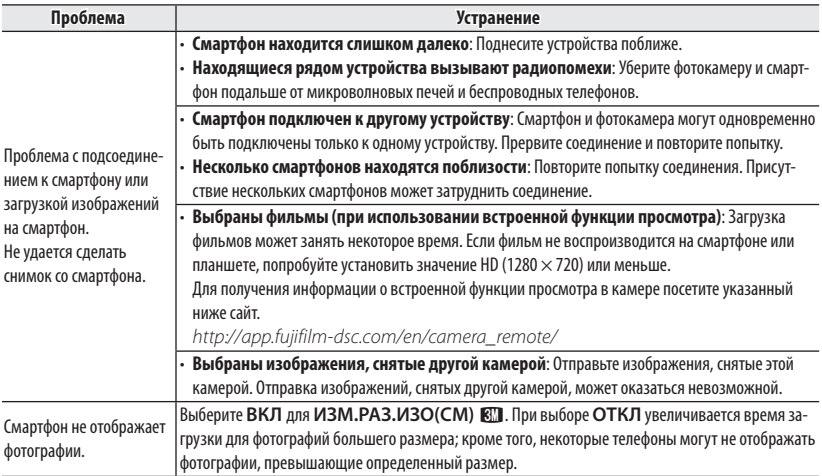

# **Предупреждающие сообщения и окна**

# На ЖК-дисплее отображаются следующие предупреждения:

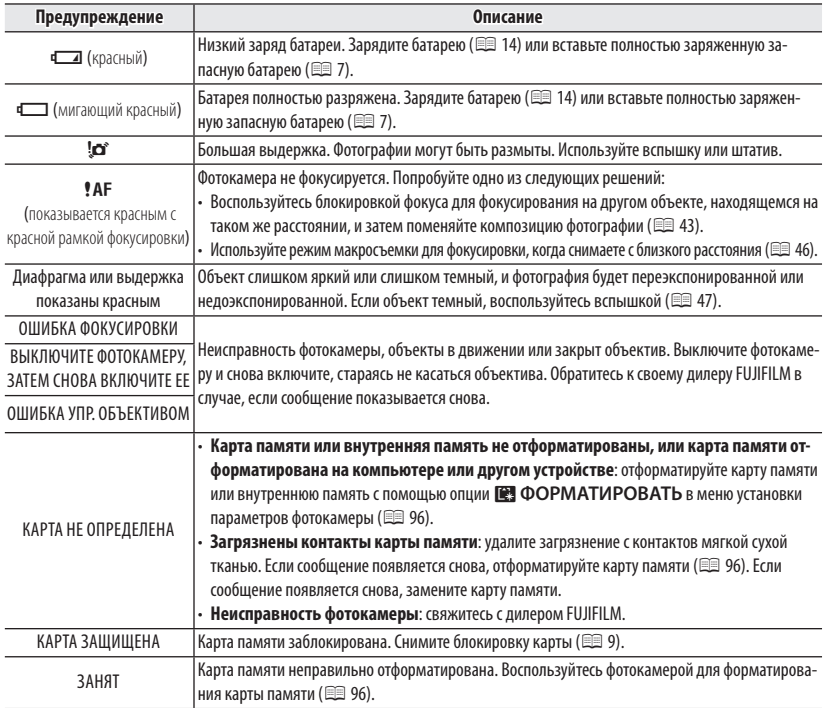

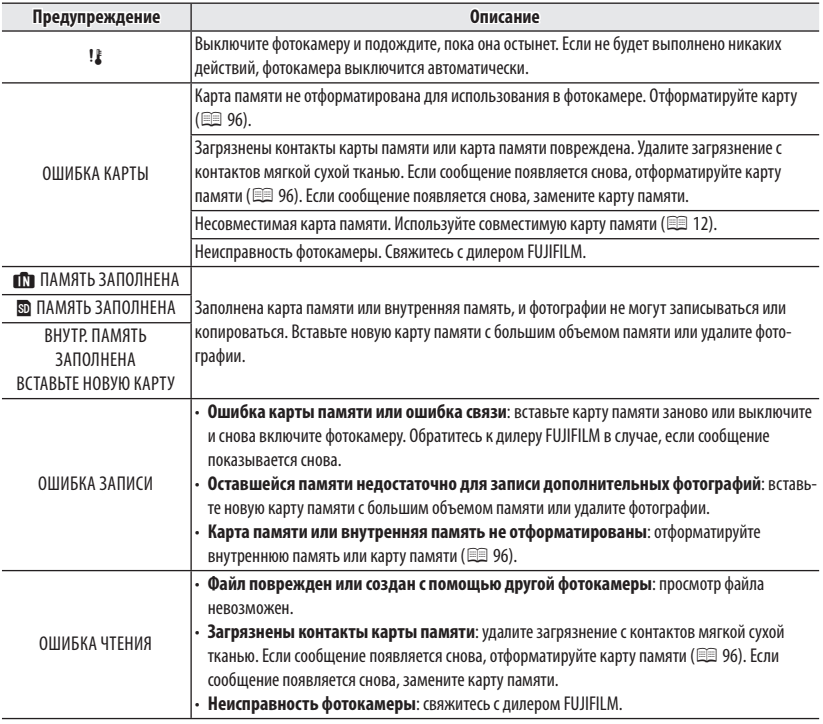

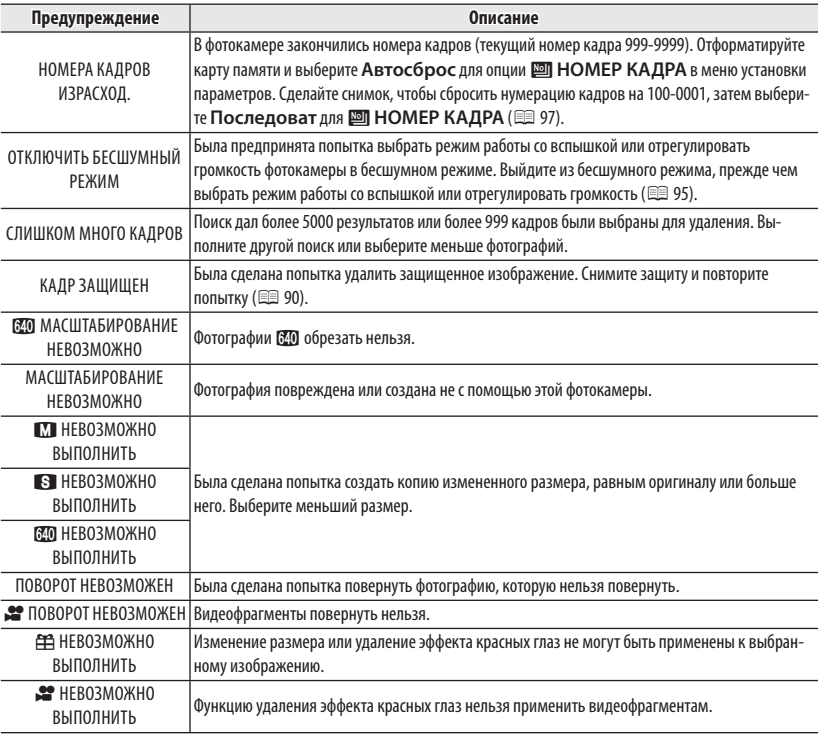

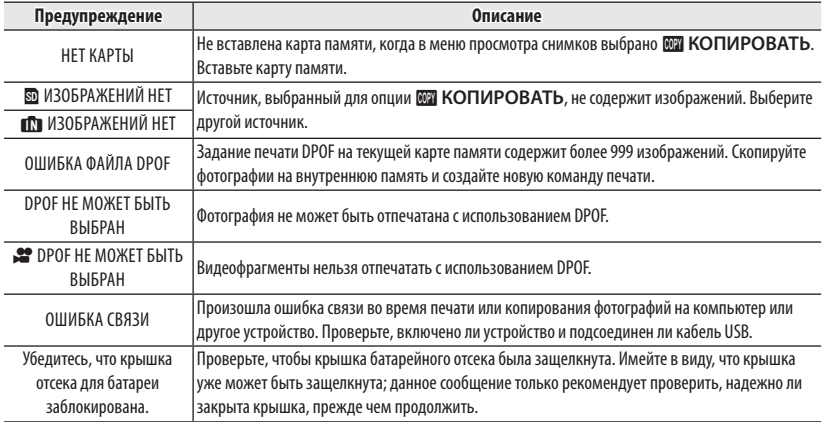

# *Приложение Приложение*

# **Объем карты памяти карты памяти**

Приведенная ниже таблица показывает время записи или количество фотографий, доступных с разным качеством изображения. Все значения приблизительны. Размеры файлов зависят от записываемых сцен, поэтому количество сохраненных файлов будет сильно различаться. Количество кадров или оставшееся время записи может уменьшаться неравномерно. Если карта памяти не вставлена, количество возможных пробных снимков ограничено.

#### ■ **Фотографии**

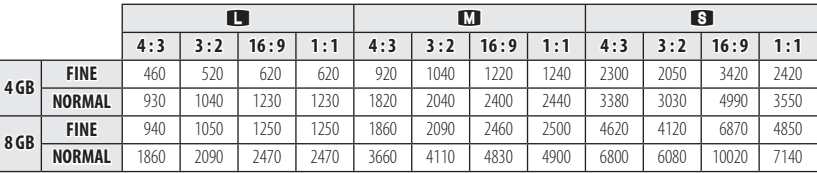

#### ■ **Видео**

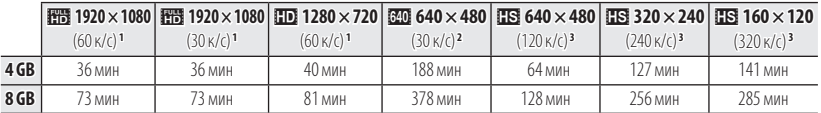

1 Используйте карту не ниже **слава@**. Отдельные видеофрагменты не могут быть длиннее 29 минут.

2 Отдельные видеофрагменты не могут быть длиннее 120 минут.

3 Используйте карту не ниже **съе небе**. Отдельные видеофрагменты не могут быть длиннее 30 секунд.

# **Технические характеристики**

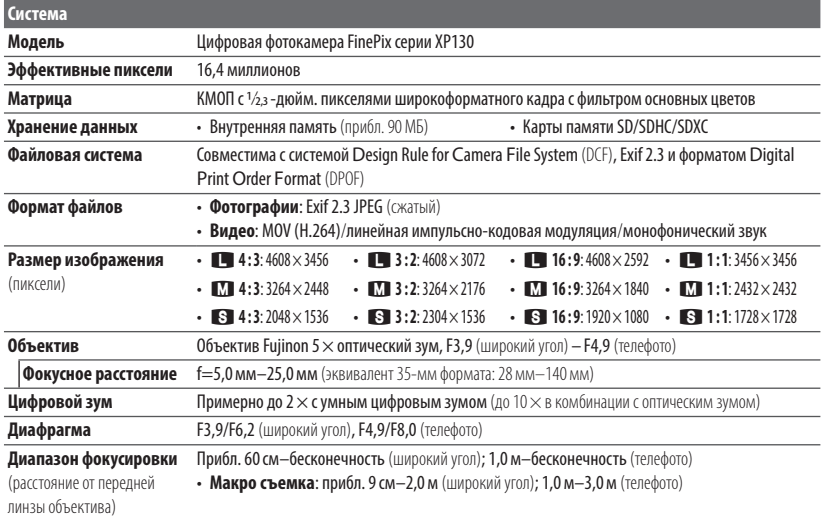

#### Технические характеристики

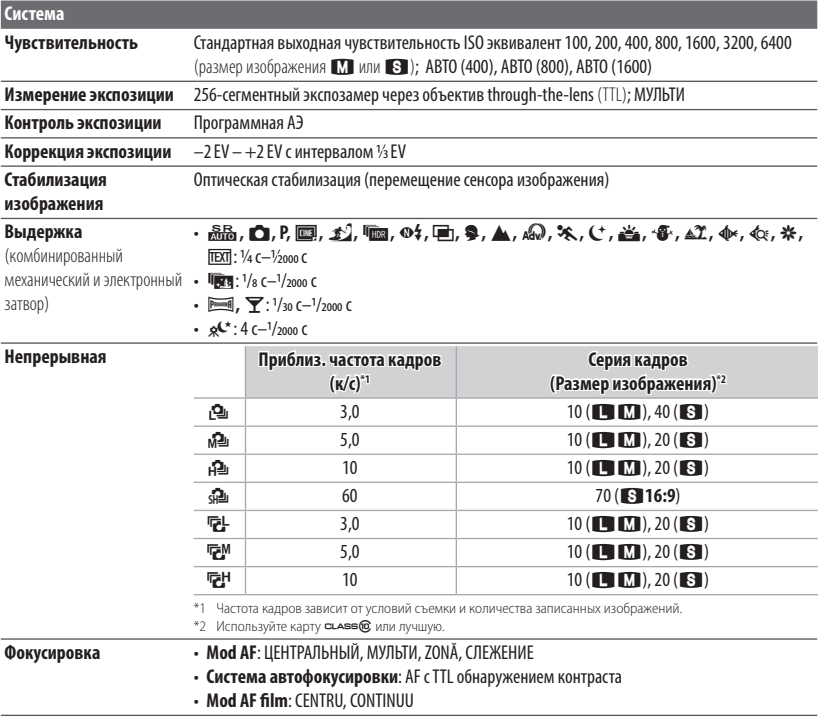

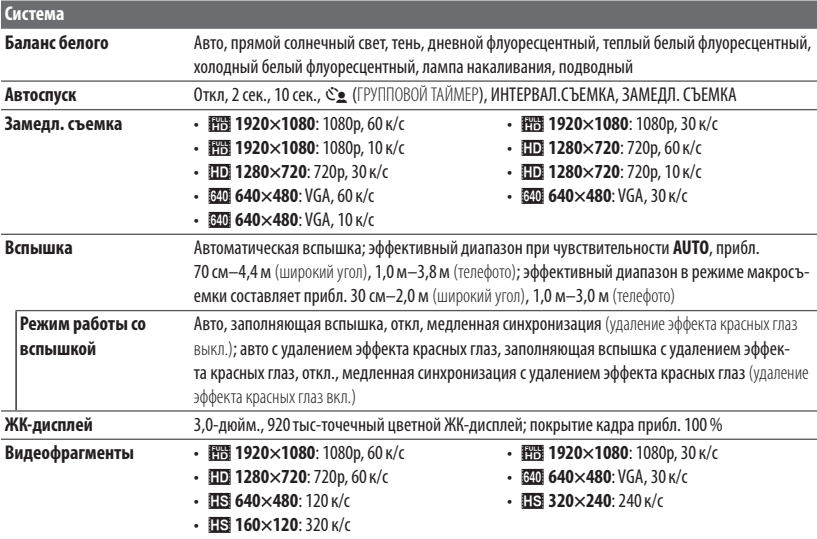

#### Технические характеристики

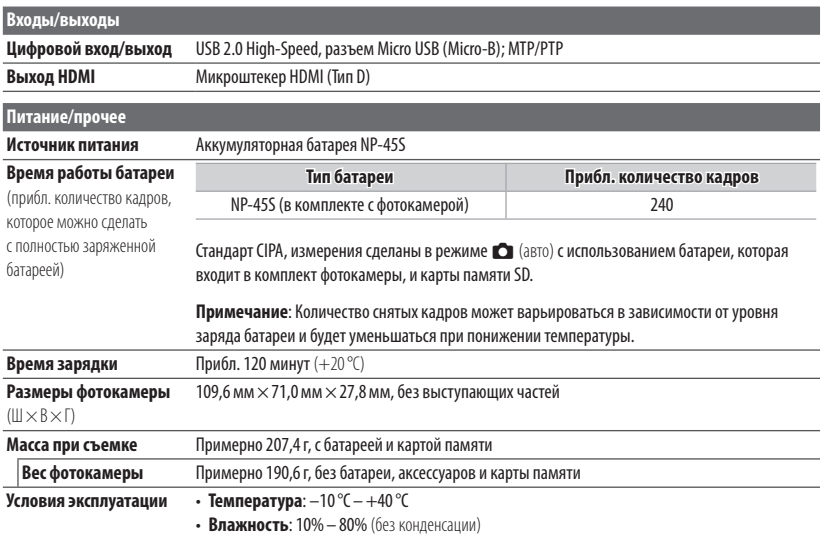
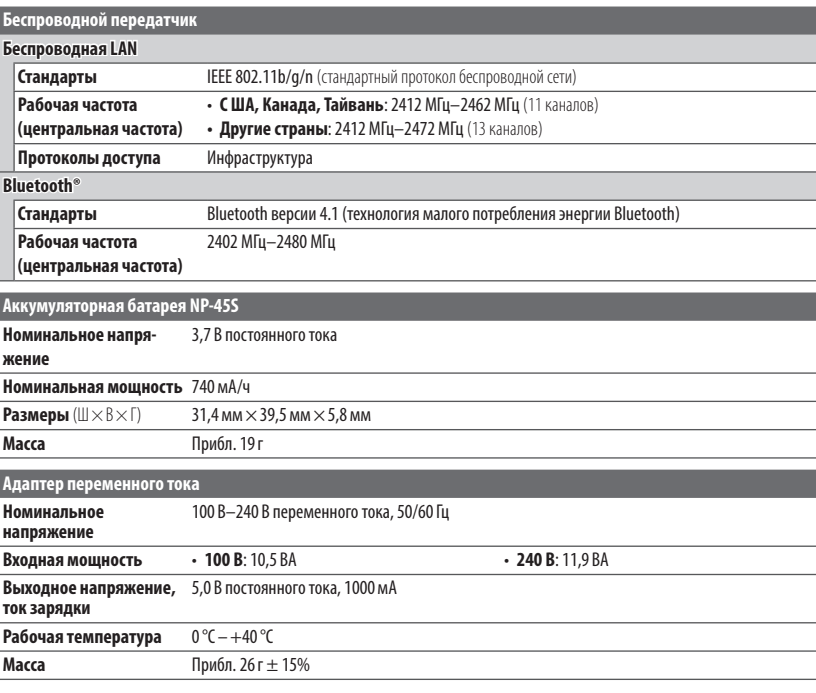

Масса и размеры различаются в зависимости от страны или региона целевого назначения.

## ■ **Примечания**

- Технические характеристики устройства могут изменяться без уведомления. Компания FUJIFILM не несет ответственность за повреждения, вызванные ошибками в данном руководстве.
- Несмотря на то, что ЖК-дисплей изготовлен с использованием высокоточных технологий, на нем могут появляться небольшие яркие точки и нехарактерные цвета (особенно возле текста). Это — нормальное явление для данного типа ЖК-дисплеев, не означающее неисправность. Это также не влияет на изображения, записываемые фотокамерой.
- В цифровых фотокамерах могут возникнуть неисправности, если они подвергаются воздействию радиопомех (например, электрических полей, статического электричества или помех в линиях передач).
- Из-за типа используемого объектива на периферии изображений могут возникать некоторые искажения. Это — нормальное явление.

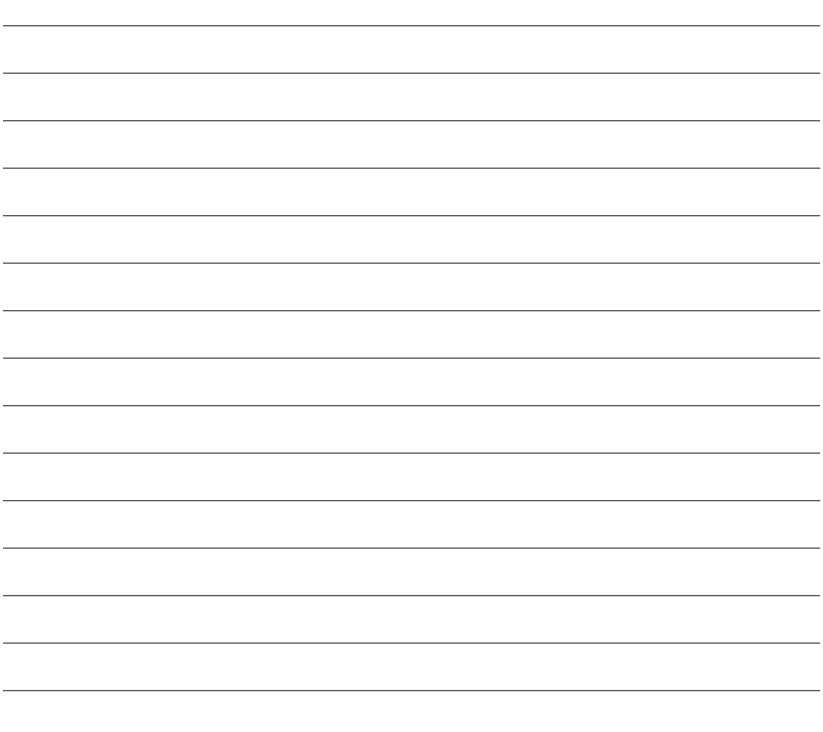

# **FUJIFILM**

FUJIFILM Corporation<br>7-3, AKASAKA 9-CHOME, MINATO-KU, TOKYO 107-0052, JAPAN http://www.fujifilm.com/products/digital\_cameras/index.html

## **Ограничения настроек фотокамеры**

В следующей далее таблице отмечены функции, доступные для каждого режима съемки.

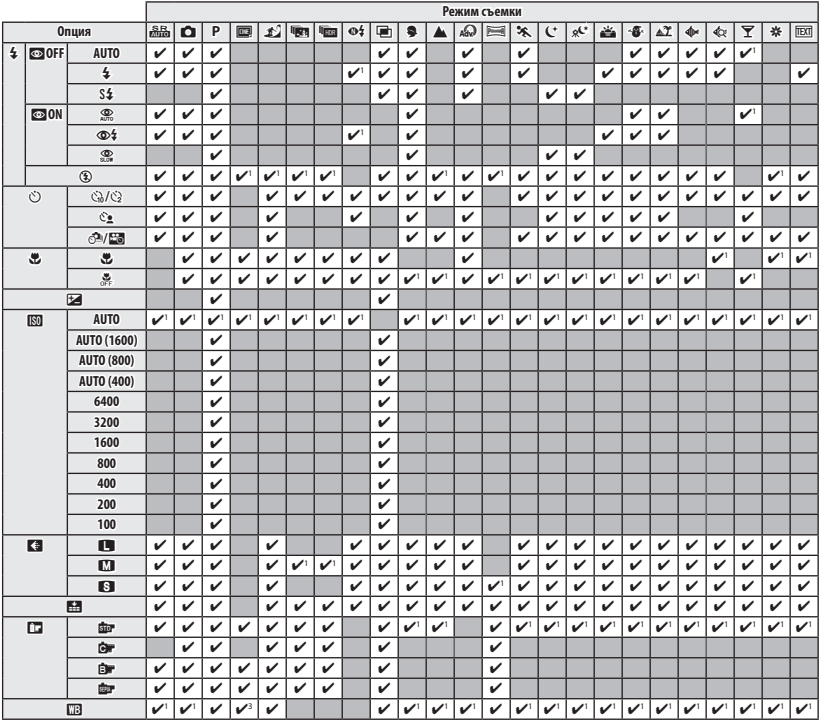

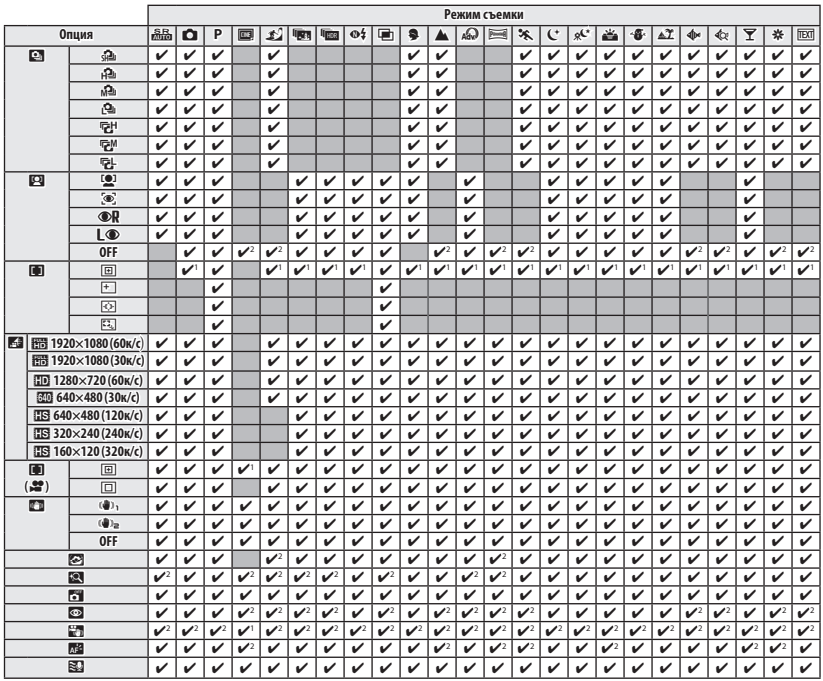

 **1** Автоматическая оптимизация для выбранного режима съемки. съемки.

### **2** Только **ОТКЛ**.

**3** Можно выбрать только если задан режим АВТО или  $\mathbb{C}$ .

Ограничения настроек фотокамеры